#### **Telemetría**

### **Obtención de datos del vuelo del cohete**

Cohetes de agua como recurso educativo: desde la motivación científico-tecnológica en aula hasta la participación del alumnado en un concurso en Castellón

# WATER **ROCKETS**

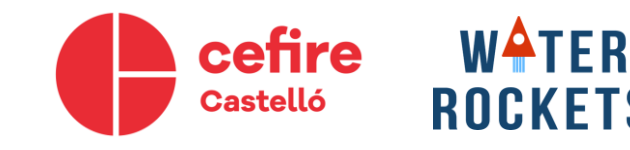

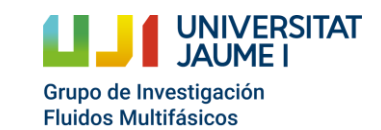

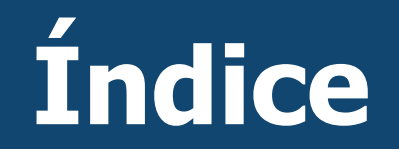

#### Introducción

Montaje

#### Toma de datos

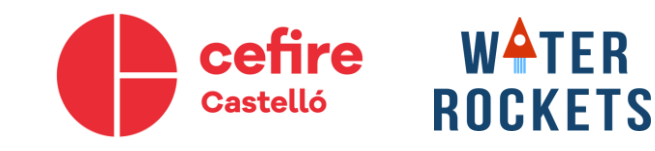

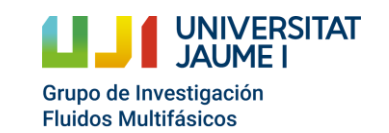

### **Introducción**

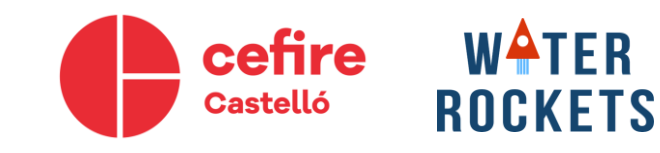

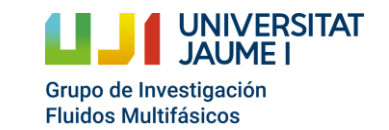

# **¿Qué es ARDUINO?**

- Empresa dedicada al desarrollo de software y hardware libre.
- Ventajas
	- Coste reducido.
	- Facilidad de programación.
	- Comunidad
- Inconvenientes
	- Falta de robustez.

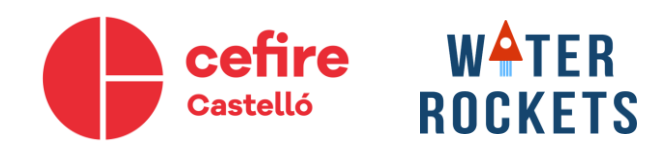

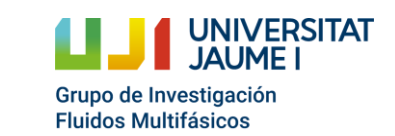

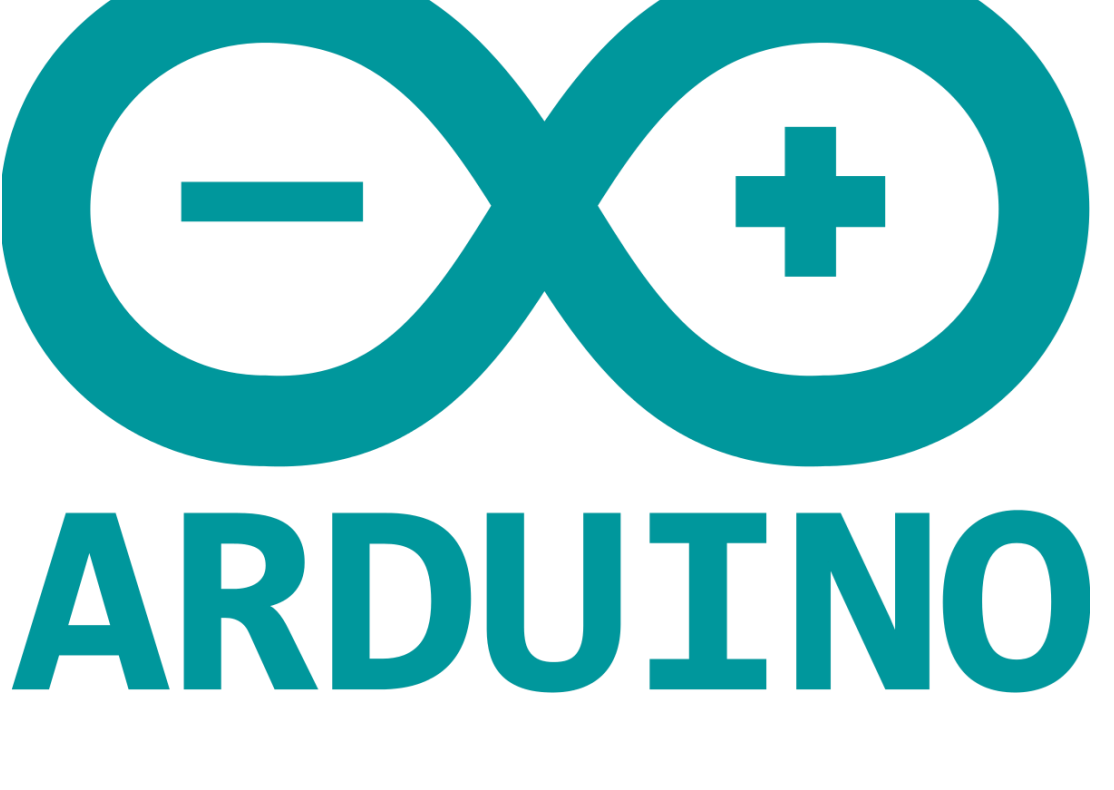

Cohetes de agua como recurso educativo: desde la motivación científicotecnológica hasta la participación en un concurso

**TM** 

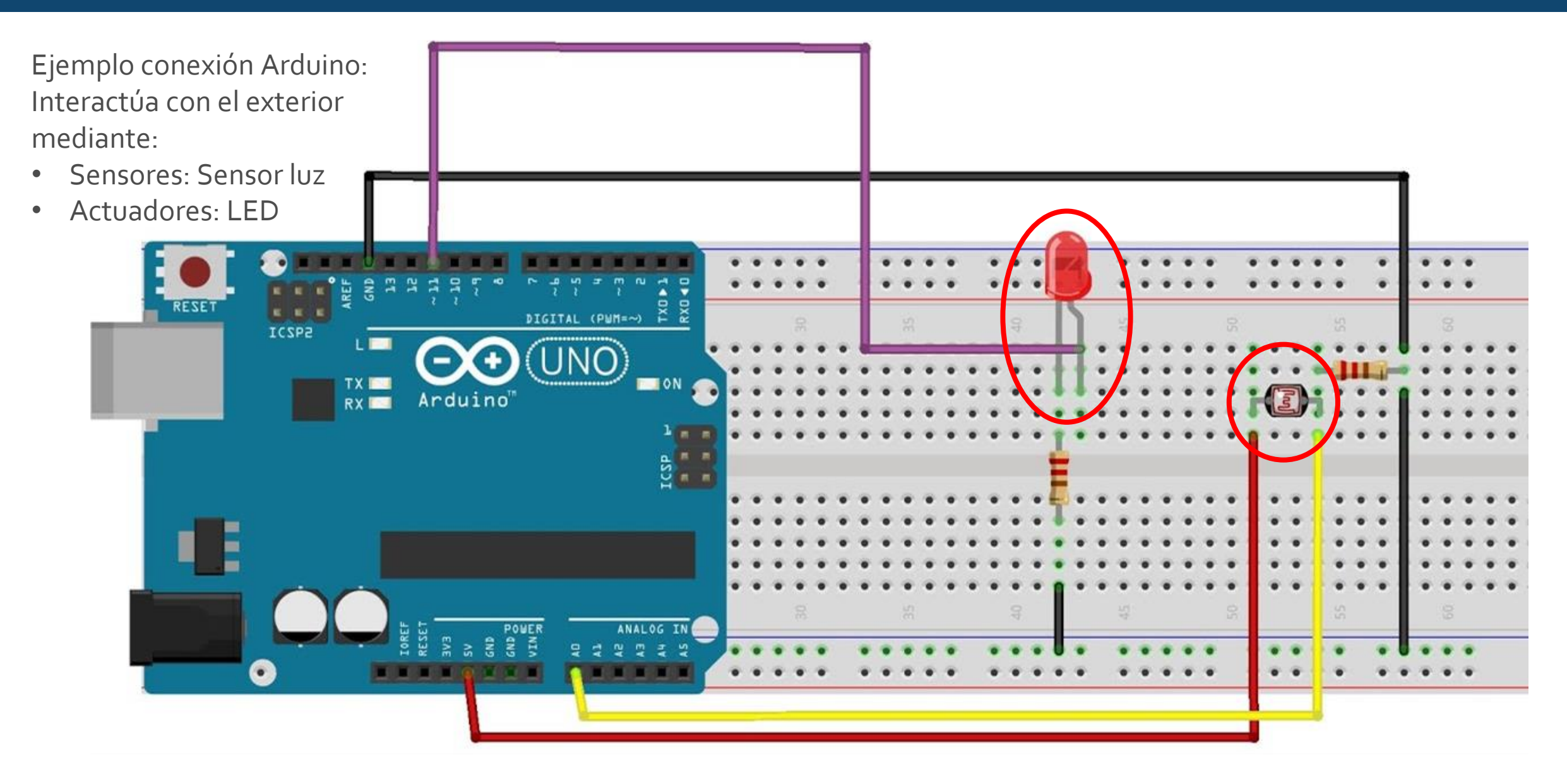

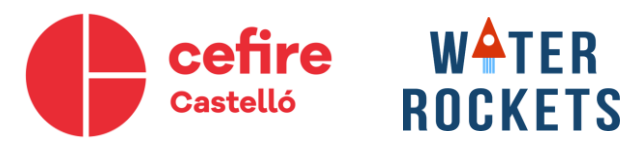

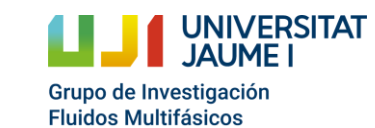

Diferentes ejemplos de microcontroladores

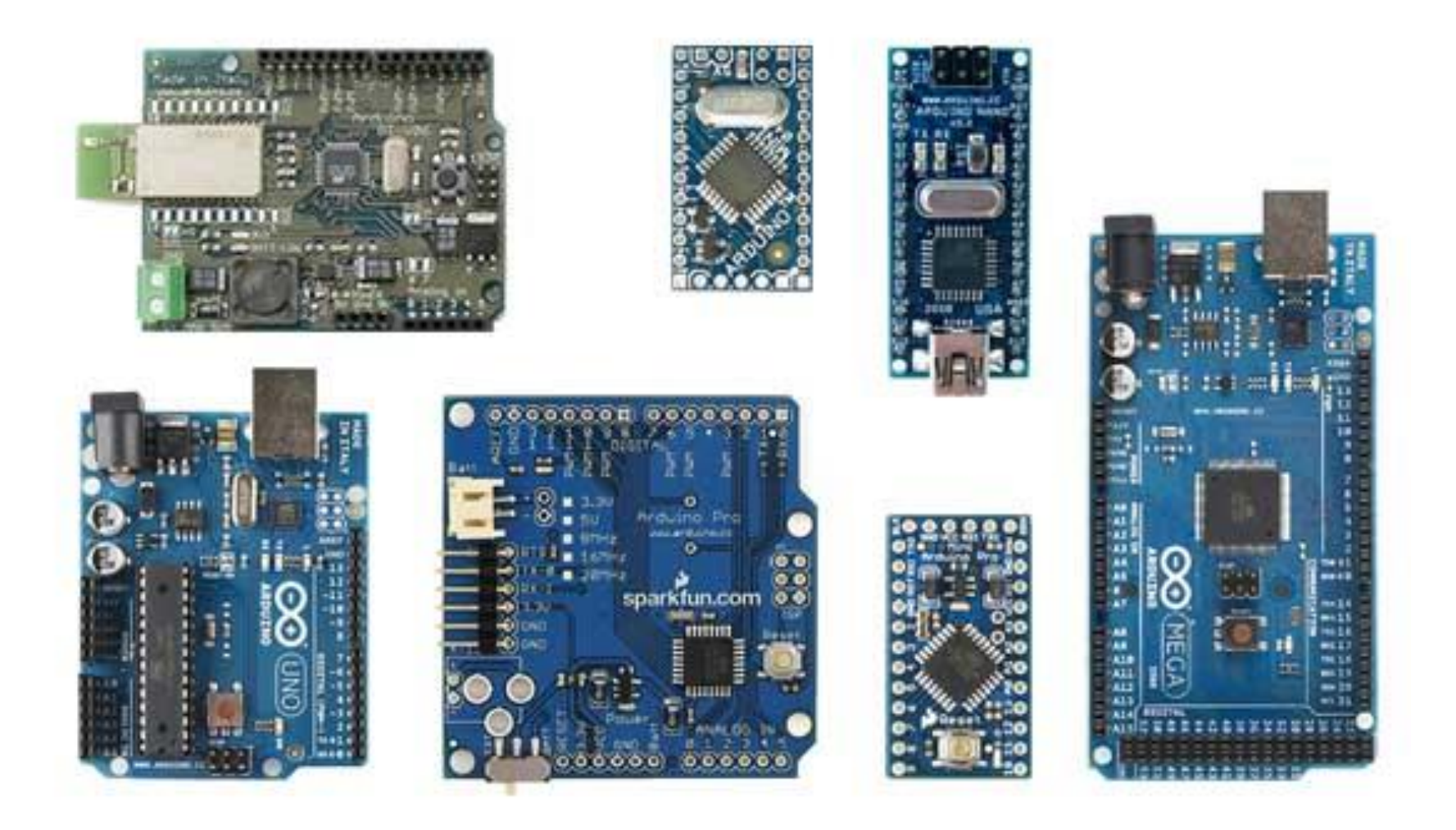

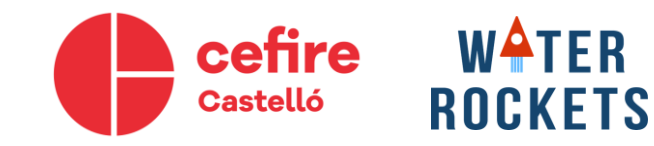

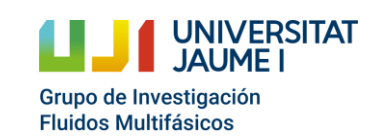

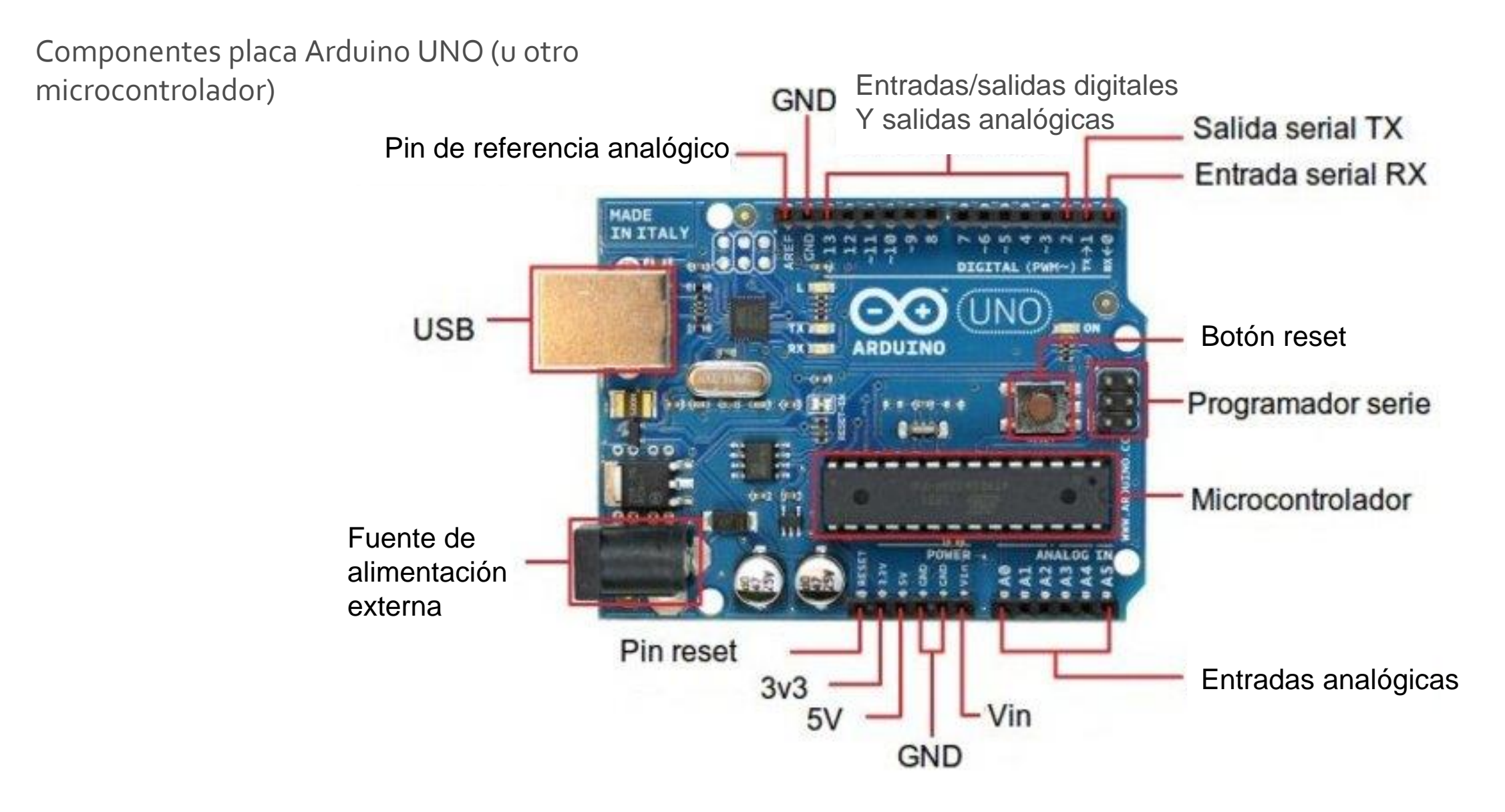

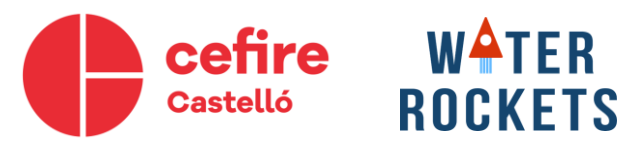

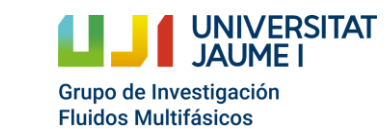

Cohetes de agua como recurso educativo: desde la motivación científicotecnológica hasta la participación en un concurso

**Microcontrolador (Microchip):** Cerebro del Arduino.

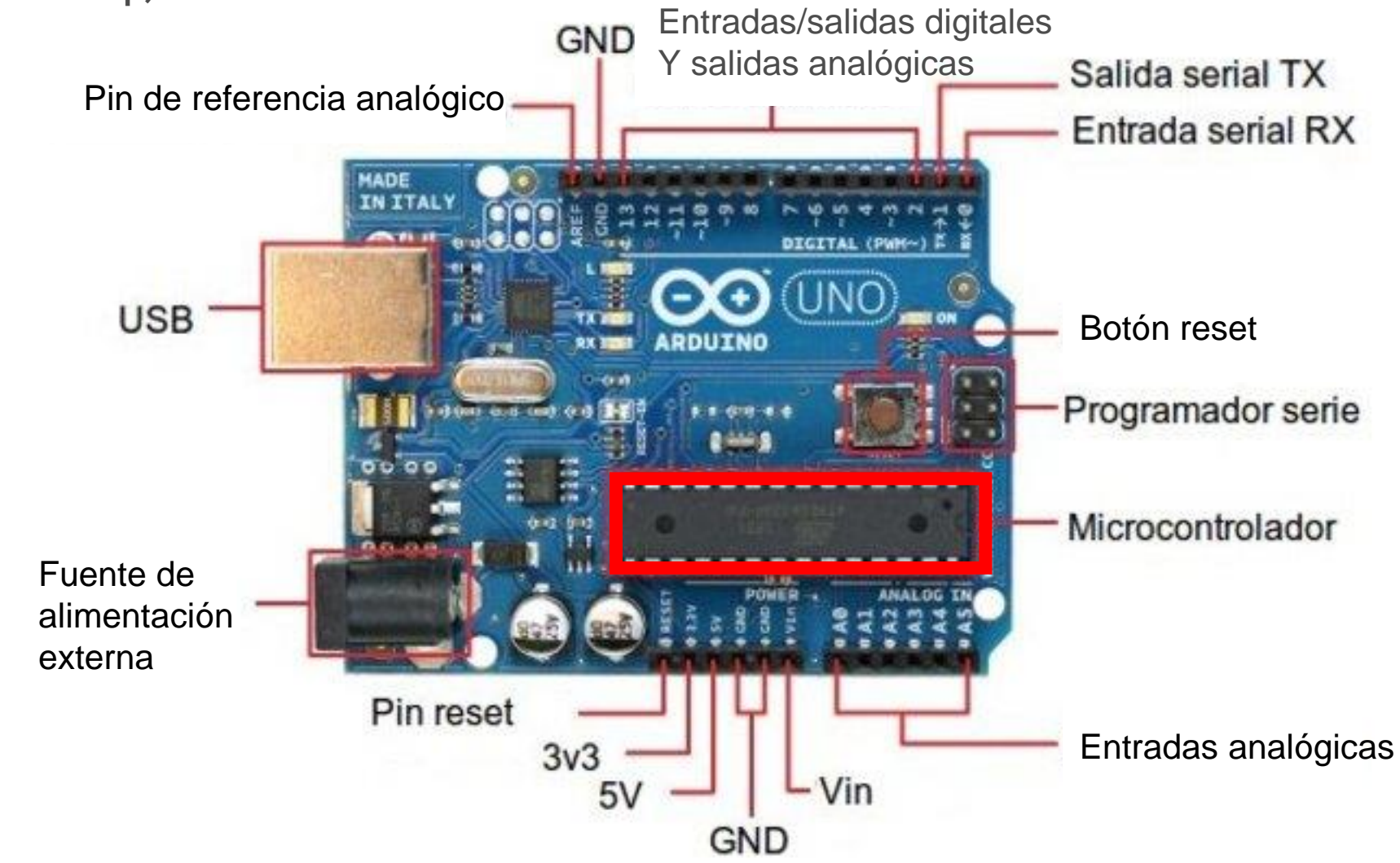

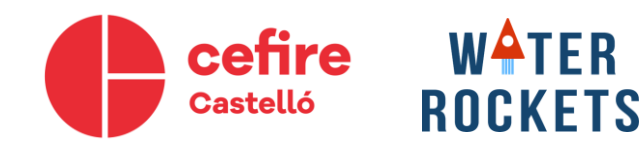

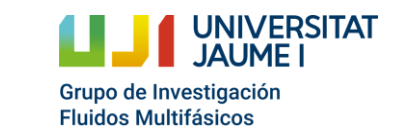

Cohetes de agua como recurso educativo: desde la motivación científicotecnológica hasta la participación en un concurso

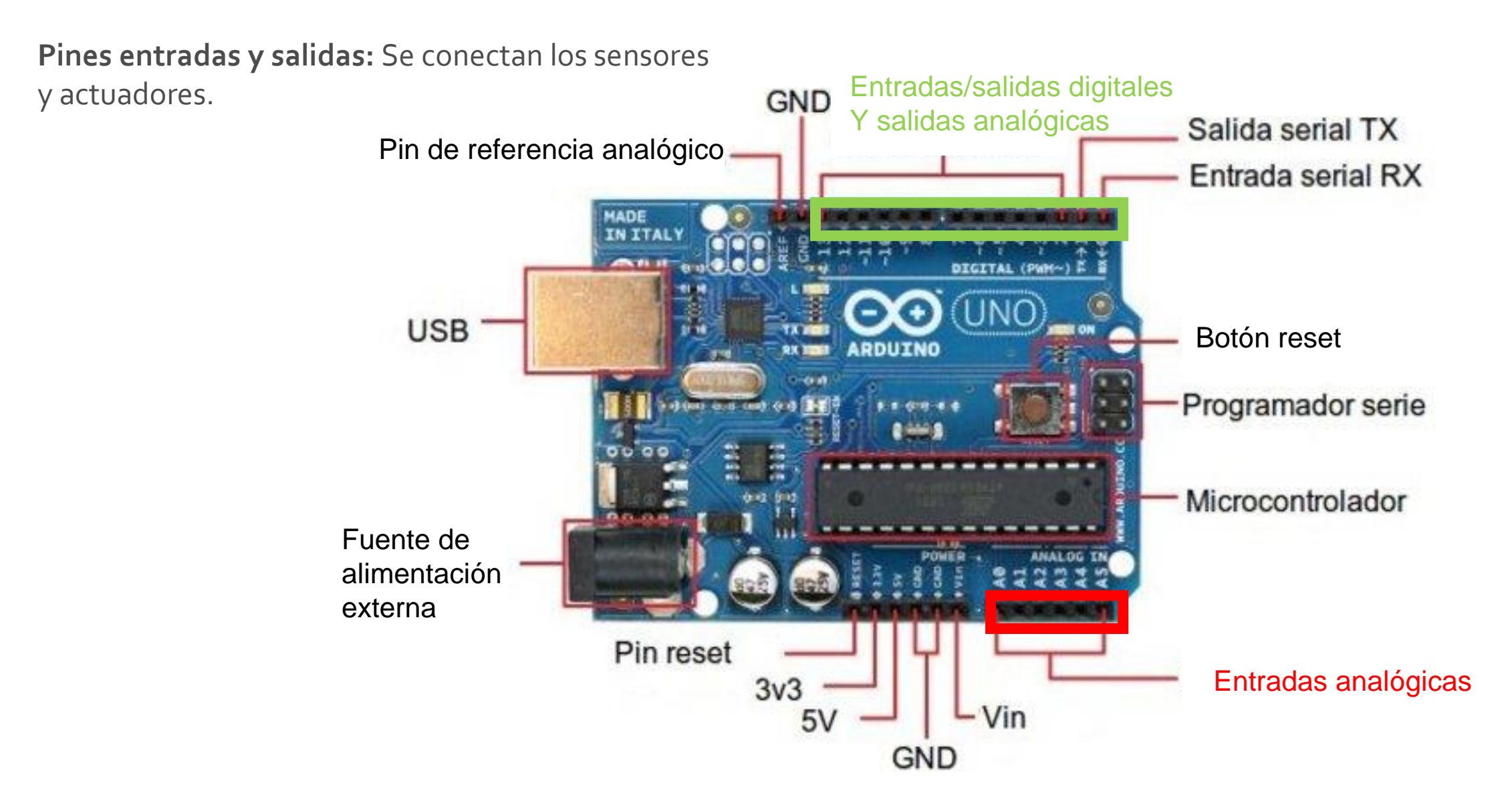

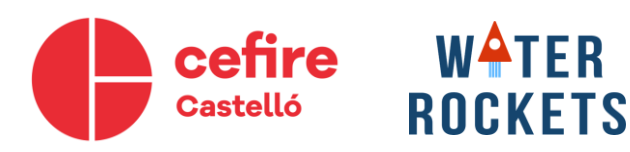

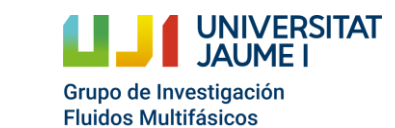

Cohetes de agua como recurso educativo: desde la motivación científicotecnológica hasta la participación en un concurso

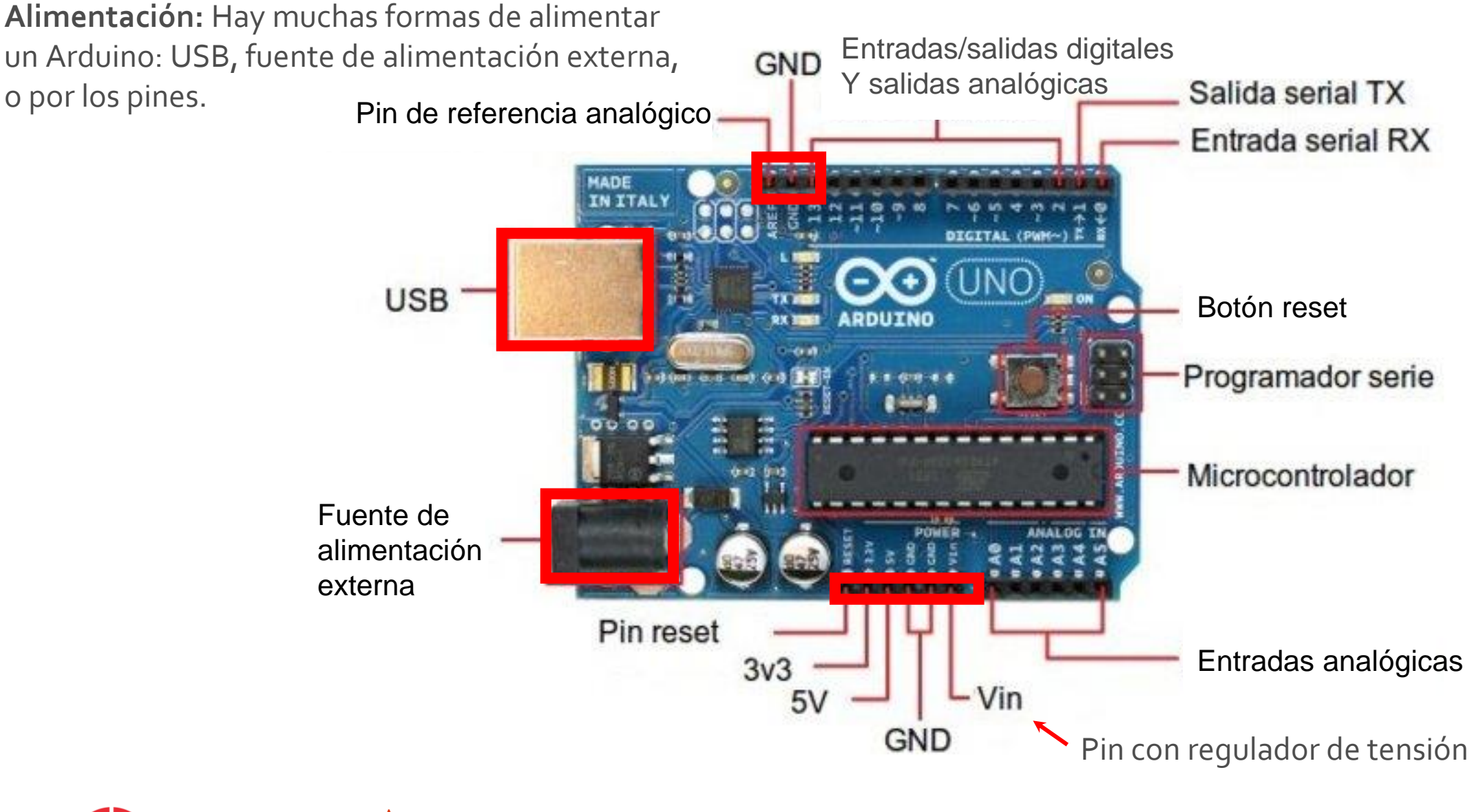

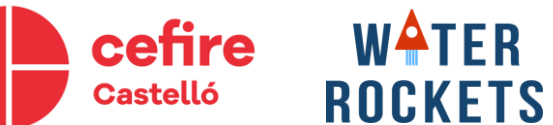

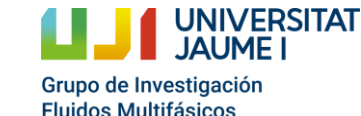

**USB:** Para introducir el programa al microcontrolador.

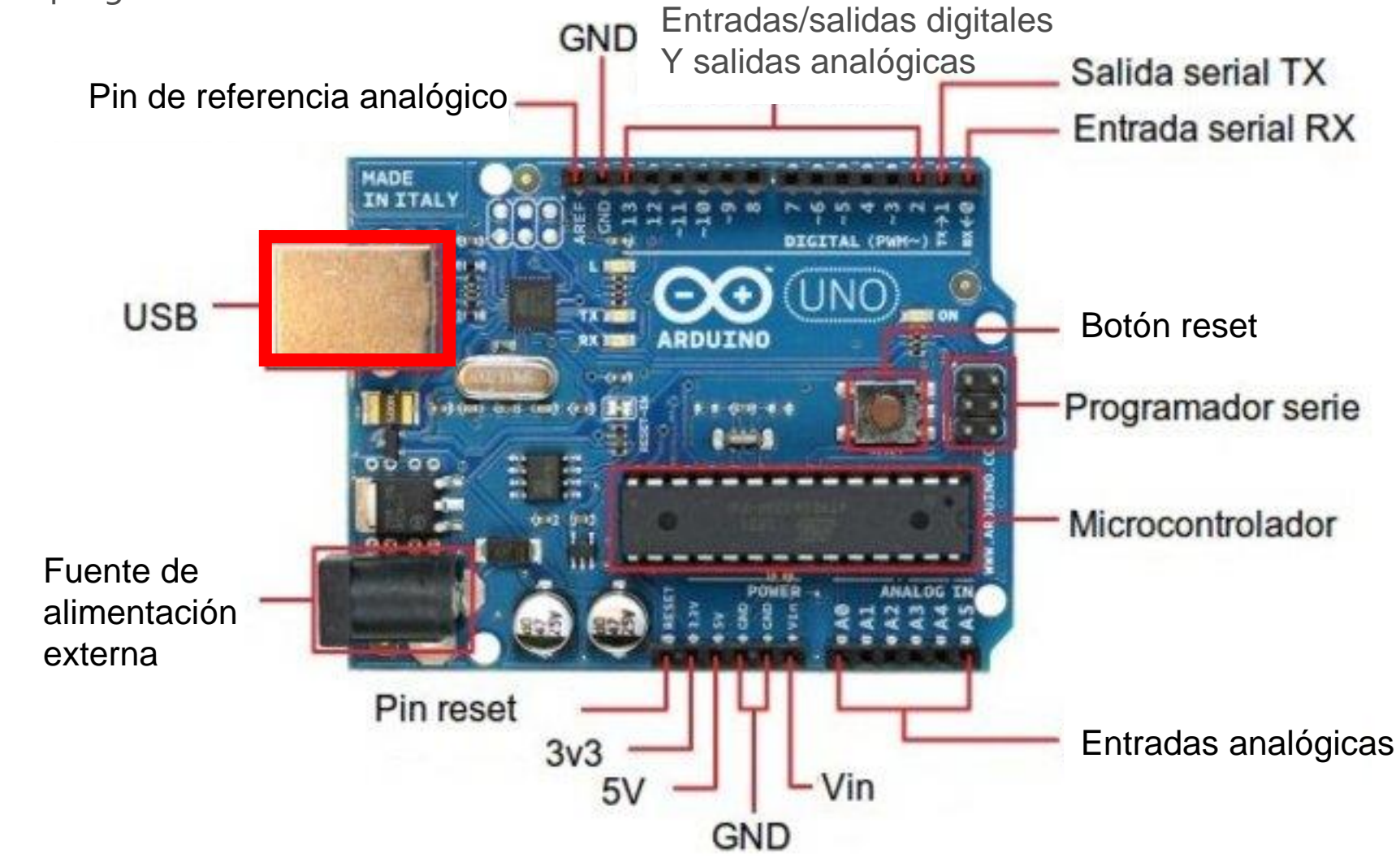

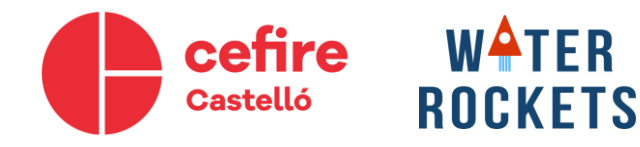

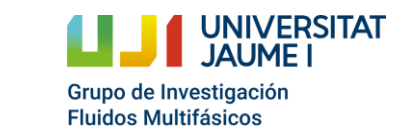

Cohetes de agua como recurso educativo: desde la motivación científicotecnológica hasta la participación en un concurso

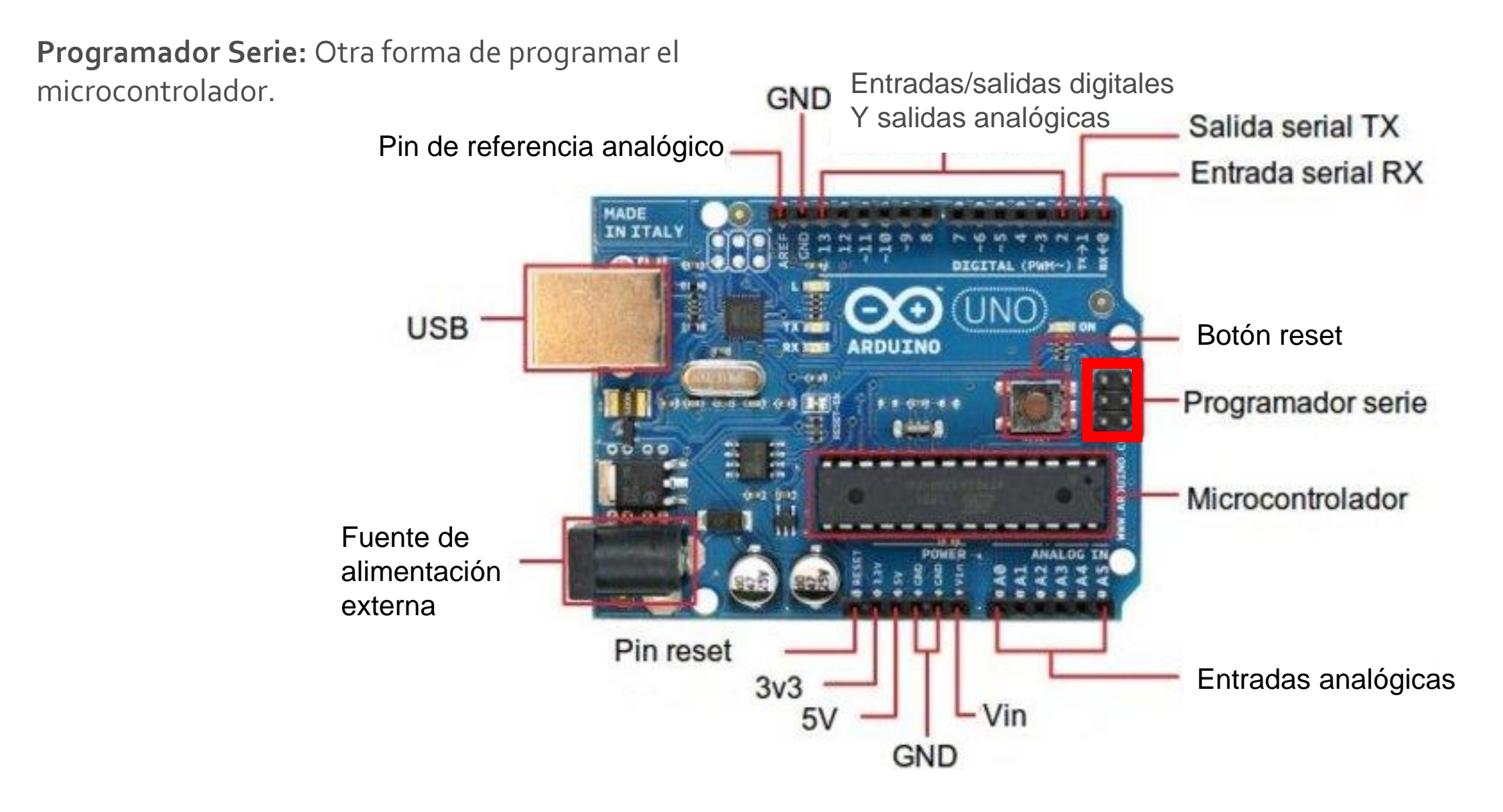

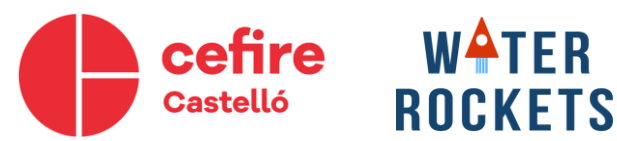

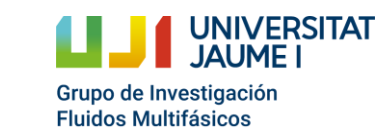

Cohetes de agua como recurso educativo: desde la motivación científicotecnológica hasta la participación en un concurso

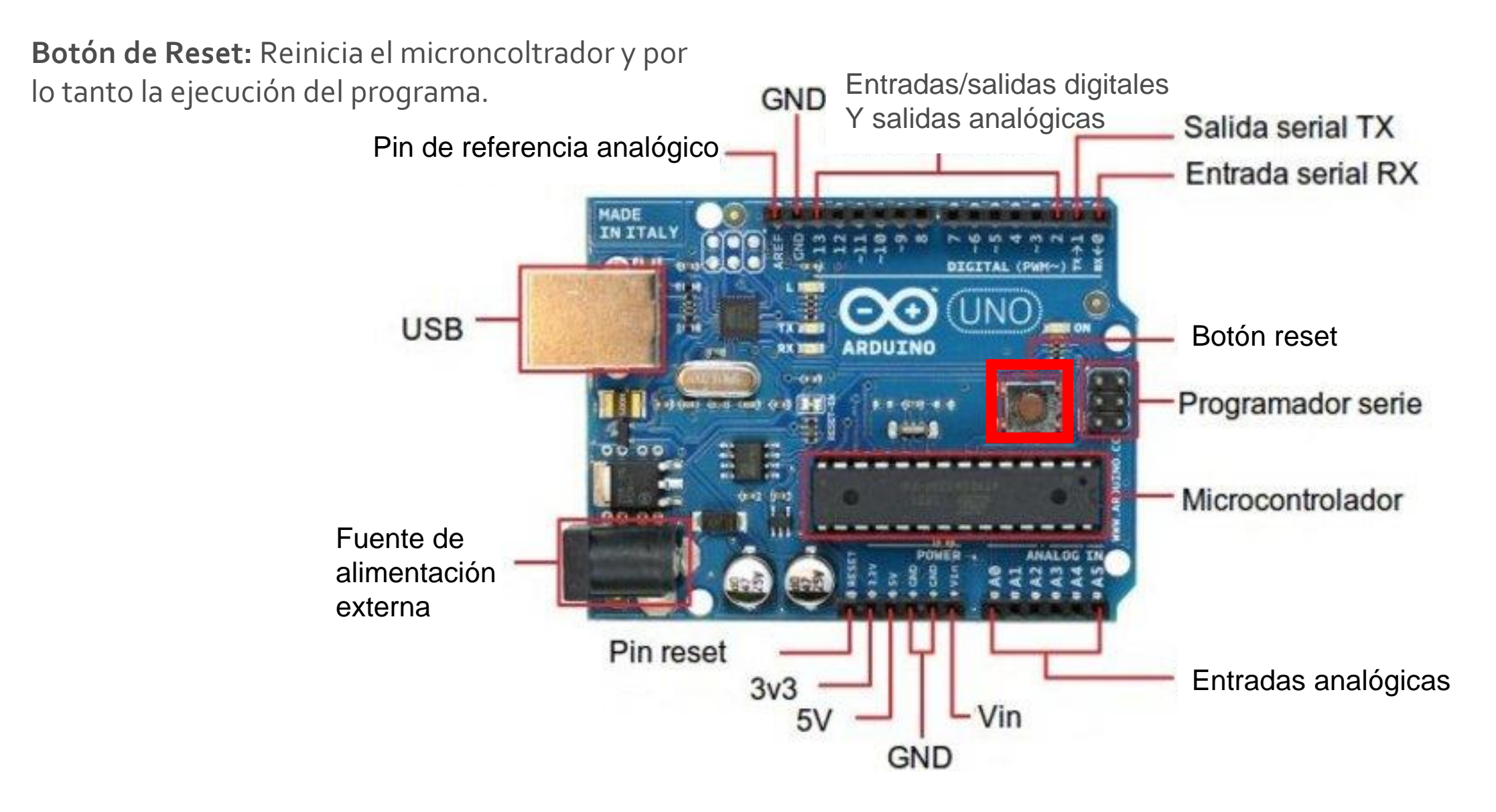

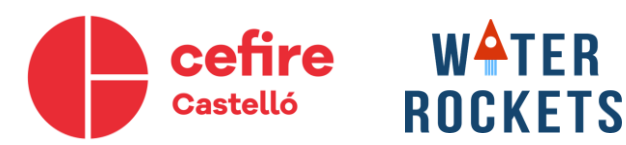

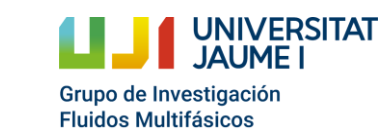

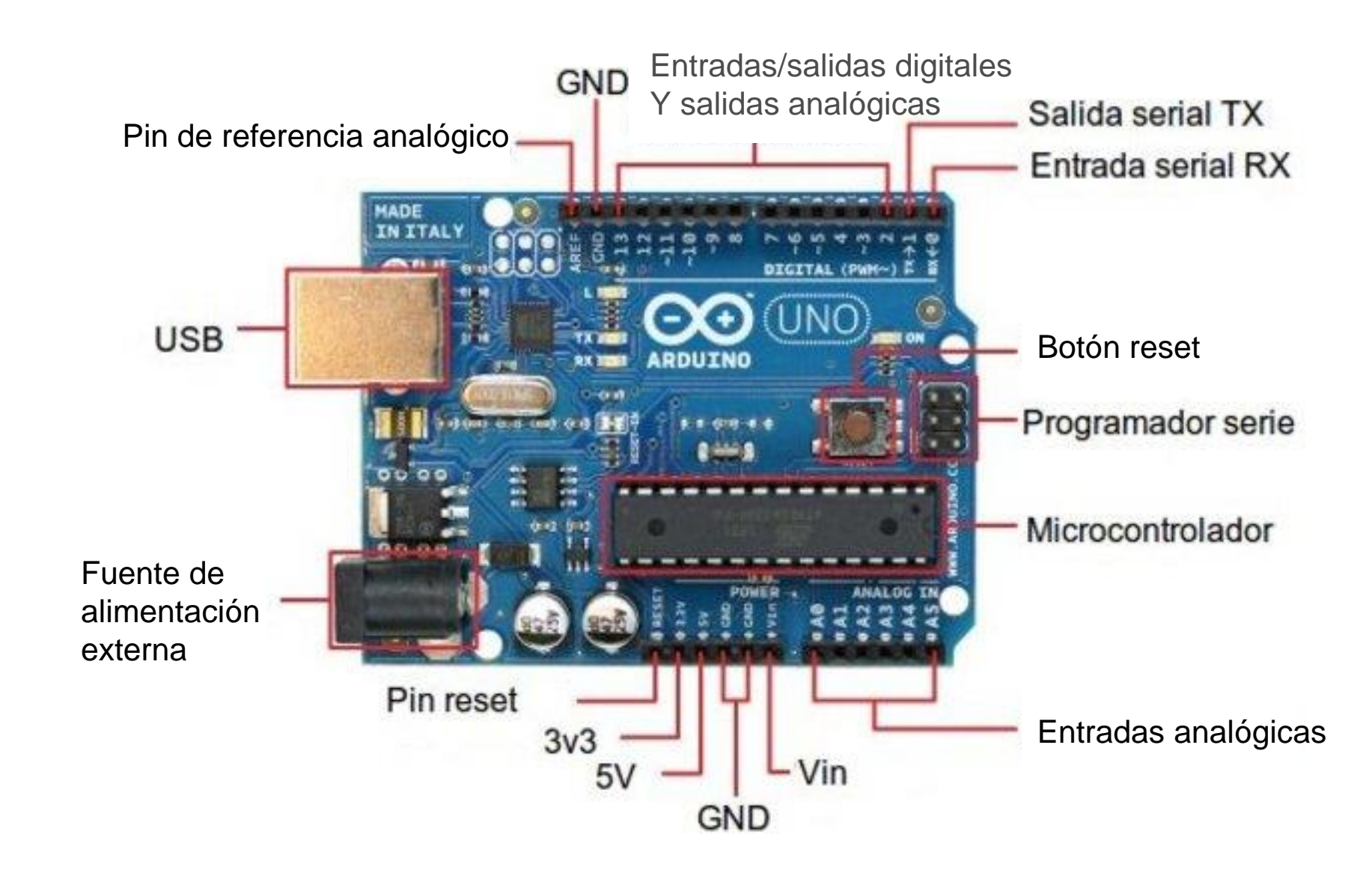

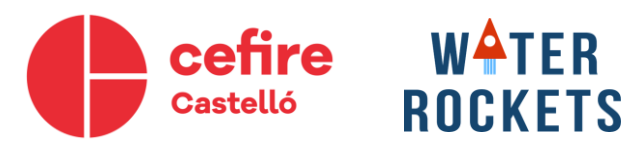

**JNIVERSITAT** 

**JAUME** 

Grupo de Investigación **Fluidos Multifásicos** 

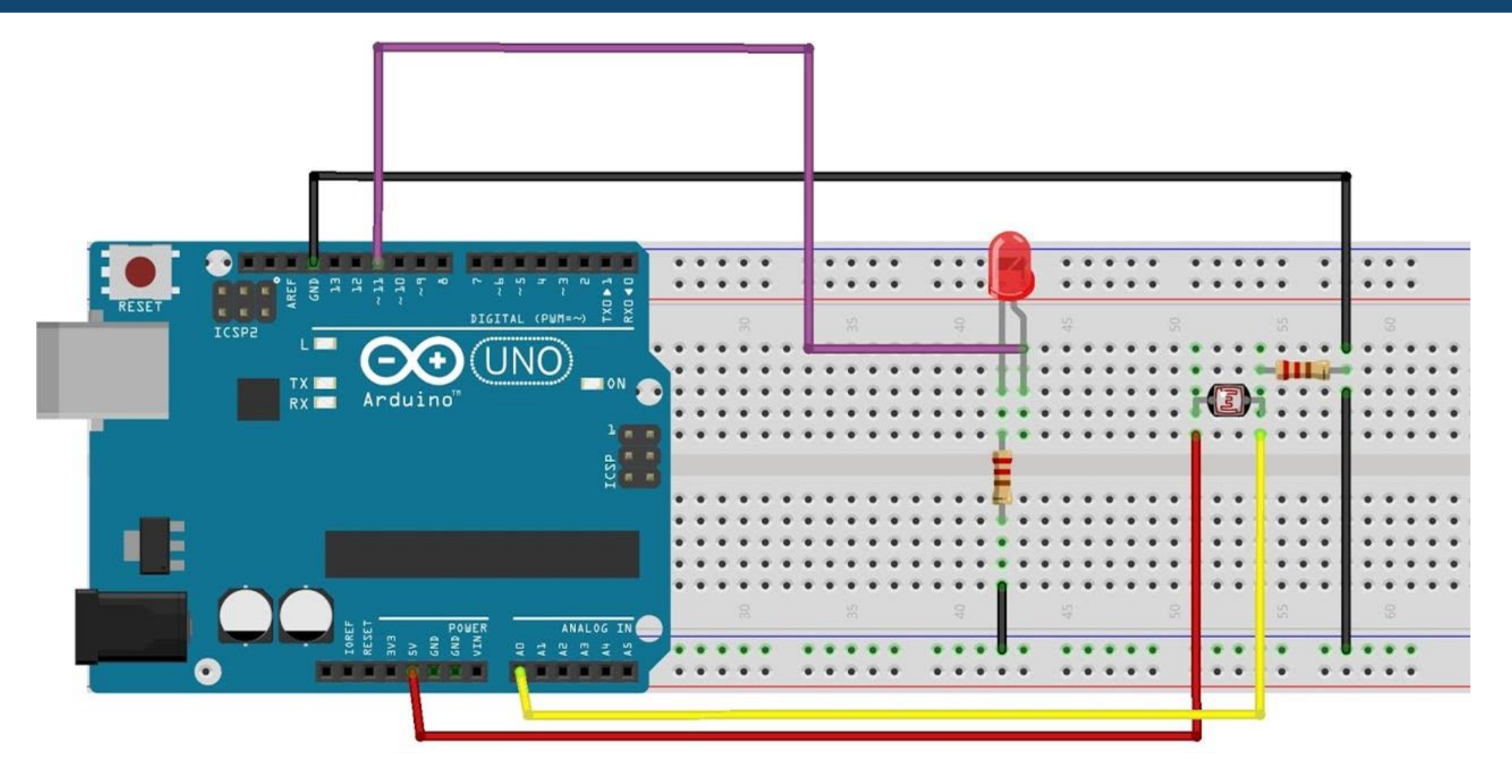

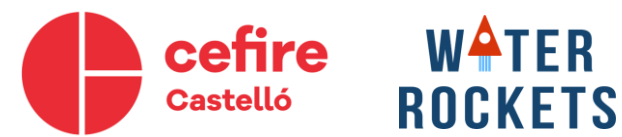

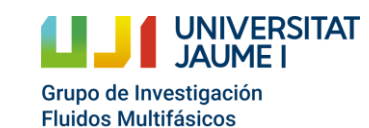

IDE (integrated development environment) de Arduino:

- Es el entorno de programación de Arduino.
- Se programa en el lenguaje C.
- Muchas librerías que facilitan la programación.

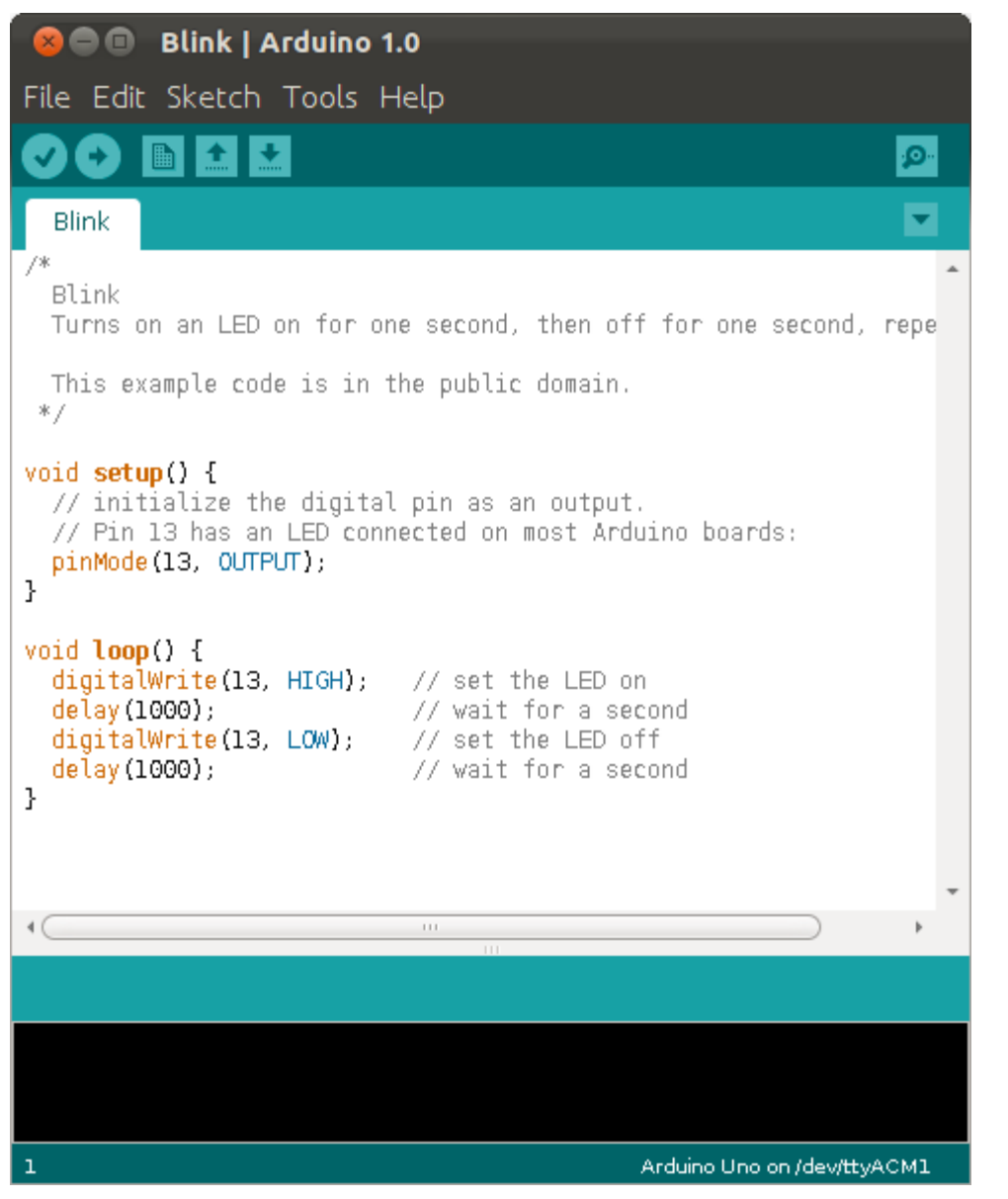

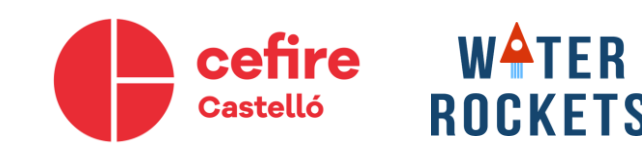

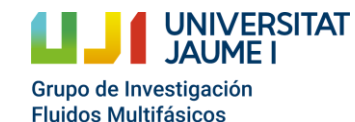

Cohetes de agua como recurso educativo: desde la motivación científicotecnológica hasta la participación en un concurso

```
void setup() {
  // initialize the digital pin as an output.
  // Pin 13 has an LED connected on most Arduino boards:
  pinMode(13, OUTPUT);
```

```
Void setup(){…} Se ejecuta una 
vez al inicio de la ejecución del 
programa.
```
pinMode(13, OUTPUT) Configura el pin 13 como salida. Si fuera entrada sería INPUT.

```
void loop() {
  digitalWrite(13, HIGH);
  delay(1000);
  digitalWrite(13, LOW);
  delay (1000);
```

```
// set the LED on
// wait for a second
// set the LED off
// wait for a second
```
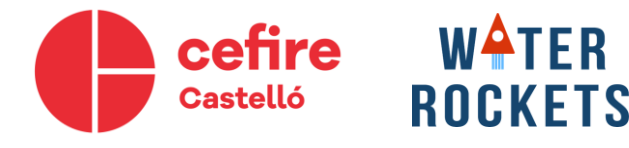

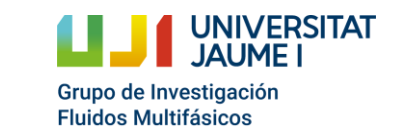

```
void setup() {
  // initialize the digital pin as an output.
  // Pin 13 has an LED connected on most Arduino boards:
  pinMode(13, OUTPUT);
```

```
void loop() {
 digitalWrite(13, HIGH);
 delay(1000);
 digitalWrite(13, LOW); // set the LED off
 delay (1000);
```

```
// set the LED on
// wait for a second
// wait for a second
```
Void loop(){…} Se ejecuta en un bucle todo el tiempo.

digitalWrite(13, HIGH) Escribe en el pin 13 un 1 digirtal.

Delay(1000) Espera de 1000 ms, es decir 1 segundo.

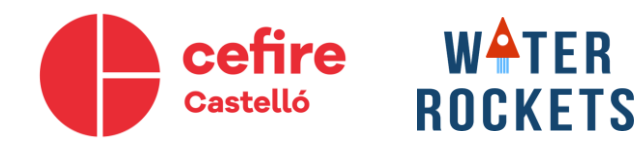

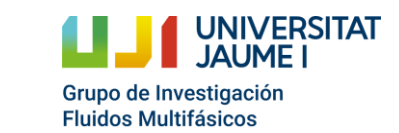

```
void setup() {
  // initialize the digital pin as an output.
  // Pin 13 has an LED connected on most Arduino boards:
  pinMode(13, OUTPUT);
```
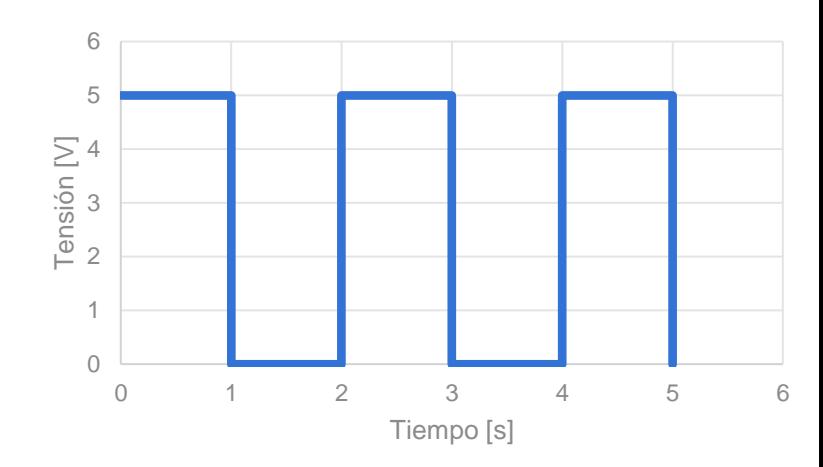

```
void loop() {
 digitalWrite(13, HIGH);
 delay(1000);
 digitalWrite(13, LOW);
 delay (1000);
```

```
// set the LED on
// wait for a second
// set the LED off
// wait for a second
```
Void loop(){…} Se ejecuta en un bucle todo el tiempo.

digitalWrite(13, HIGH) Escribe en el pin 13 un 1 digital.

Delay(1000) Espera de 1000 ms, es decir 1 segundo.

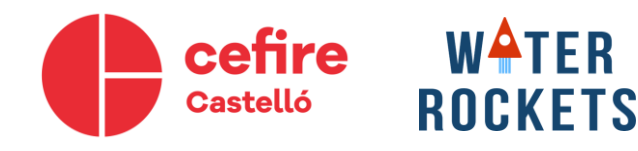

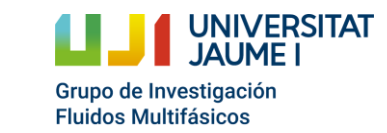

# **¿Qué datos nos interesa obtener del vuelo?**

- Altura
- Velocidad
- Tiempo de vuelo

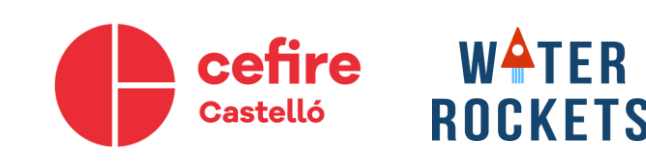

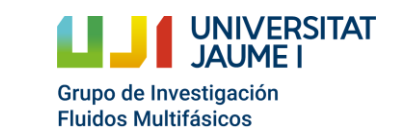

- Se puede obtener la altura a partir de la presión.
- · Esto se debe a que la presión atmosférica<br>varía en función de la altura (Ecuación de<br>la hidrostática).

$$
\frac{dP}{dz} = -\rho \cdot g
$$

• En aire  $\Delta$   $\rightarrow$   $\Delta$   $\Delta$   $\Delta$   $\Delta$   $\Delta$   $\Delta$ 

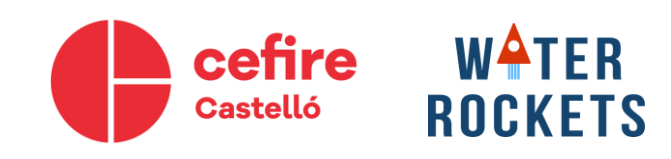

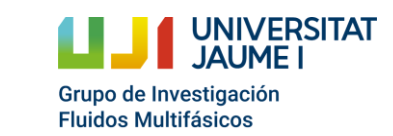

**Above 99.9%** 50 30 Altitude (miles) **Altitude** (km 20 Above 99% 30 20 Above 90% 10 10 Above 50% Evere 500 900 100 Pressure (mb)

- Para obtener la presión se usa un barómetro.
- Al aumentar la presión atmosférica (P1), la membrana se deforma.
- Midiendo esta deformación (Efecto piezorresistivo), podemos saber la diferencia de presión. Si tenemos vacío en P2, medimos la presión absoluta.

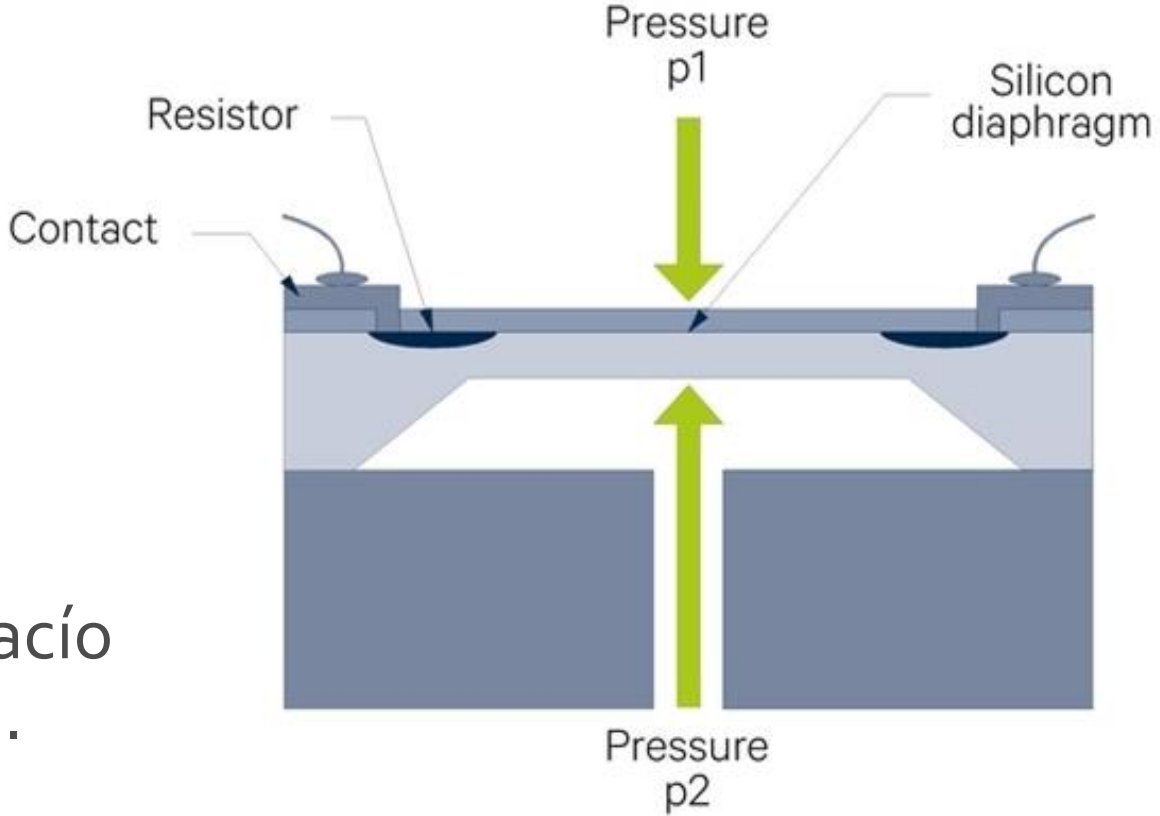

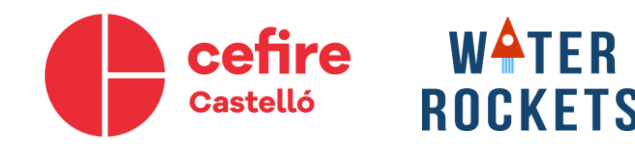

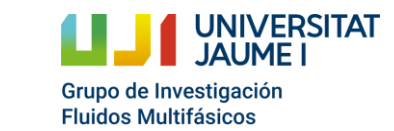

- Sensor BMP180
	- Rango de medición: 300 a 1100hPa
	- Precisión absoluta: 2hPa
	- Precisión relativa: 0,12hPA
	- Voltaje:  $1,8$  y  $3,6$  V
	- Temperatura: -40ºC/85ºC
	- Lenguaje: I2C & SPI
- Sensor BMP380
	- Rango de medición: 300 a 1250hPa
	- Precisión absoluta: 0,5Pa
	- Precisión relativa: 0,06hPA
	- Voltaje: 1,2 y 3,6 V
	- Temperatura: -40°C/85°C
	- Lenguaje: I2C & SPI

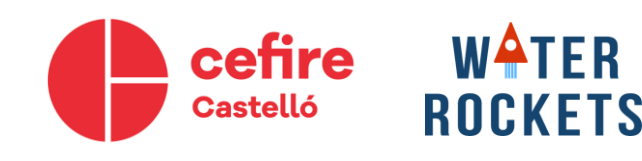

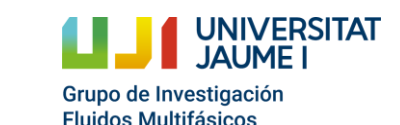

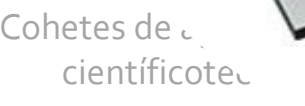

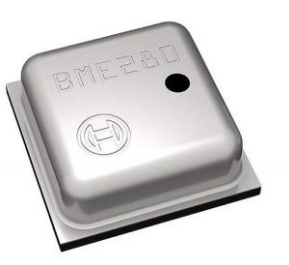

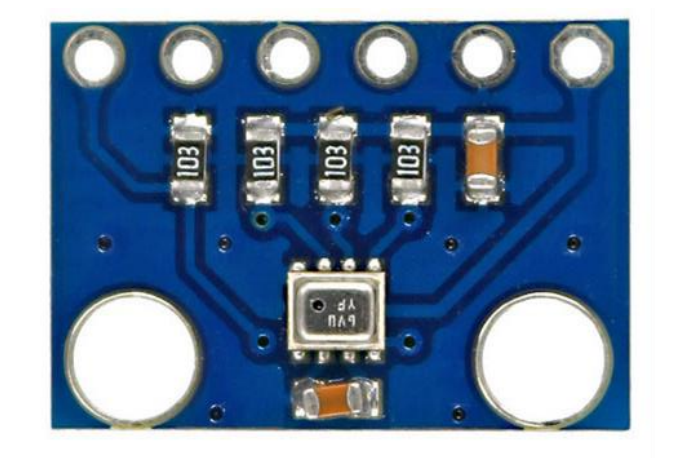

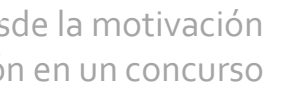

- Sensor BMP180
	- Rango de medición: 300 a 1100hPa
	- Precisión absoluta: 2hPa
	- Precisión relativa: 0,12hPA) 12Pa ≈ 1m
	- Voltaje:  $1,8$  y  $3,6$  V
	- Temperatura: -40ºC/85ºC
	- Lenguaje: I2C & SPI
- Sensor BMP380
	- Rango de medición: 300 a 1250hPa
	- Precisión absoluta: 0,5Pa
	- Precisión relativa: 0,06hPA
	- Voltaje: 1,2 y 3,6 V
	- Temperatura: -40°C/85°C
	- Lenguaje: I2C & SPI

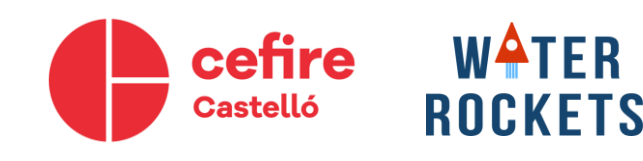

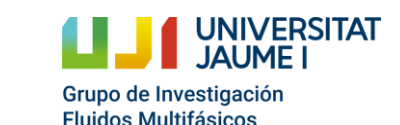

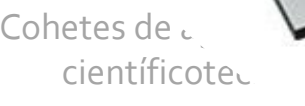

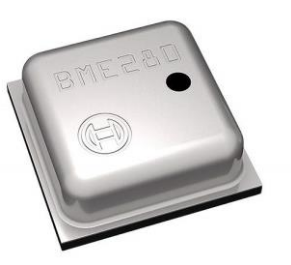

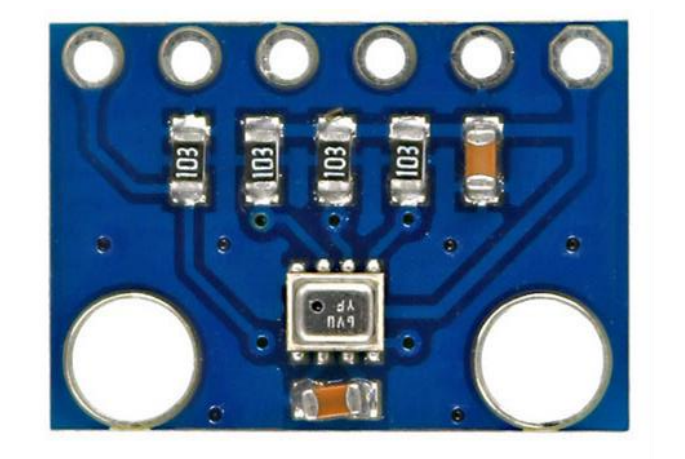

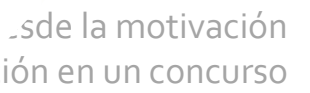

- Sensor BMP180
	- Rango de medición: 300 a 1100hPa
	- Precisión absoluta: 2hPa
	- Precisión relativa: 0,12hPA
	- Voltaje:  $1,8$  y  $3,6$  V
	- Temperatura: -40ºC/85ºC
	- Lenguaje: I2C & SPI
- Sensor BMP380
	- Rango de medición: 300 a 1250hPa
	- Precisión absoluta: 0,5Pa
	- Precisión relativa: 0,06hPA
	- Voltaje: 1,2 y 3,6 V
	- Temperatura: -40°C/85°C
	- Lenguaje: I2C & SPI

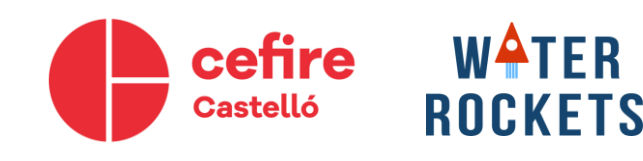

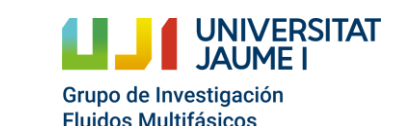

Cohetes de como recurso recurso en la motivación de la motivación científicotecnológica hasta la participación en un concurso

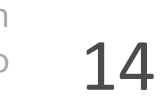

# **¿Qué datos nos interesa obtener del vuelo?**

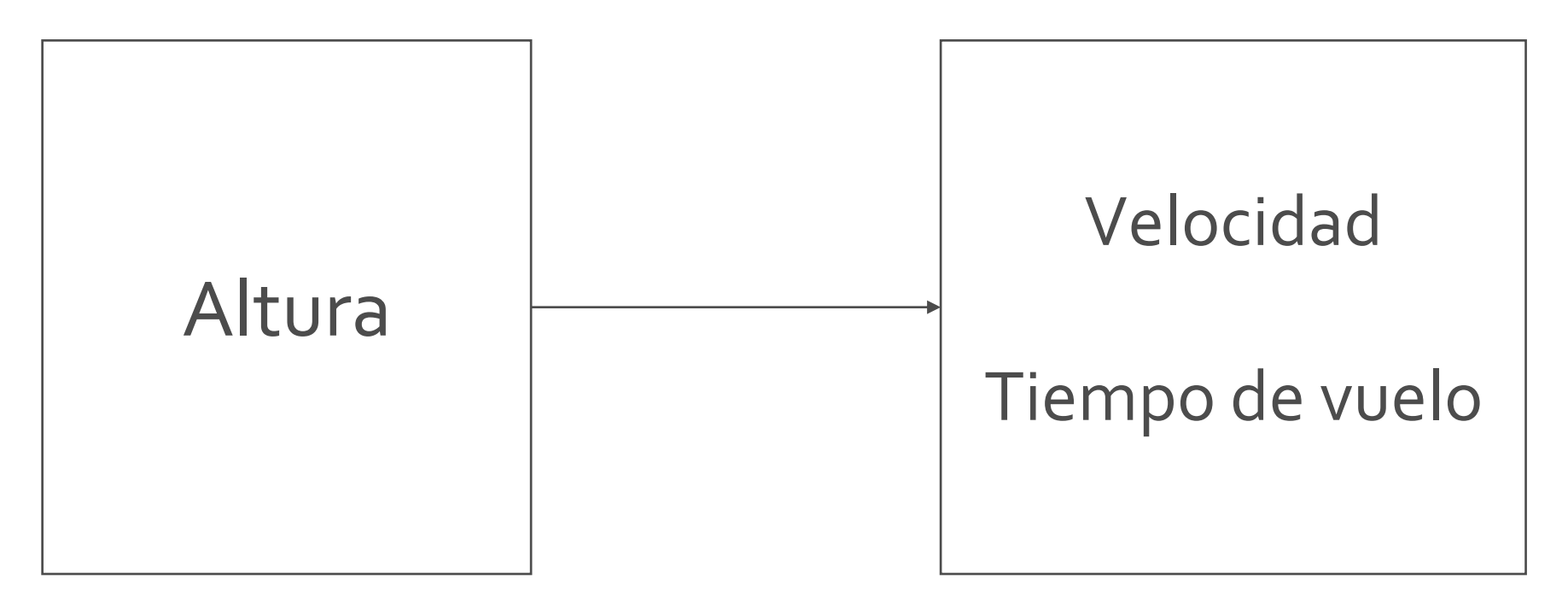

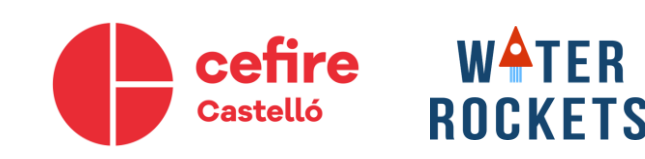

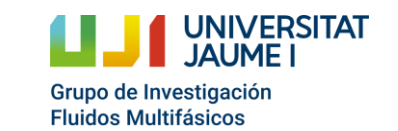

# **¿Qué datos nos interesa obtener del vuelo?**

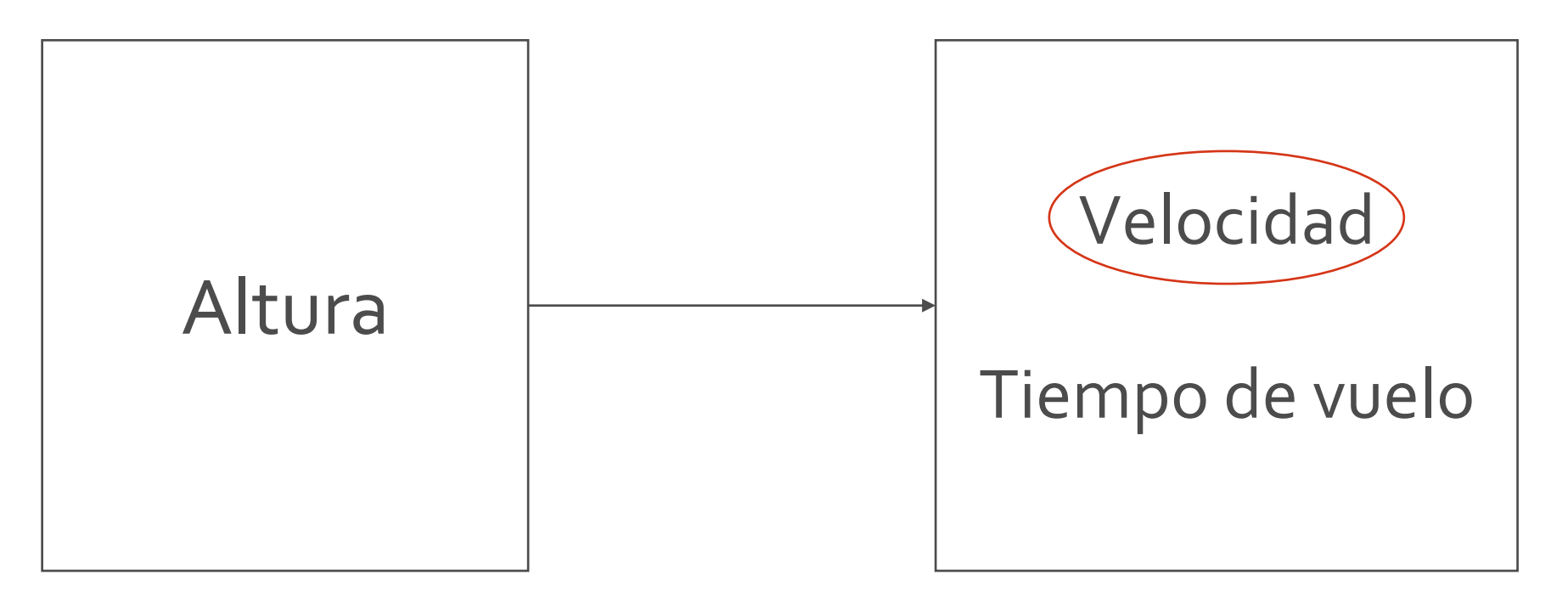

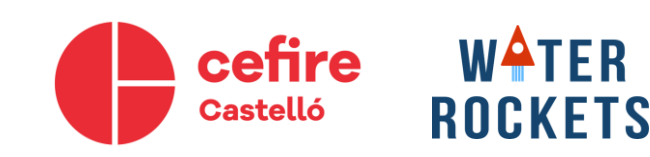

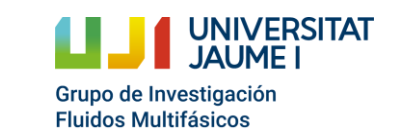

### **Velocidad**

**s** A partir de la altura podemos obtener<br>la velocidad.

$$
v = \frac{e}{t} = \frac{h}{t}
$$

$$
v_3 = \frac{h_3 - h_2}{\Delta t}
$$

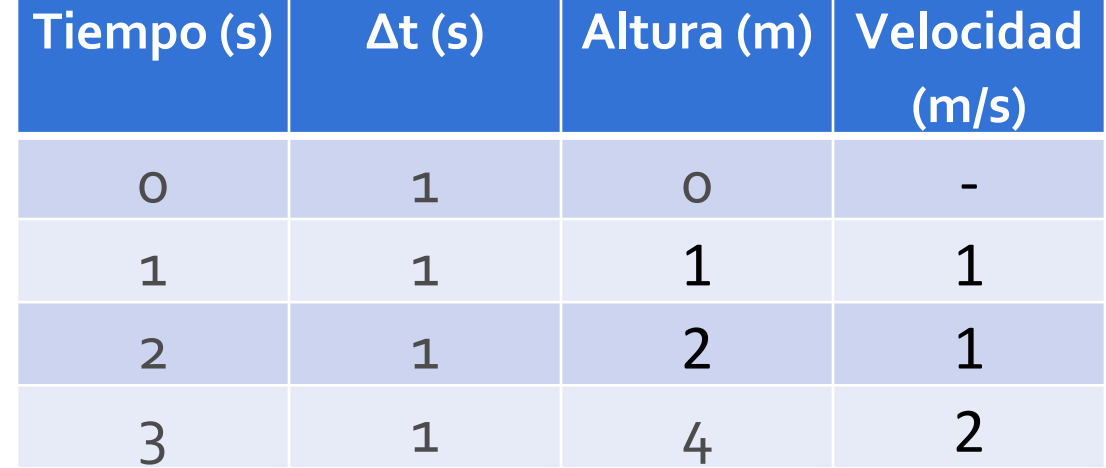

$$
v_3 = \frac{4-2}{1} = 2 \, m/s
$$

$$
v_3=2\ m/s
$$

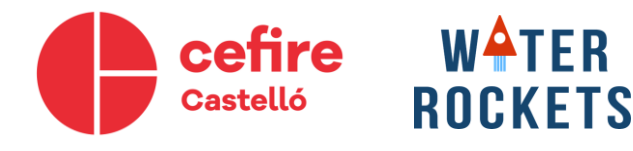

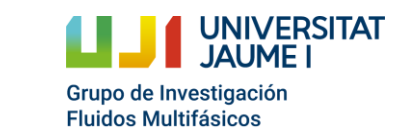

### **Velocidad**

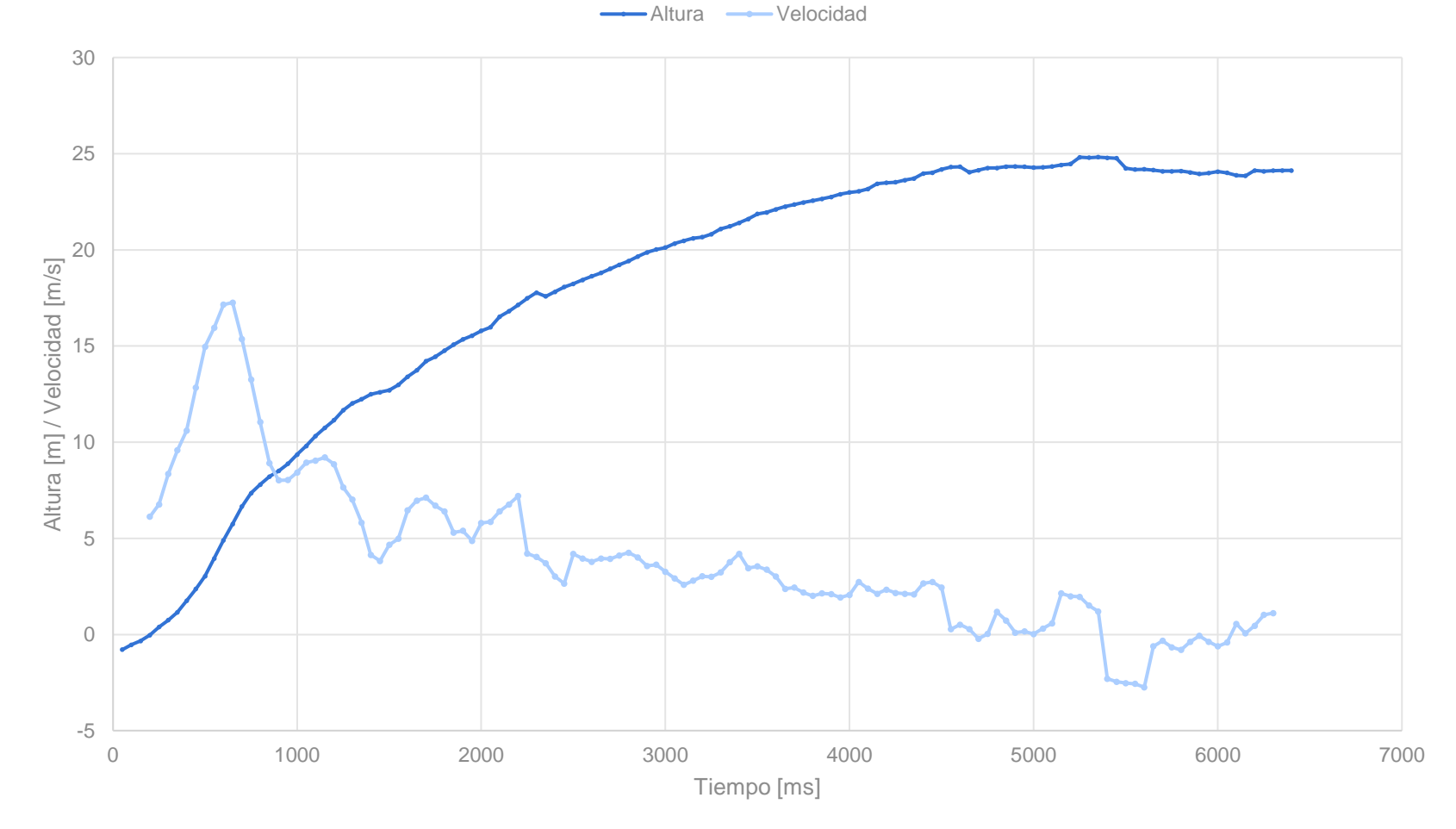

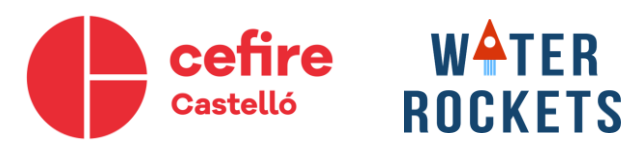

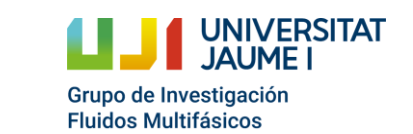

# **¿Qué datos nos interesa obtener del vuelo?**

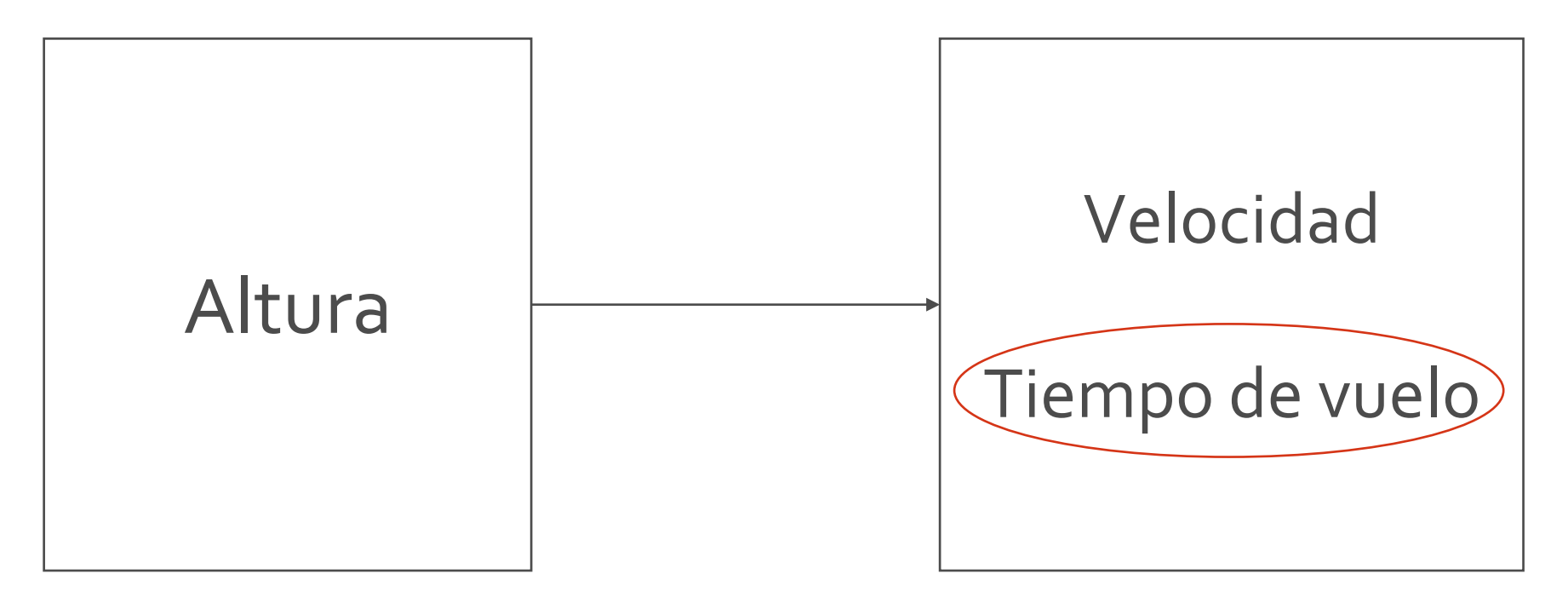

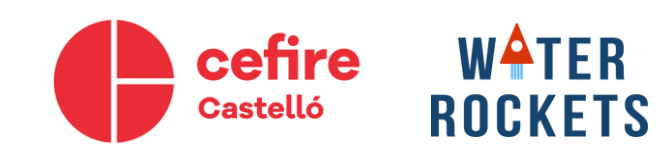

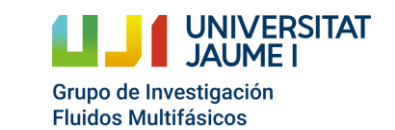

# **Tiempo de vuelo**

- A partir de los datos de altura se puede obtener el tiempo de vuelo.
- Tiempo de vuelo: Tiempo transcurrido desde el despegue hasta el aterrizaje.
- Tiempo de subida: Tiempo transcurrido entre el despegue y la altura máxima.

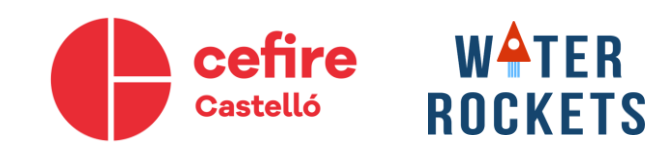

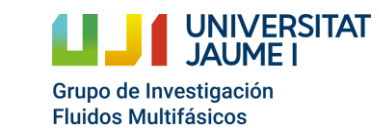

## **Tiempo de subida**

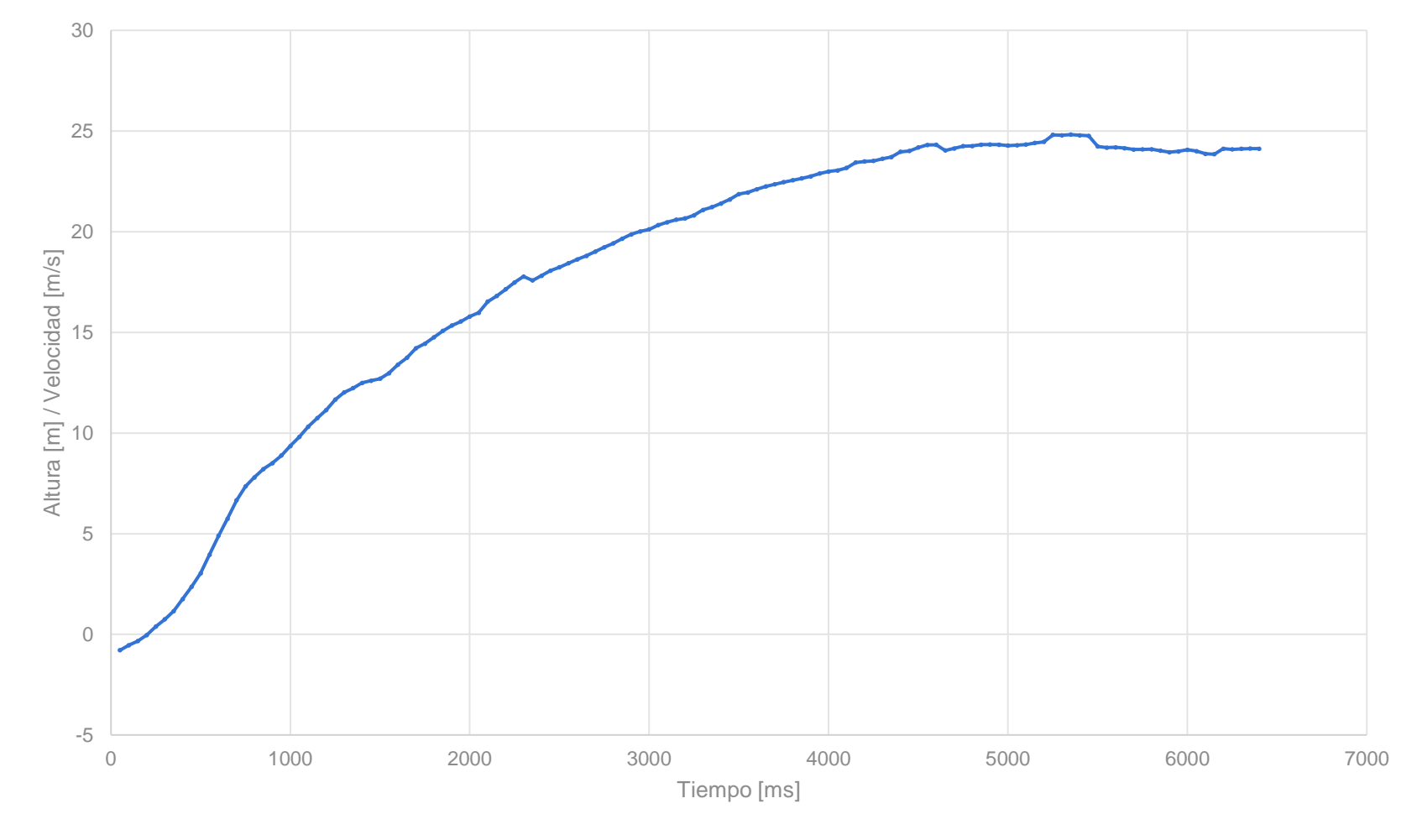

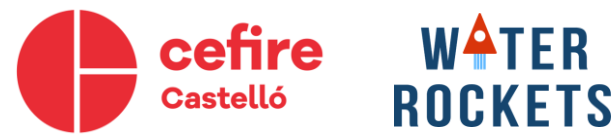

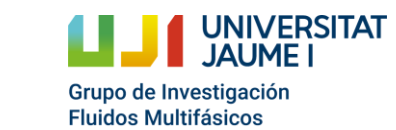

## **Tiempo de subida**

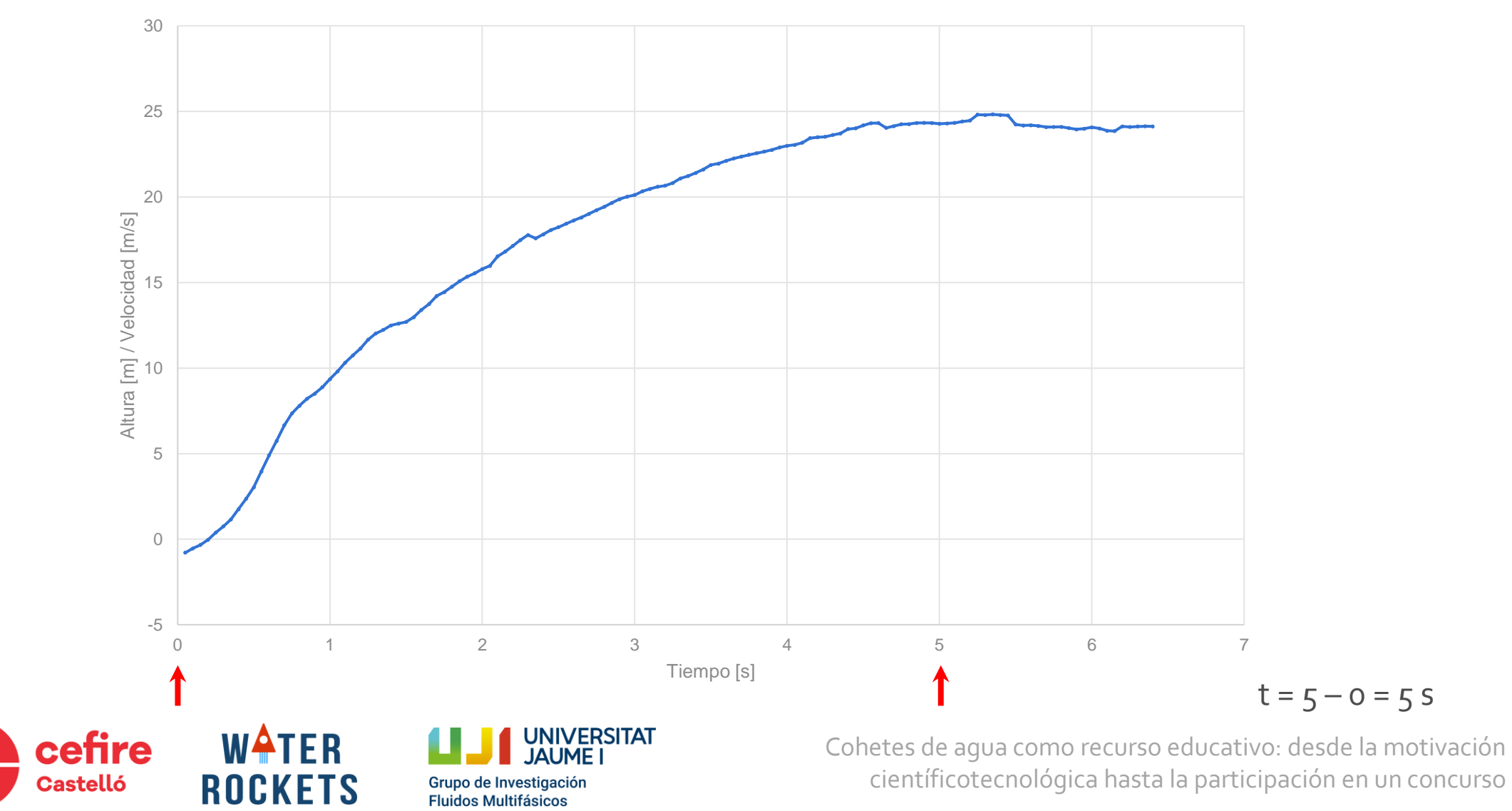

# **Tiempo de subida**

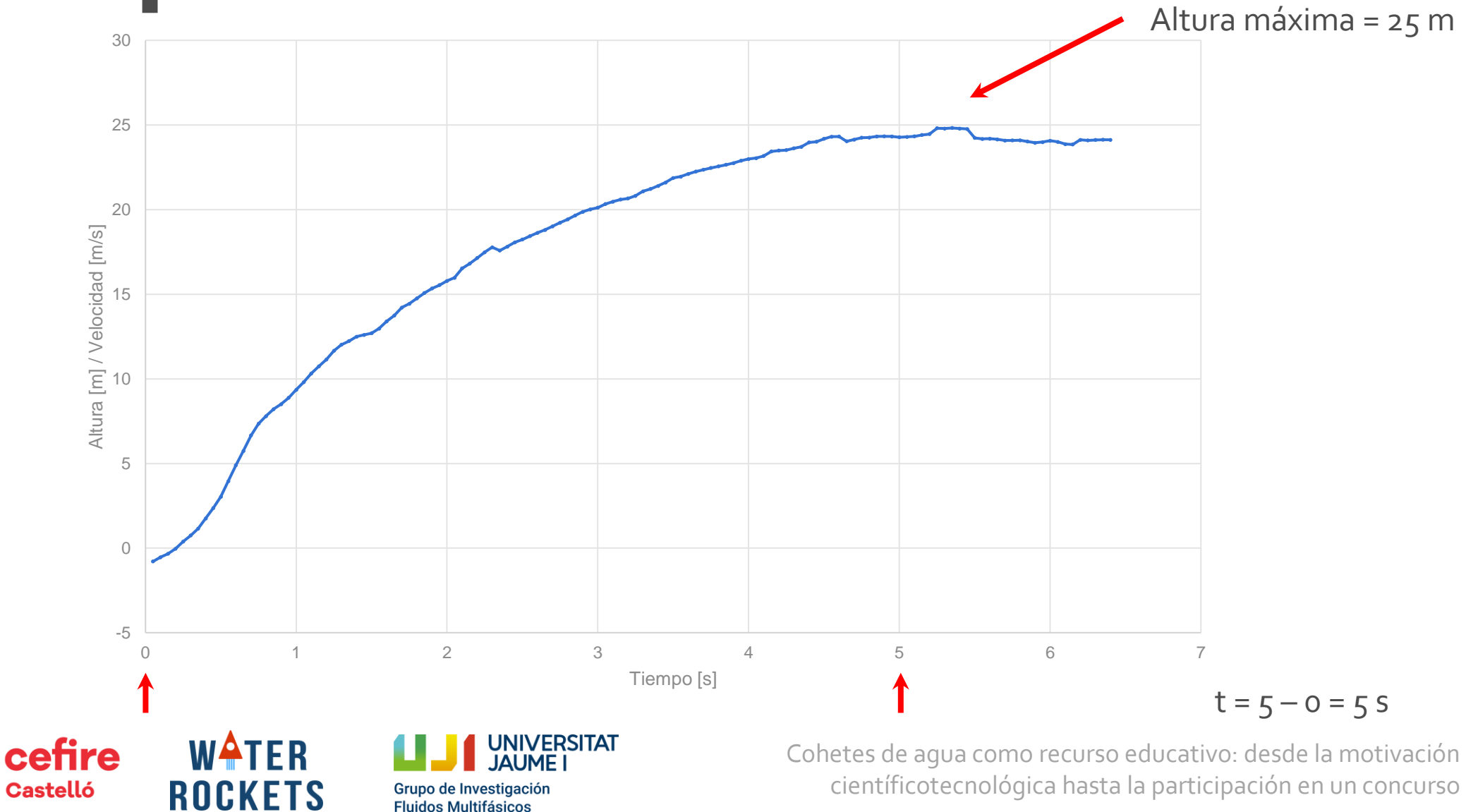

# **Tiempo de vuelo**

Calculo de la altura alcanzada por el cohete

Altura= 1,23 x Tiempo<sup>2</sup>

Ejemplo práctico:

Tiempo medido 6,3 segundos Altura=  $1,23x$  6,3<sup>2</sup> Altura= 48,70 metros

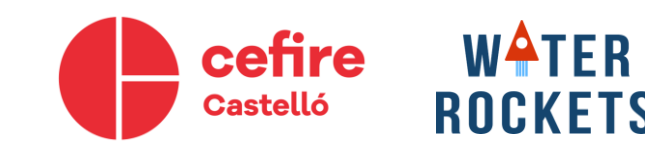

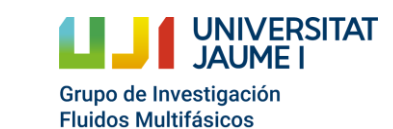

# **Tiempo de vuelo**

- Se calcula la velocidad inicial como función del tiempo hasta arriba.  $v(t) = v_0 - gt \rightarrow v_0 = gt_1$
- Después se sustituye en la ecuación de la altura.

$$
y_{max} = v_0 t_1 - \frac{1}{2}gt_1^2 = \frac{1}{2}gt_1^2
$$

• See sake que 
$$
t_2 = 2t_1
$$
  

$$
y_{max} = \frac{1}{8}gt_2^2 \approx 1.23t^2
$$

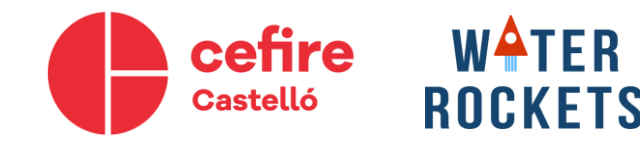

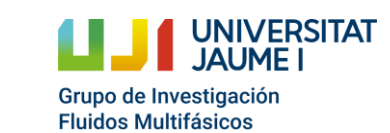

 $y_{max}$  $v(t) = 0$  $t_{1}$  $t_0 = 0$   $\left\{\begin{array}{ccc} t_2 \end{array}\right\}$
- Arduino Nano o similar
- Sensor de presión BMP180
- Módulo Bluetooth HC-05: Para comunicar-se con el Arduino.
- Batería LIPO 650mAh
- Cables
- Soldador de estaño

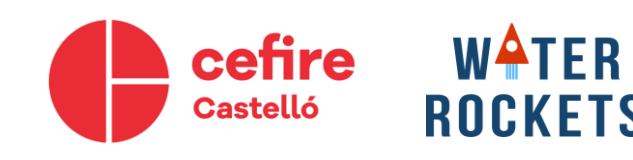

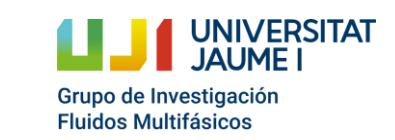

# **Arduino Nano o similar**

- Microcontrolador: ATmega328P
- Voltaje operación: 5V
- Memoria flash (programa): 32kB
- EEPROM (datos vuelo): 1kB
- 22 entradas/salidas digitales
- 6 salidas analógicas (PWM) / 8 entradas analógicas
- I2C, SPI…

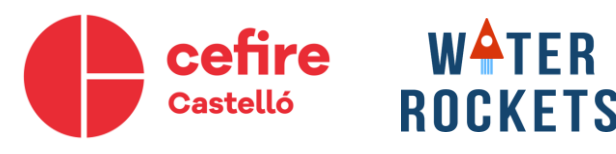

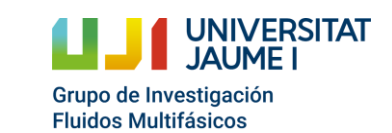

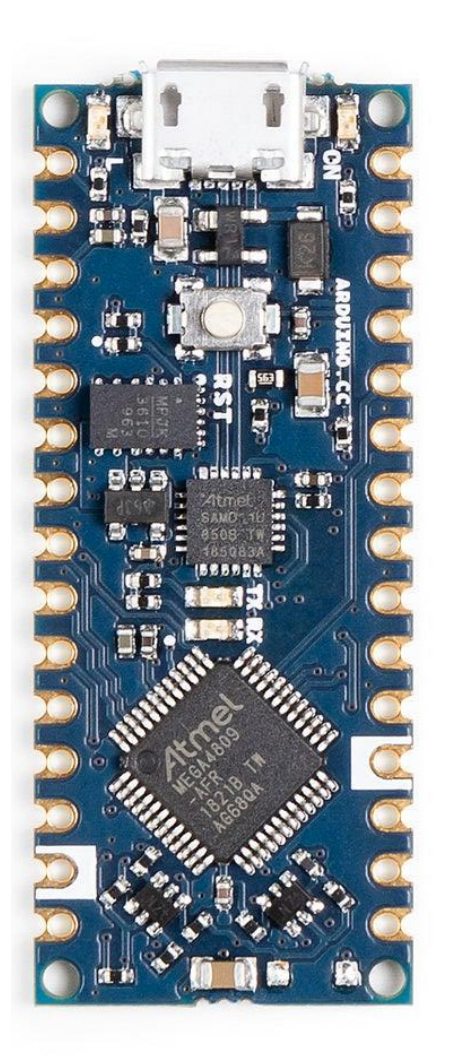

- Arduino Nano o similar
- Sensor de presión BMP180
- Módulo Bluetooth HC-05
- Batería LIPO 650mAh
- Cables
- Soldador de estaño

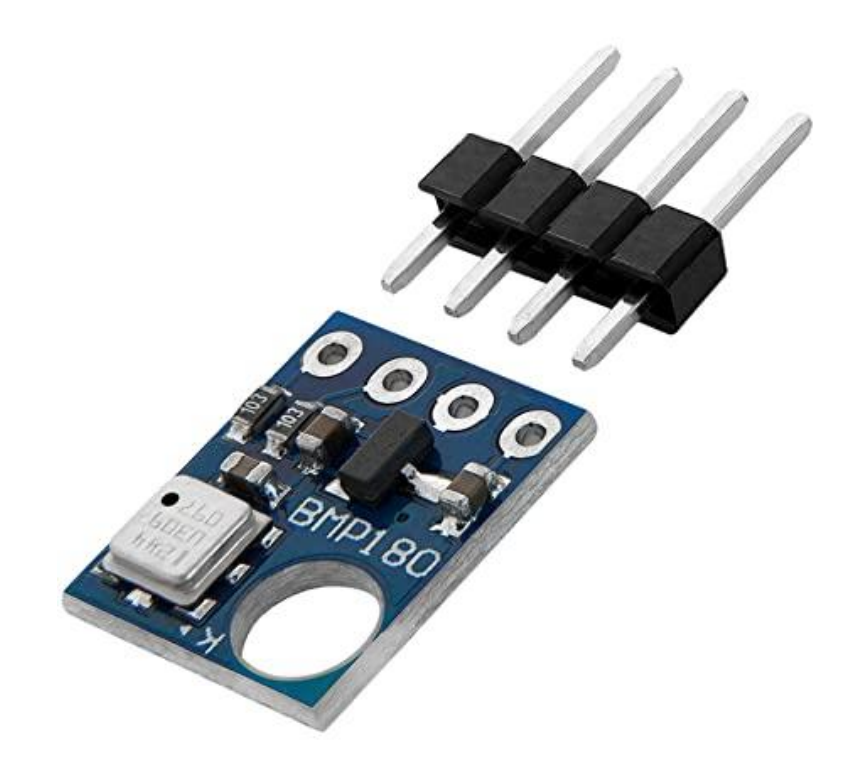

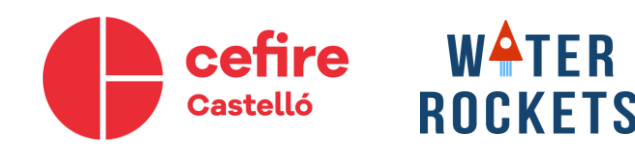

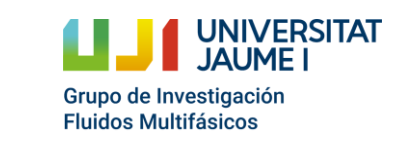

## **Sensor BMP180**

- Rango de medición: 300 a 1100hPa
- Precisión absoluta: 2hPa
- Precisión relativa: 0,12hPA
- Voltaje: 1,8 y 3,6 V
- Temperatura: -40°C/85°C
- Comunicación: I2C & SPI

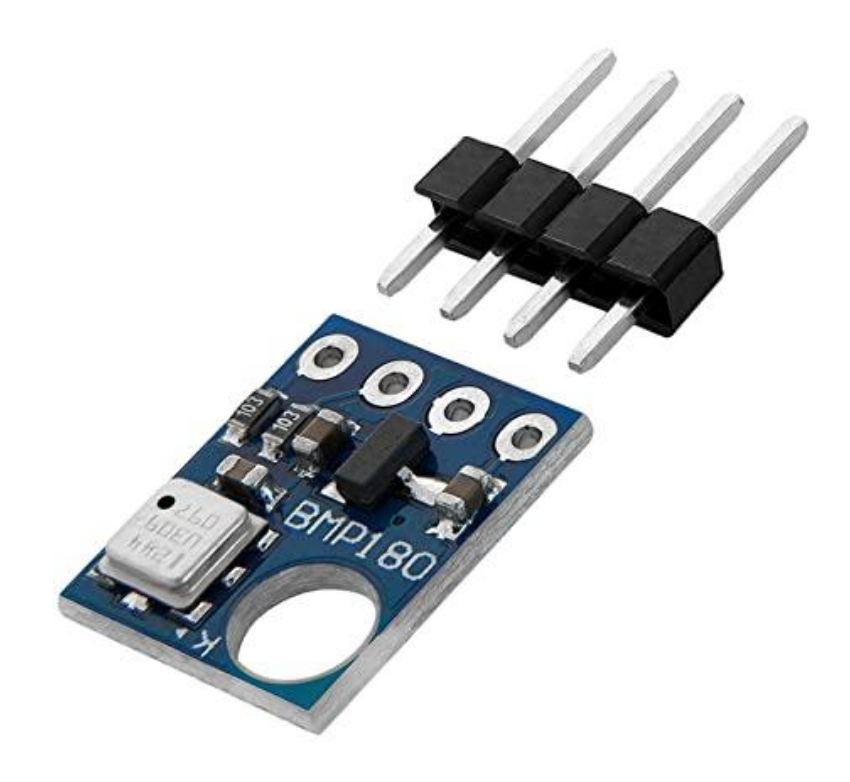

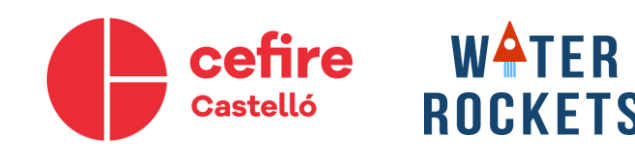

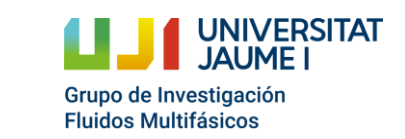

- Arduino Nano o similar
- Sensor de presión BMP180
- Módulo Bluetooth HC-05
- Batería LIPO 650mAh
- Cables
- Soldador de estaño

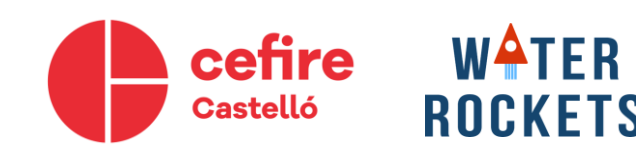

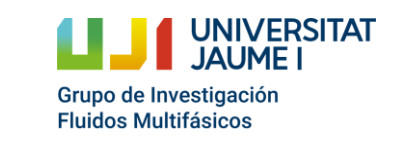

# **Opciones para obtener los datos**

- Tarjeta SD: Muy poco control sobre el Arduino.
- WI-FI: Elevado consumo eléctrico.
- Bluetooth: Sencillo de usar con el móvil.
- Con cable: Se necesita un ordenador cerca para extraer los datos.

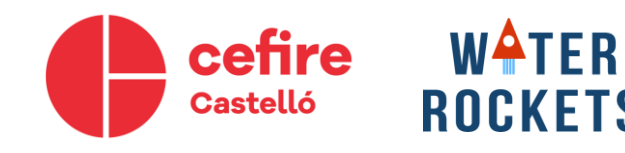

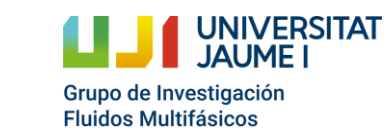

## **Bluetooth**

- Es una tecnología inalámbrica destinada a facilitar las conexiones entre dispositivos.
	- Corta distancia.
	- Puede enviar audios, imágenes…
	- Más inseguro que el WIFI.
	- 2,4GHz

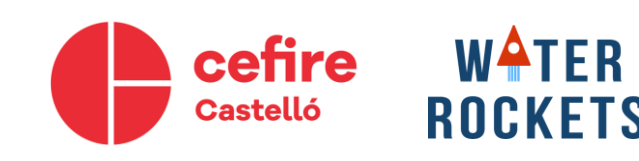

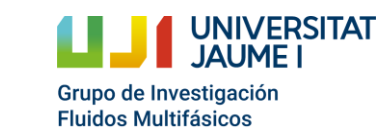

# **Módulo Bluetooth HC-06**

- Alimentación: 3,6 6V
- Comunicación: Puerto Serie.
	- Rx: Receive
	- Tx: Transmit
- Coste reducido

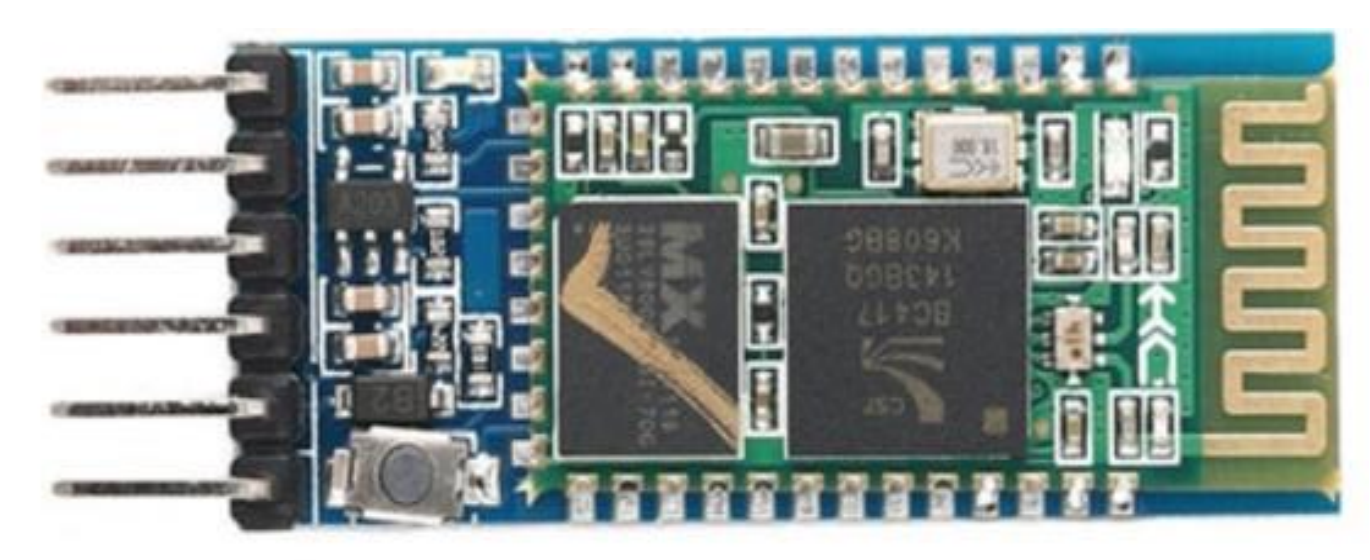

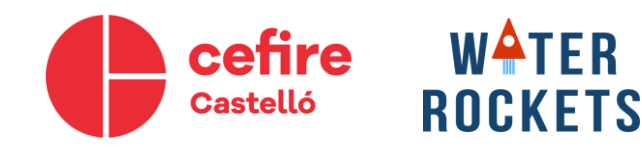

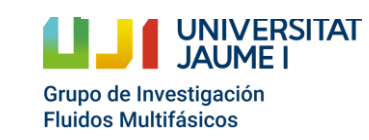

- Arduino Nano o similar
- Sensor de presión BMP180
- Módulo Bluetooth HC-05
- Batería LIPO 650mAh
- Cables
- Soldador de estaño

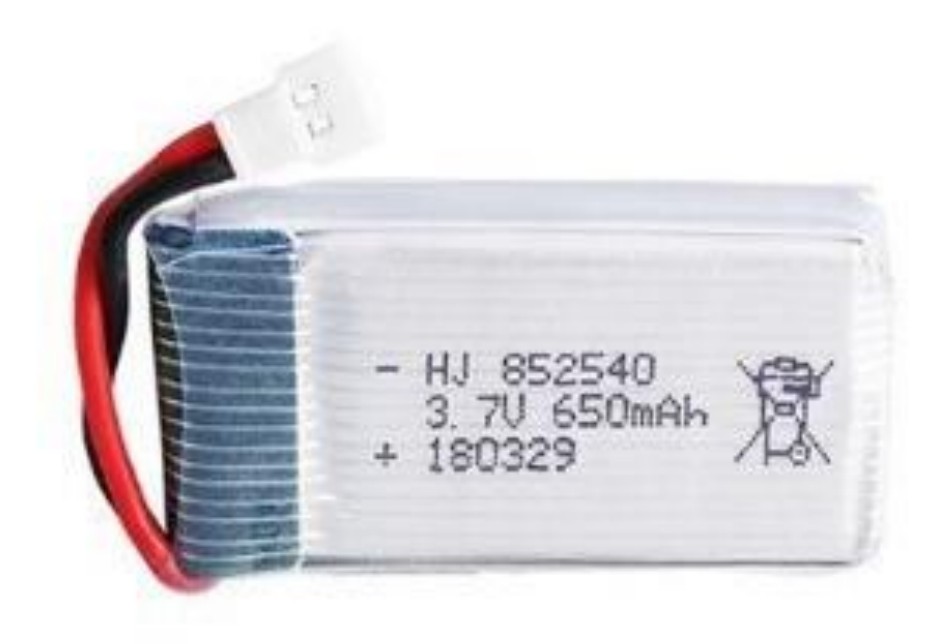

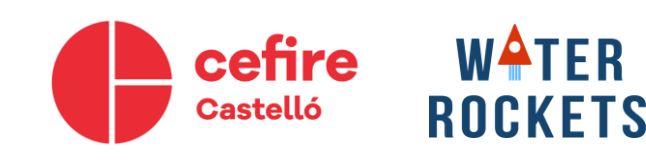

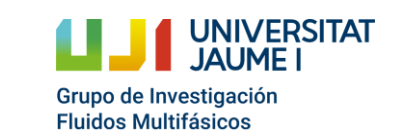

- Arduino Nano o similar
- Sensor de presión BMP180
- Módulo Bluetooth HC-05
- Batería LIPO 650mAh
- Cables
- Soldador de estaño

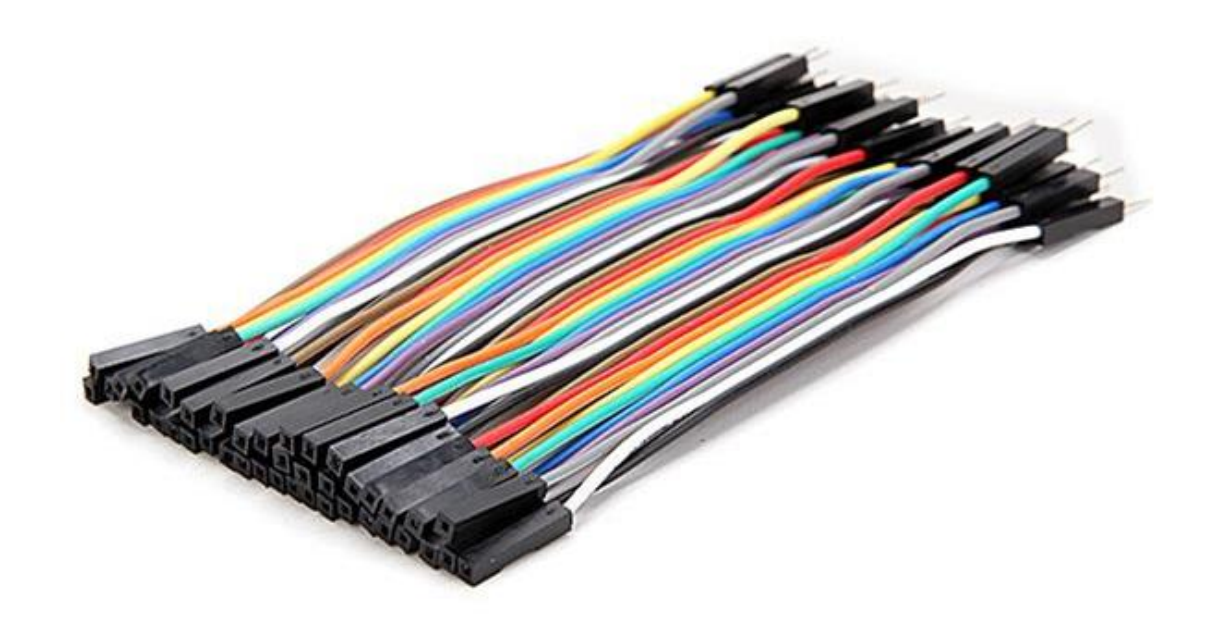

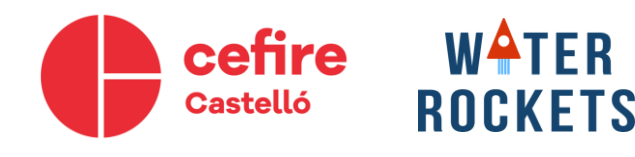

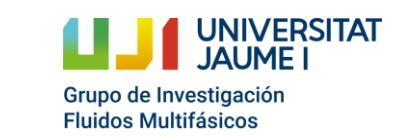

- Arduino Nano o similar
- Sensor de presión BMP180
- Módulo Bluetooth HC-05
- Batería LIPO 650mAh
- Cables
- Soldador de estaño

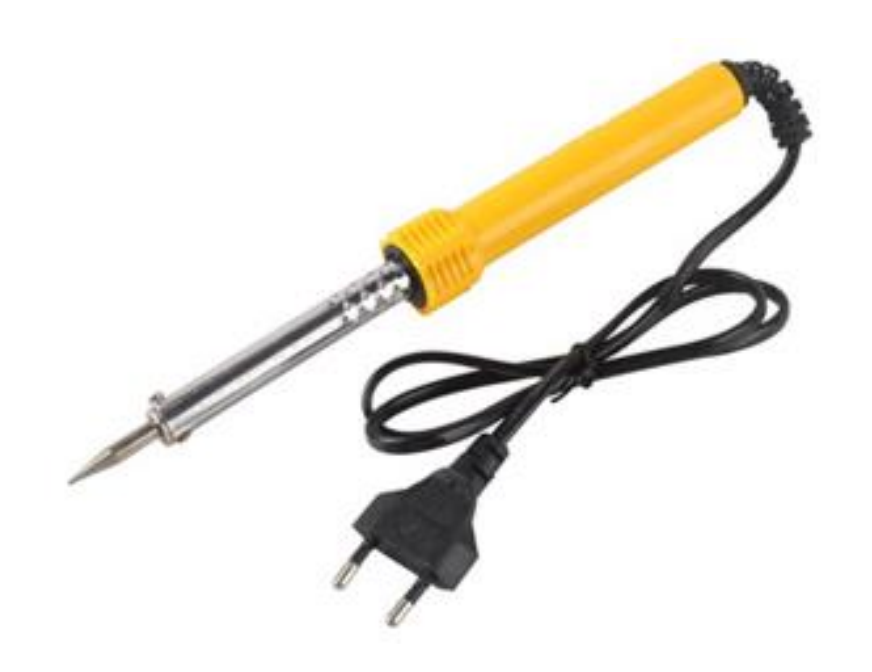

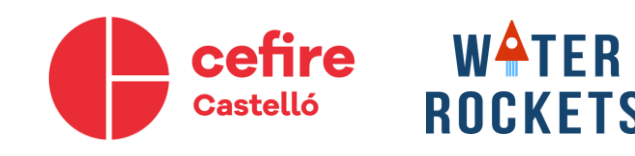

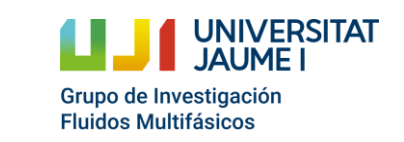

#### **Montaje**

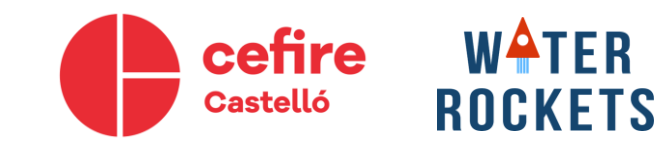

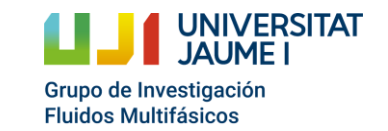

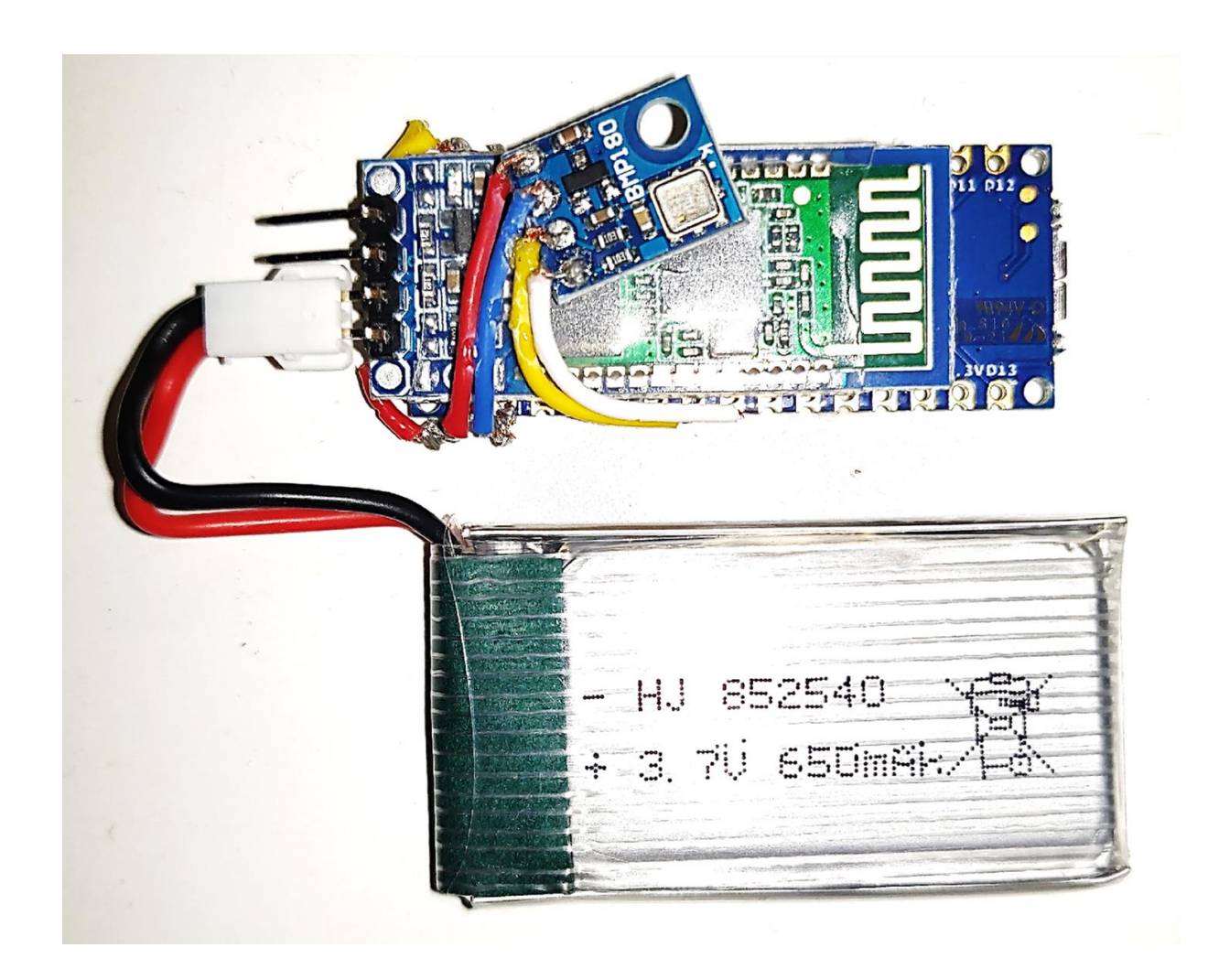

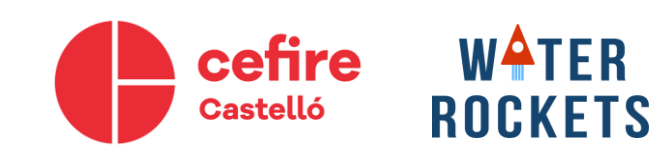

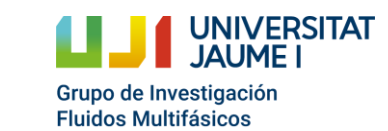

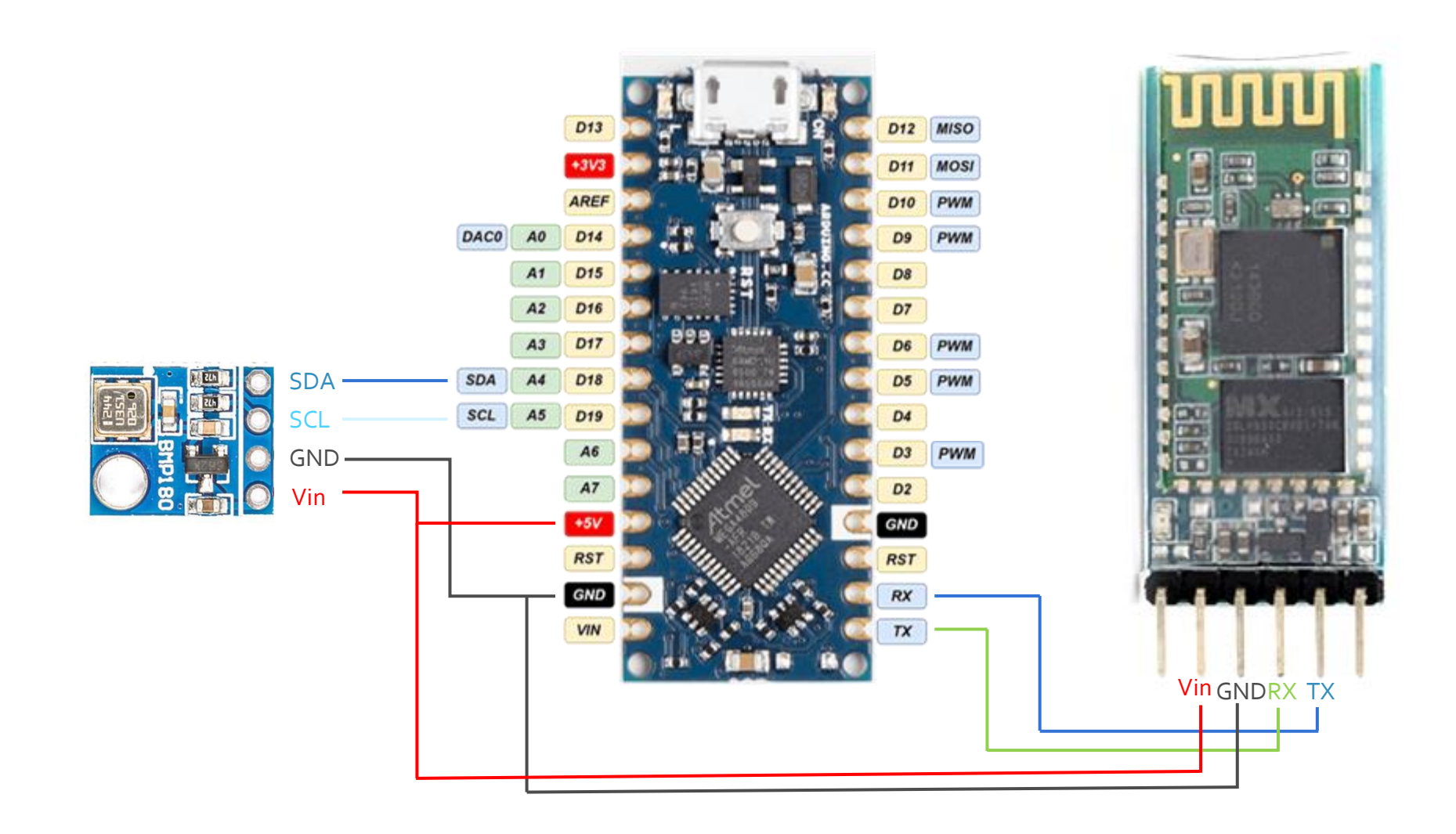

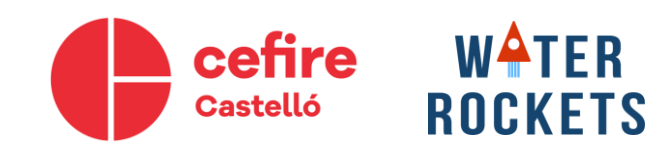

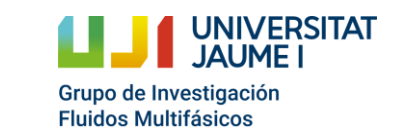

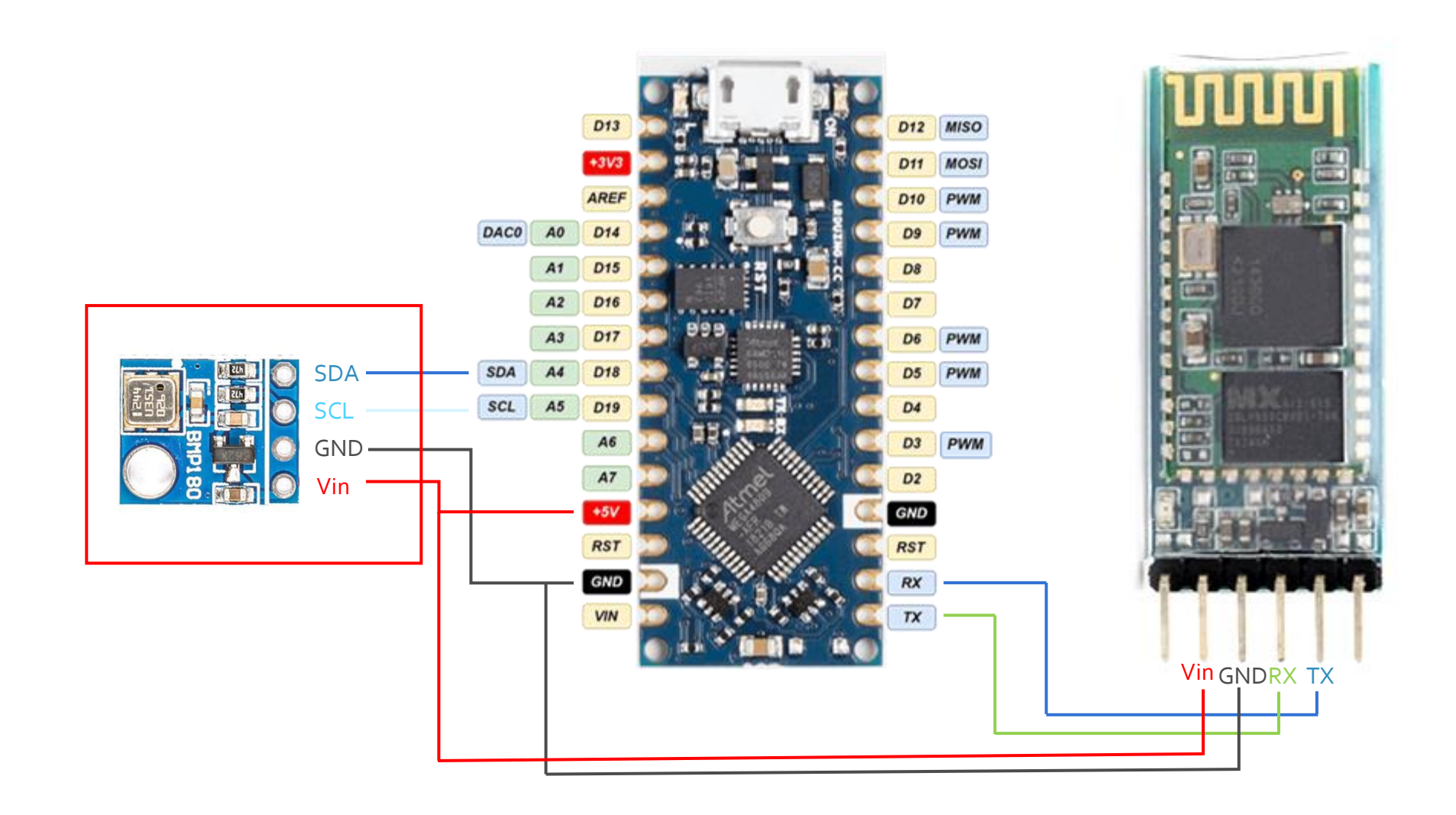

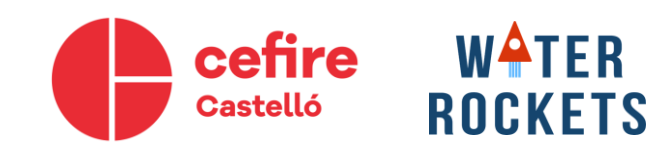

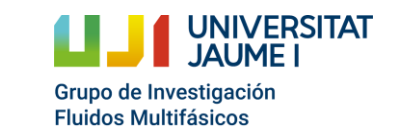

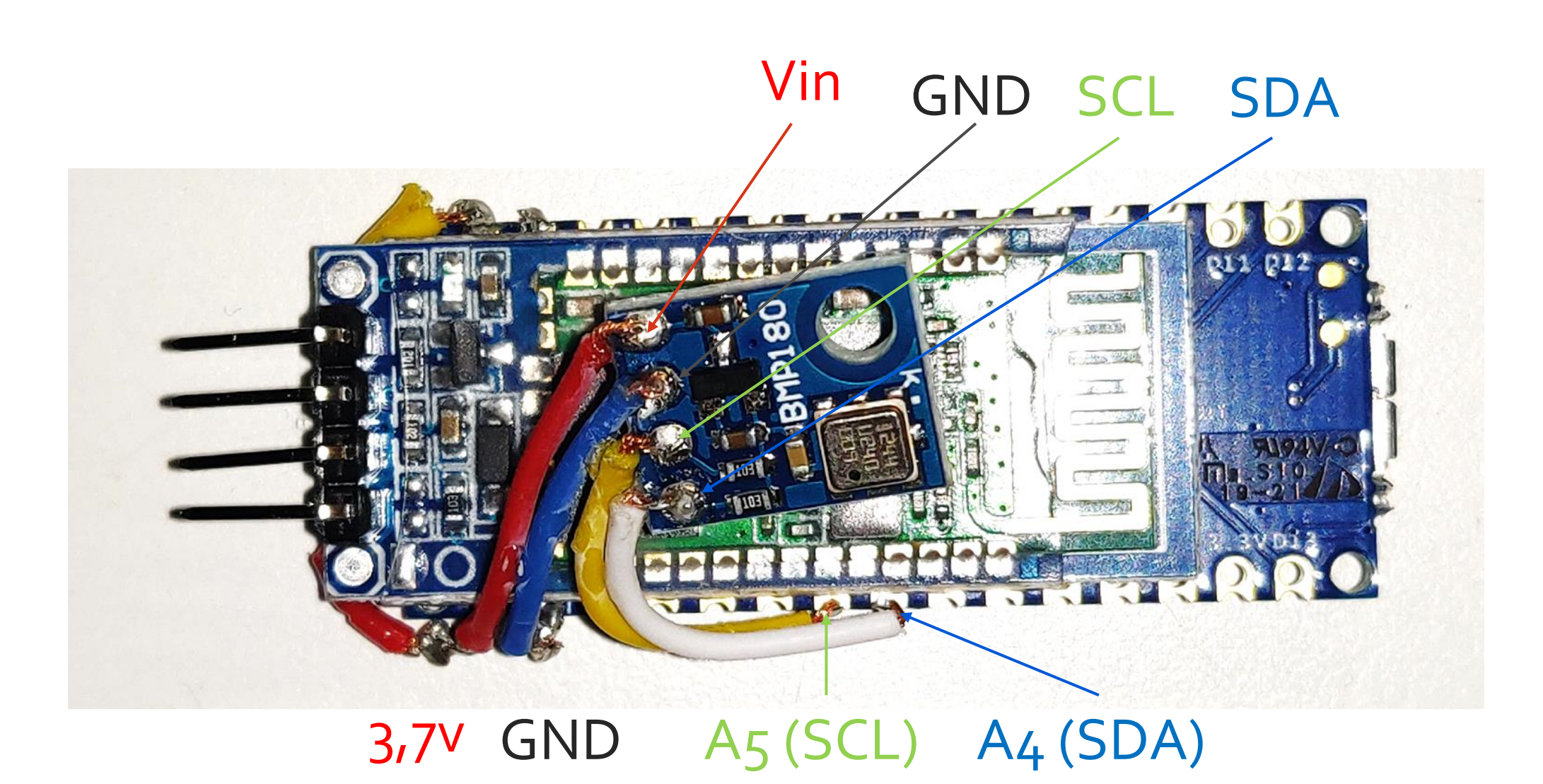

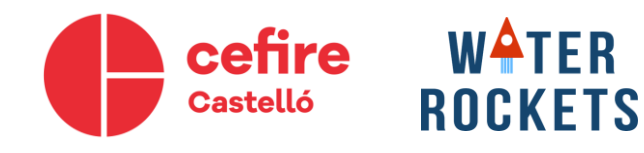

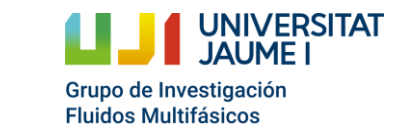

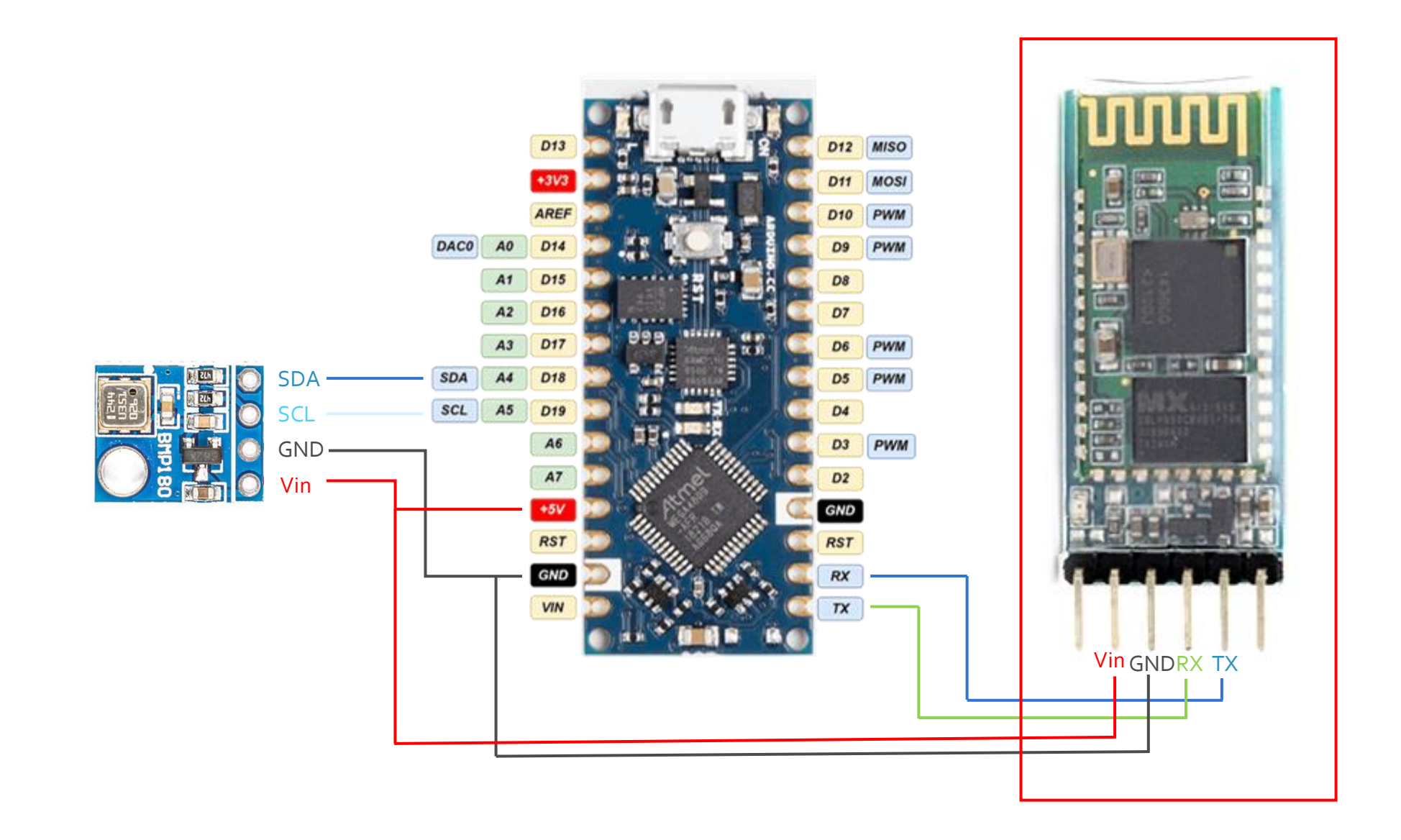

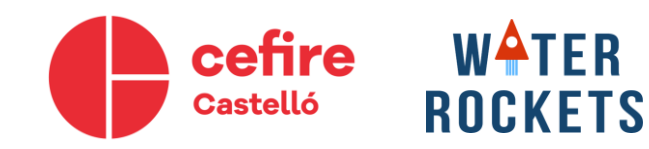

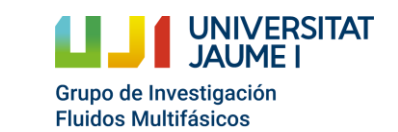

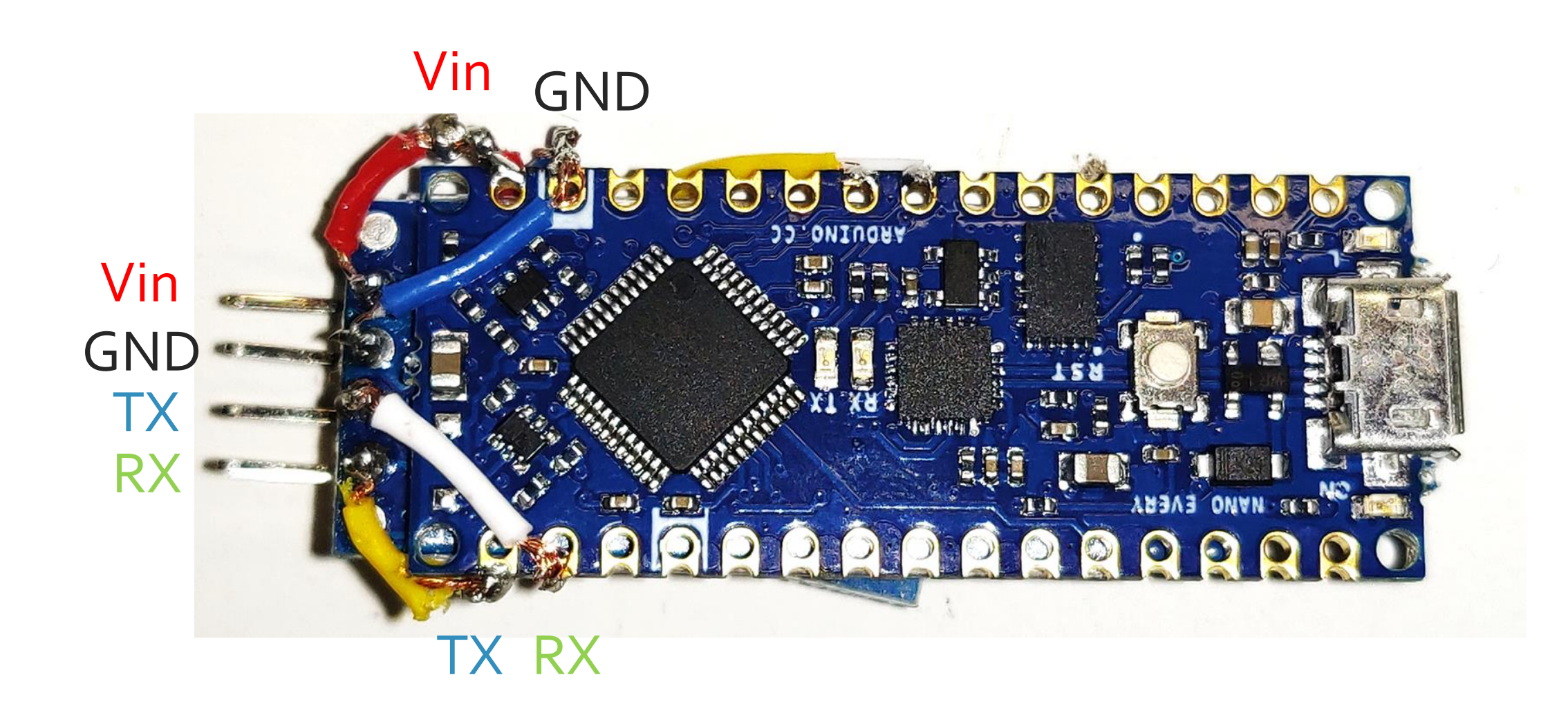

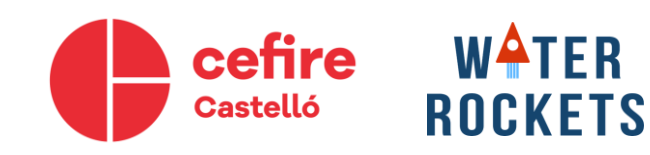

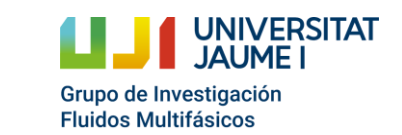

### **Alimentación microcontrolador**

- No podemos soldar la batería, ya que no podríamos apagar el Arduino.
- Añadir un interruptor, añadiría peso y espacio. Además de una posible desconexión con el vuelo del cohete.
- Así que lo que haremos es conectar la batería al Bluetooth aprovechando los pines que vienen soldados de serie.

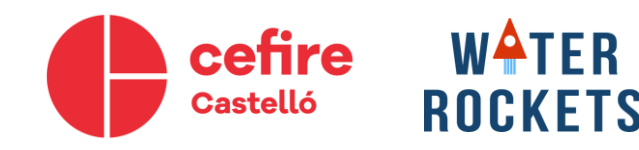

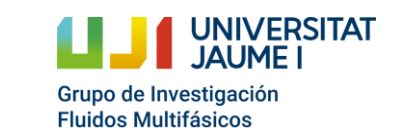

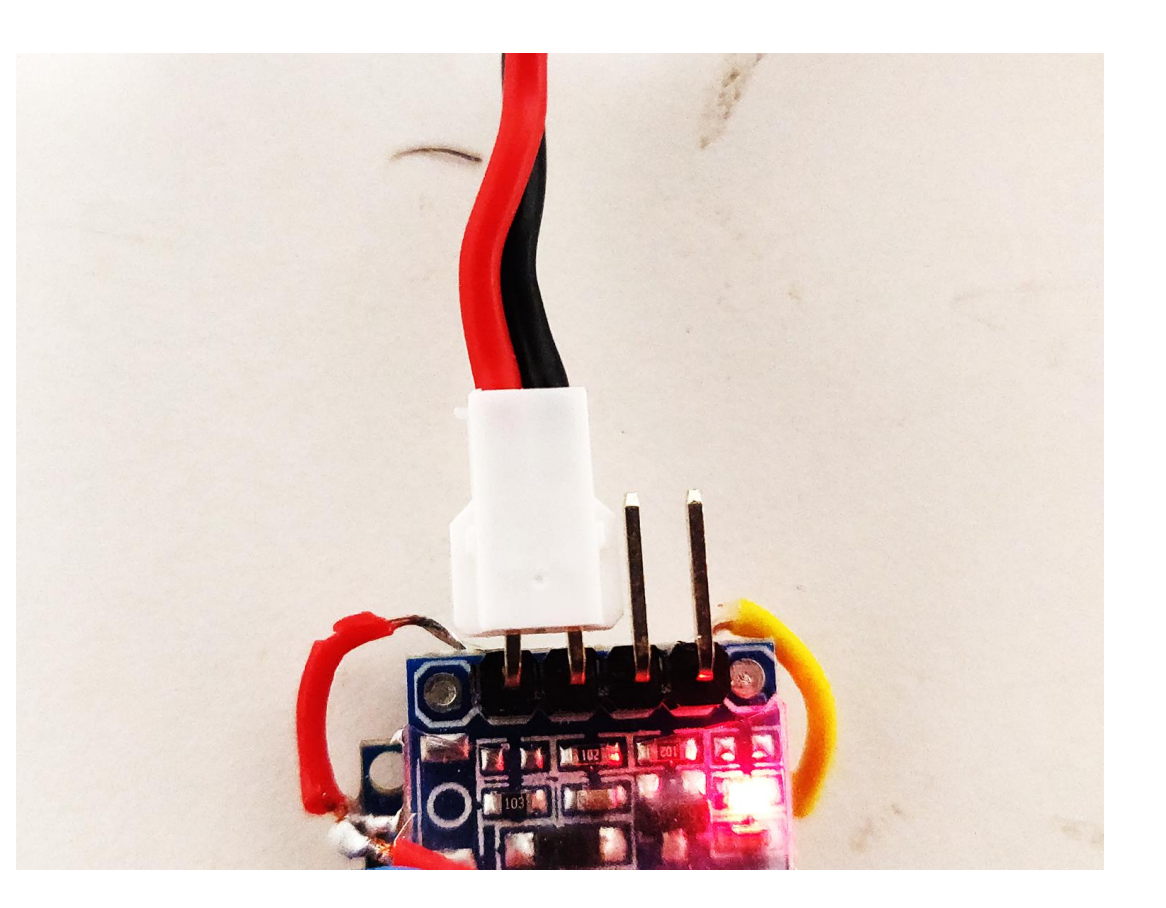

## **Alimentación microcontrolador**

- No podemos soldar la batería, ya que no podríamos apagar el Arduino.
- Añadir un interruptor, añadiría peso y espacio. Además de una posible desconexión con el vuelo del cohete.
- Así que lo que haremos es conectar la batería al Bluetooth aprovechando los pines que vienen soldados de serie.

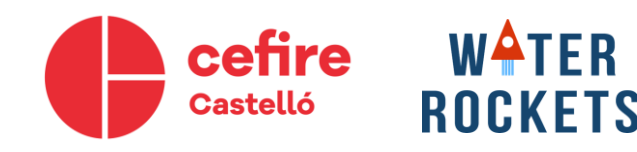

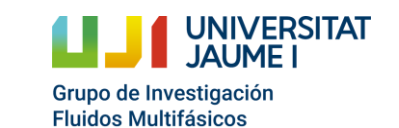

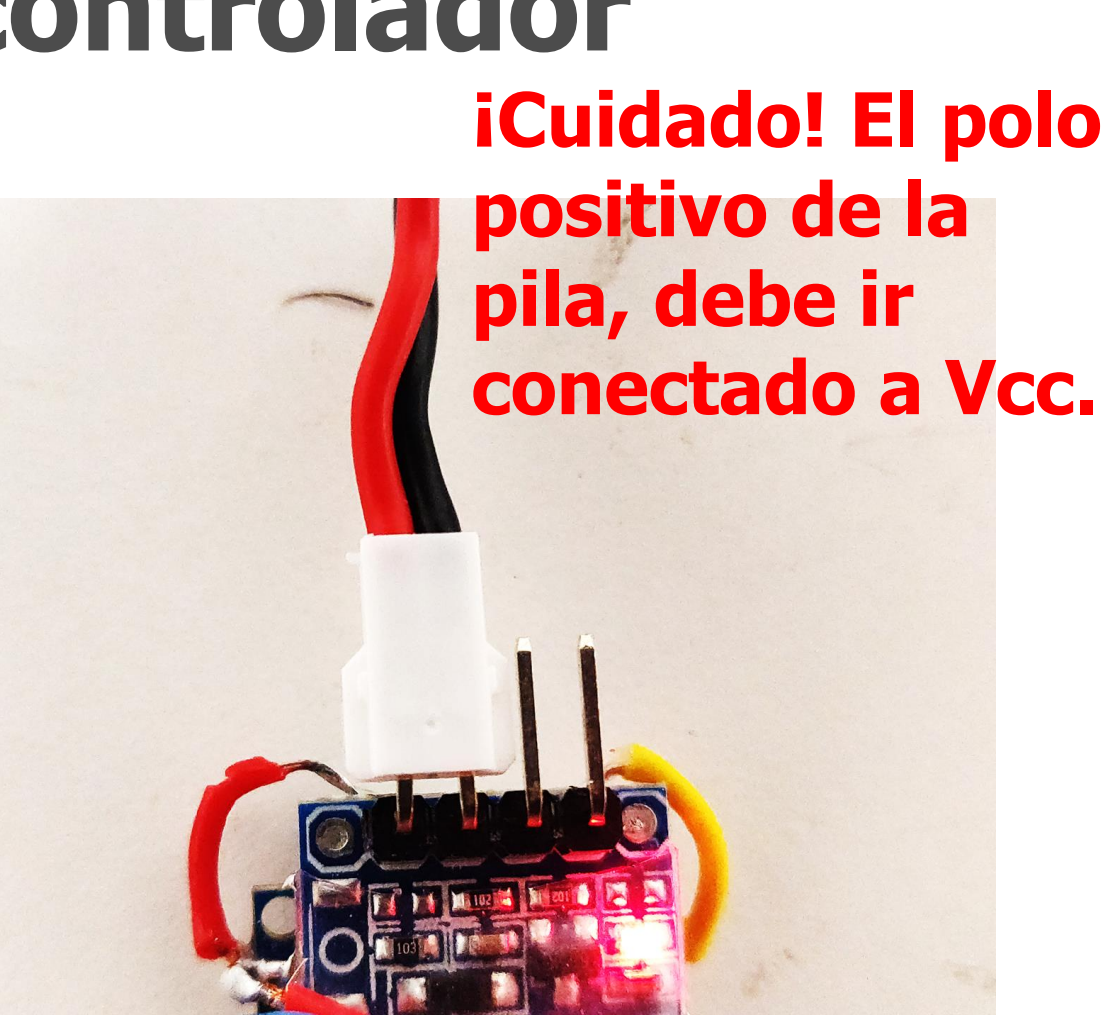

### **Alimentación microcontrolador**

- Se han soldado cables de Arduino para evitar errores (Conectores DuPont).
- Aun así, está el riesgo de conectar positivo y negativo de la batería.

#### ¡¡CUIDADO!!

#### [Vídeo](https://www.youtube.com/watch?v=osfgkFyq7lA)

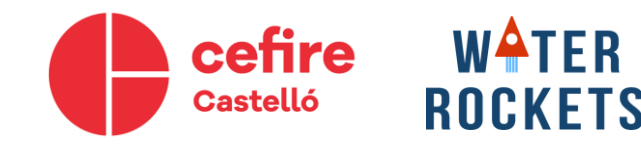

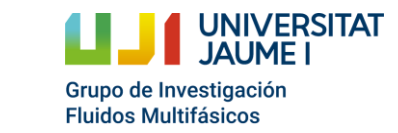

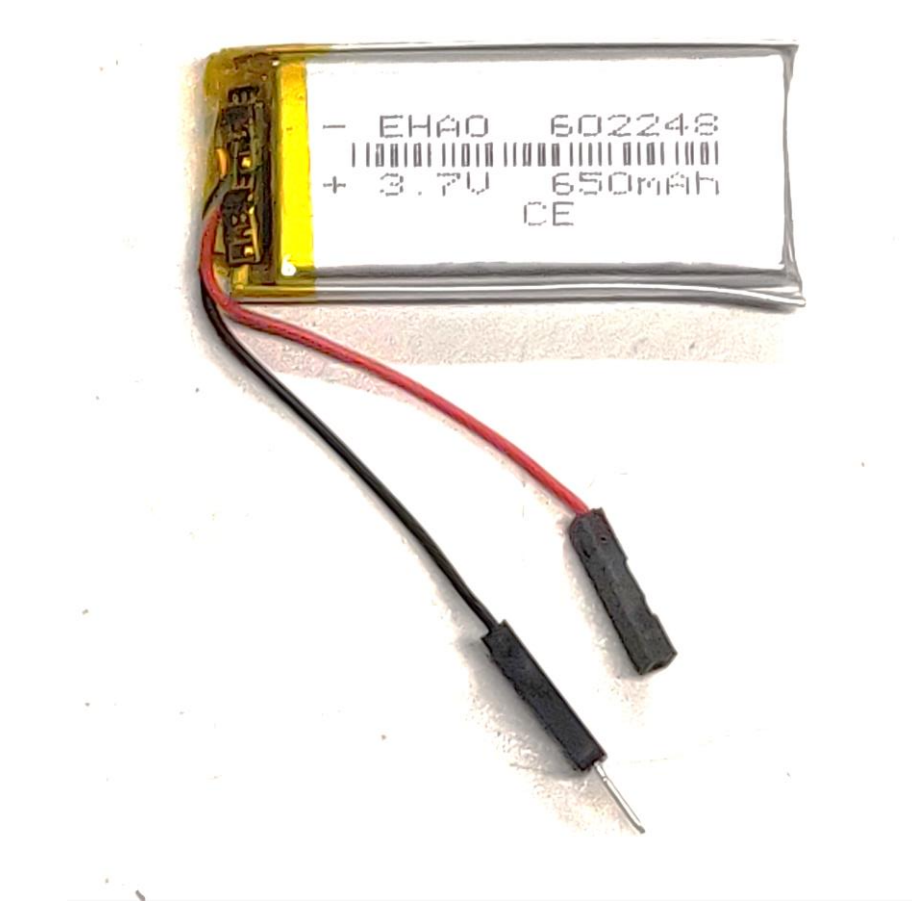

# **Protección del microcontrolador**

- Necesitamos proteger el microcontrolador de golpes por si falla el paracaídas o aunque este no falle, sigue habiendo un golpe que podría ocasionar daños al microcontrolador.
- Para ello se han buscado dos espumas, para encapsular el microcontrolador dentro de estas.

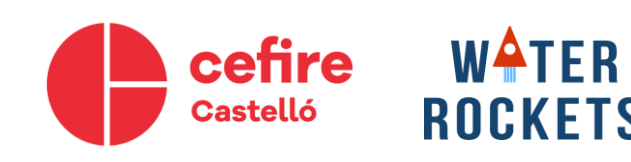

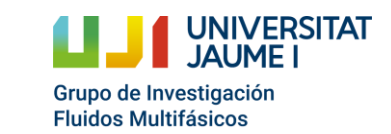

### **Protección del microcontrolador**

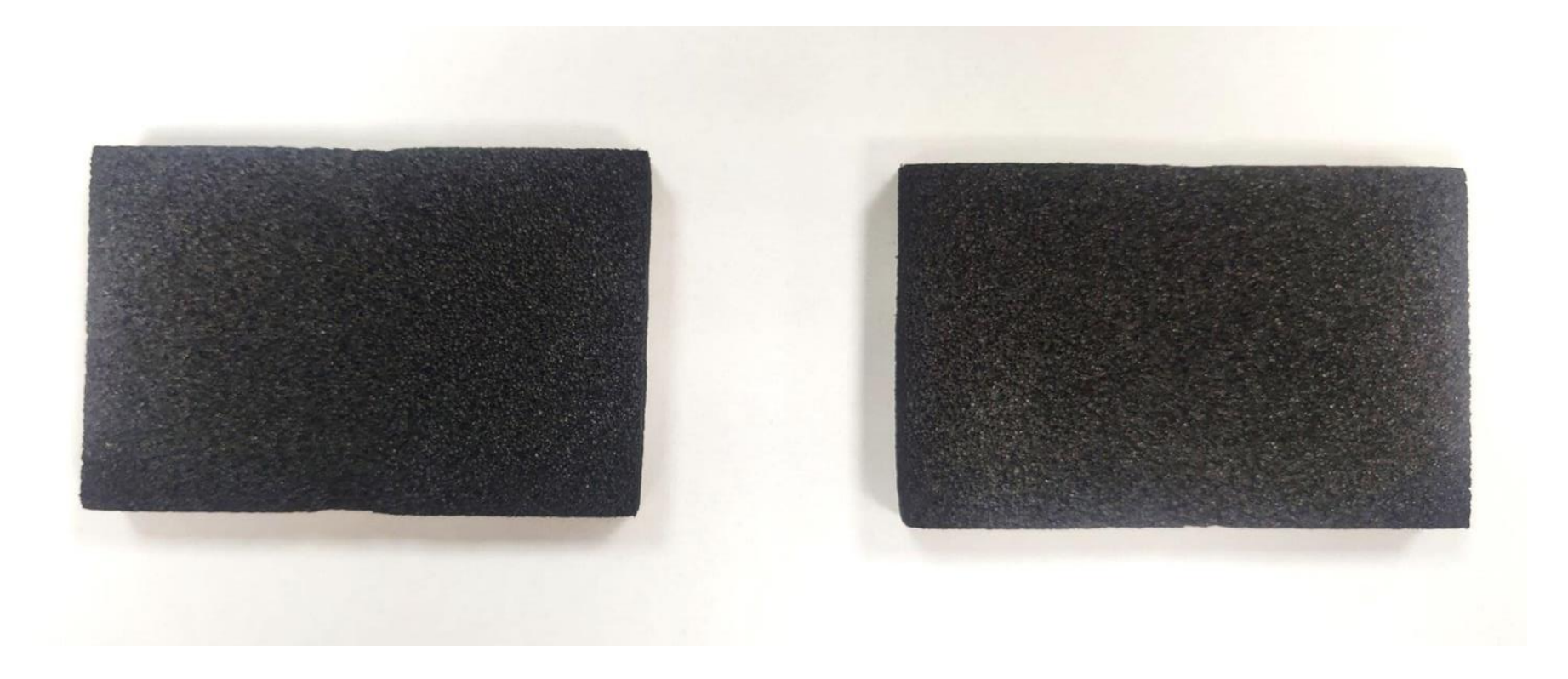

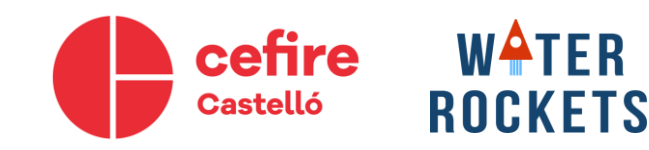

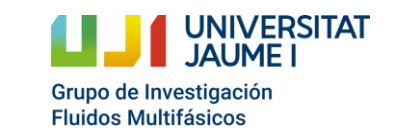

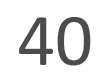

# **Protección del Arduino**

- En estas espumas se ha recortado la forma adecuada para que el microcontrolador pueda introducirse. Con un cúter o cualquier otra herramienta cortante.
- Hay que asegurar que del golpe no se pulse el botón de reset, creando una cavidad para este botón.
- Una solución interesante es guardar los datos en la EEPROM para así no perder los datos en caso de reinicio o apagado por el golpe.

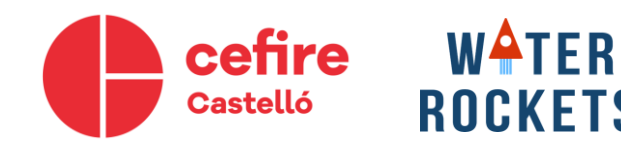

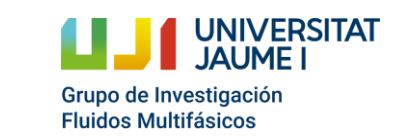

#### **Subir programa al microcontrolador**

- Descargar IDE de Arduino 1.8, es gratis y sencilla de instalar.
	- Link:<https://www.arduino.cc/en/Main/Software>
- Si el microcontrolador no es Arduino es posible que se deba instalar los driver CH340, para programar este microcontrolador
- Descargar carpeta con el programa que vamos a introducir en microcontrolador, estará en la web de Water Rockets.
- Abrir IDE Arduino, y clicar en abrir.
	- *Archivo>Abrir>"Seleccionar el archivo programa.ino que se encuentra en la carpeta que hemos descargado de la web con el material de Water Rockets."*

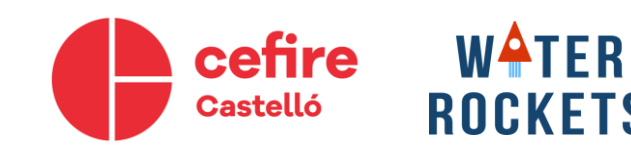

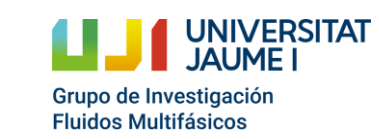

#### **Subir programa al microcontrolador**

• La tarjeta Arduino Nano (o similar) debe venir instalado de serie en el software de Arduino, en el caso de que no, se debe instalar.

*Herramientas > Placa: > Gestor de tarjetas* 

• Buscamos "Arduino AVR Boards" y le damos a instalar.

Grupo de Investigación Fluidos Multifásicos

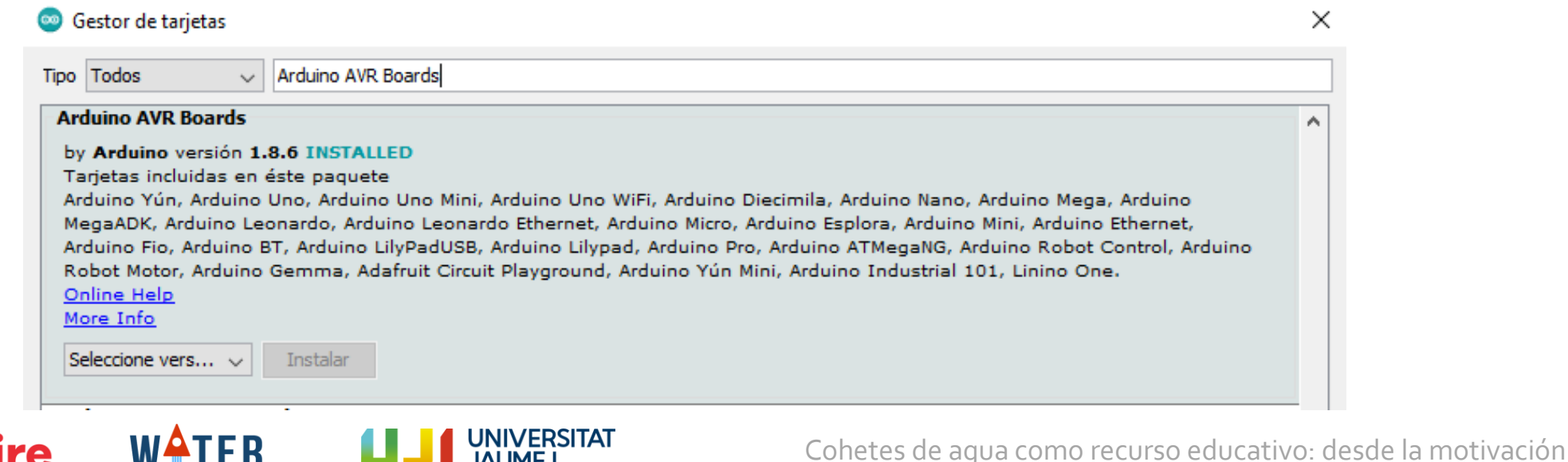

científicotecnológica hasta la participación en un concurso

#### **Subir programa al microcontrolador**

• Seleccionamos placa Arduino.

*Herramientas > Placa: > Arduino AVR Boards > Arduino Nano*

• Es posible que dependiendo del microcontrolador se deba cambiar el procesador.

*Herramientas>Procesador*

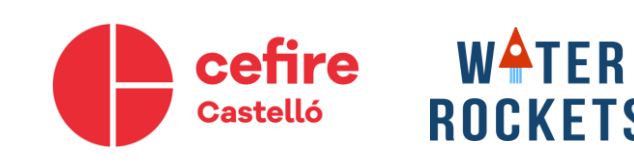

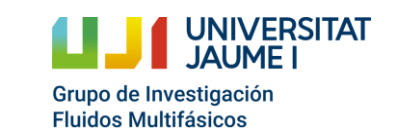

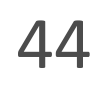

# **Subir programa al Arduino**

- Conectamos Arduino con un cable USB de cargar el movil.
- Ahora seleccionamos el puerto: *Herramientas > Puerto*
- Debemos seleccionar el puerto que entre paréntesis ponga: (Arduino Nano). Si no pone nada podemos observar los puertos COM y ver cual aparece al conectar el Arduino.
- Subir programa.

*Programa > Subir*

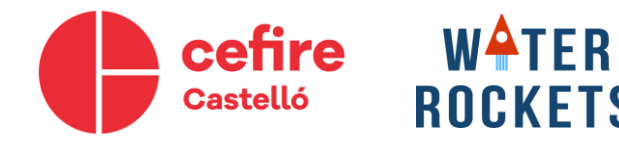

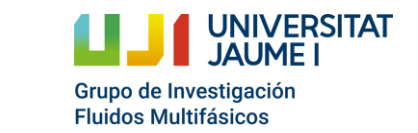

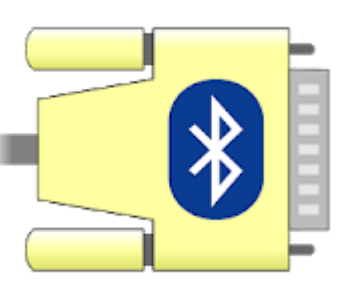

• Descargar Play Store: "Serial Bluetooth Terminal" de Kai Morich

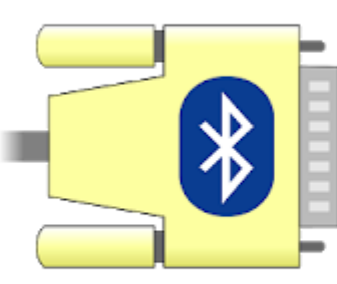

#### Serial Bluetooth Terminal Kai Morich Tools ★★★★★ 1.065 ± 3 PEGI<sub>3</sub> Offers in-app purchases **O** This app is compatible with all of your devices. 圓 Add to Wishlist **Install**

• Pulsamos el icono

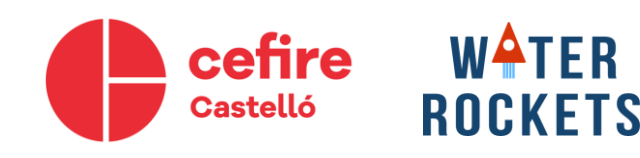

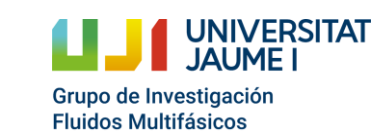

Cohetes de agua como recurso educativo: desde la motivación científicotecnológica hasta la participación en un concurso

 $9:47$ 

 $\equiv$ 

**Terminal** 

Stop Altitu... Acelerati... Calibra... Bate... **Start** 

 $\blacktriangleright$   $\div$  46%

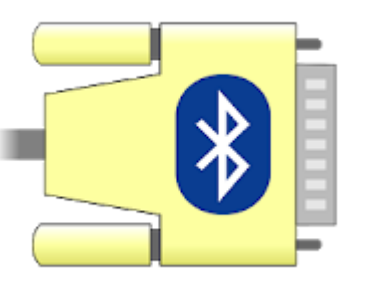

• Pulsamos "Settings"

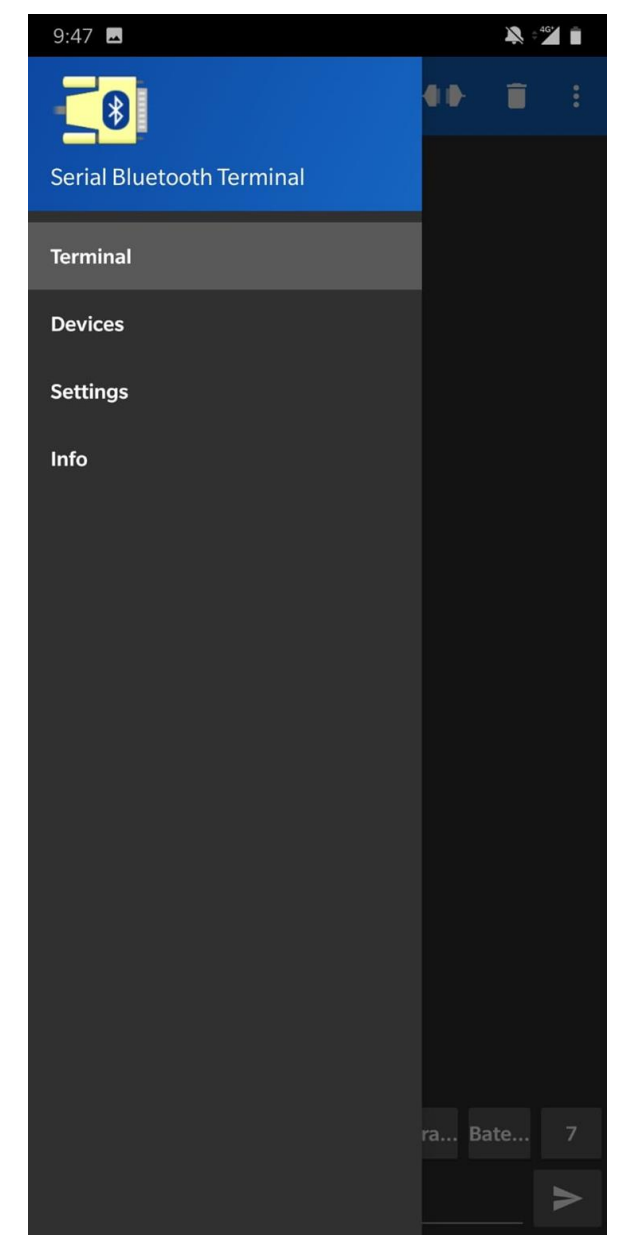

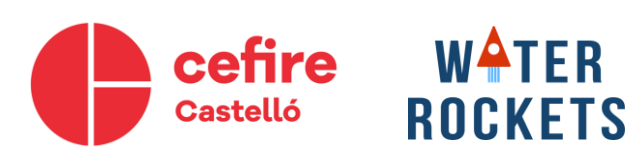

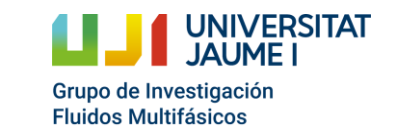

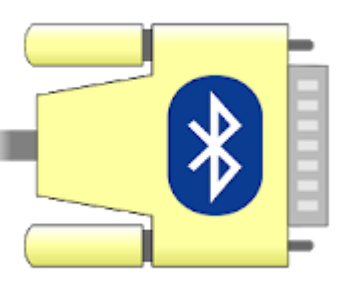

- Pulsamos "Settings"
- Comprobamos que Terminal, Receive, Send y Misc. estén igual configurados

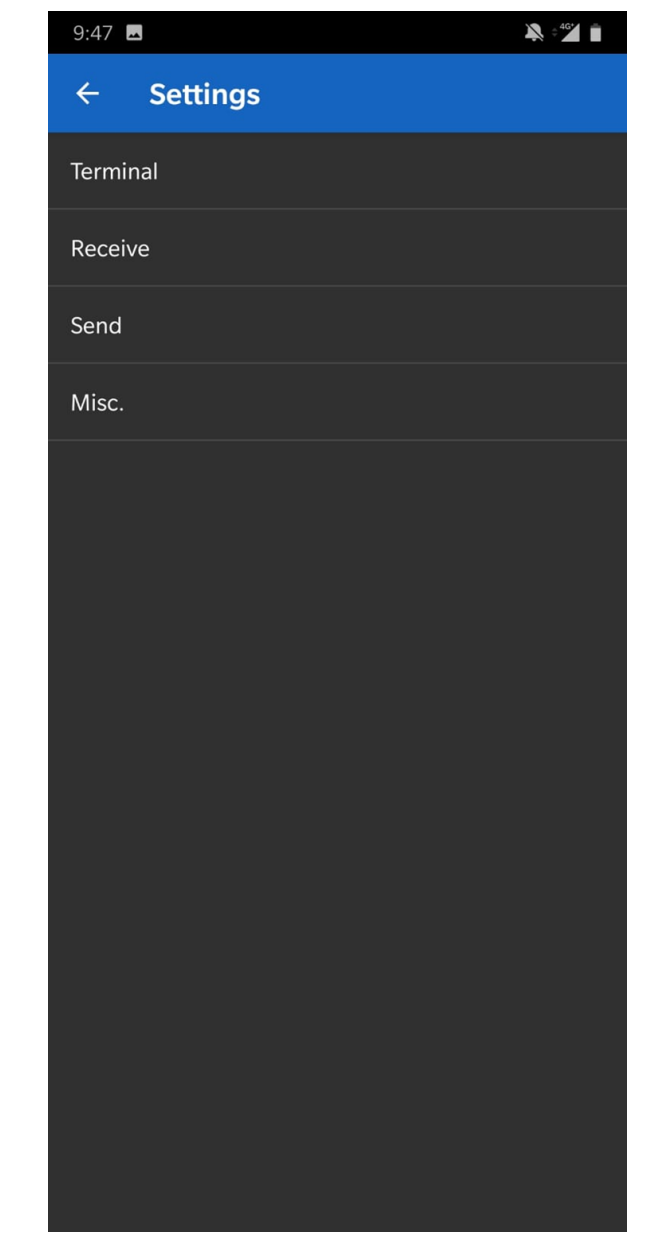

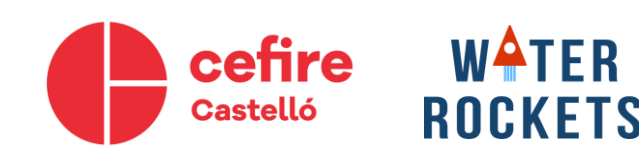

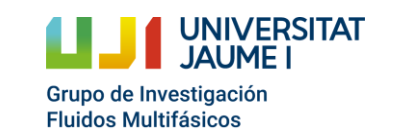

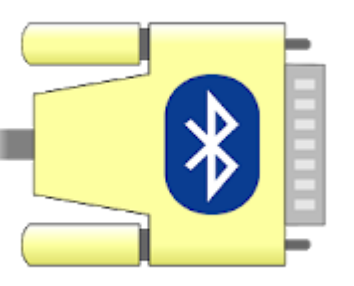

- Pulsamos "Settings"
- Comprobamos que Terminal, Receive, Send y Misc. estén igual configurados en la imagen y en el móvil. Es decir que vuestro móvil ponga lo mismo que en las imágenes de la derecha.

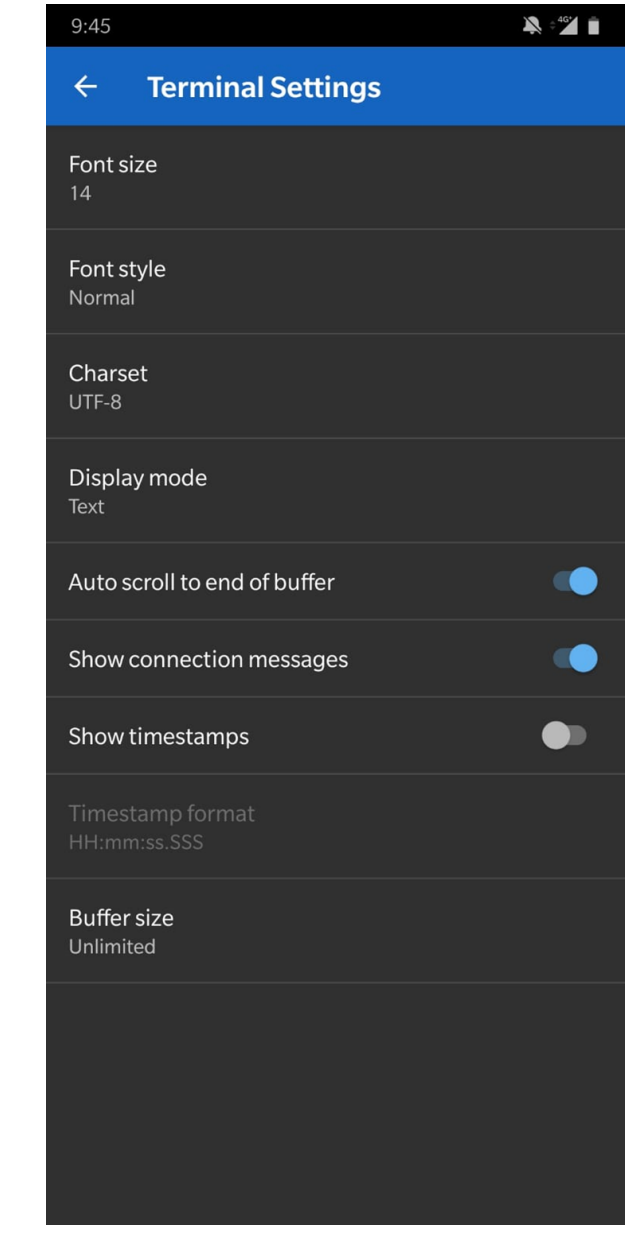

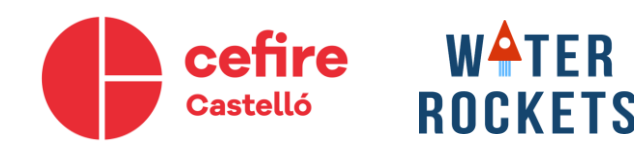

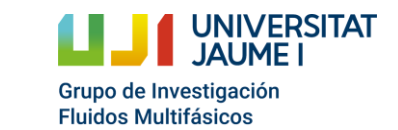

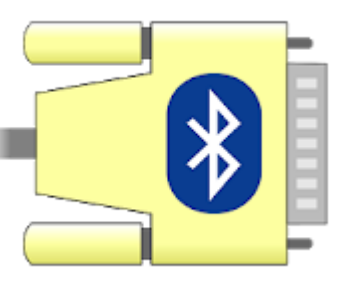

- Pulsamos "Settings"
- Comprobamos que Terminal, Receive, Send y Misc. estén igual configurados en la imagen y en el móvil. Es decir que vuestro móvil ponga lo mismo que en las imágenes de la derecha.

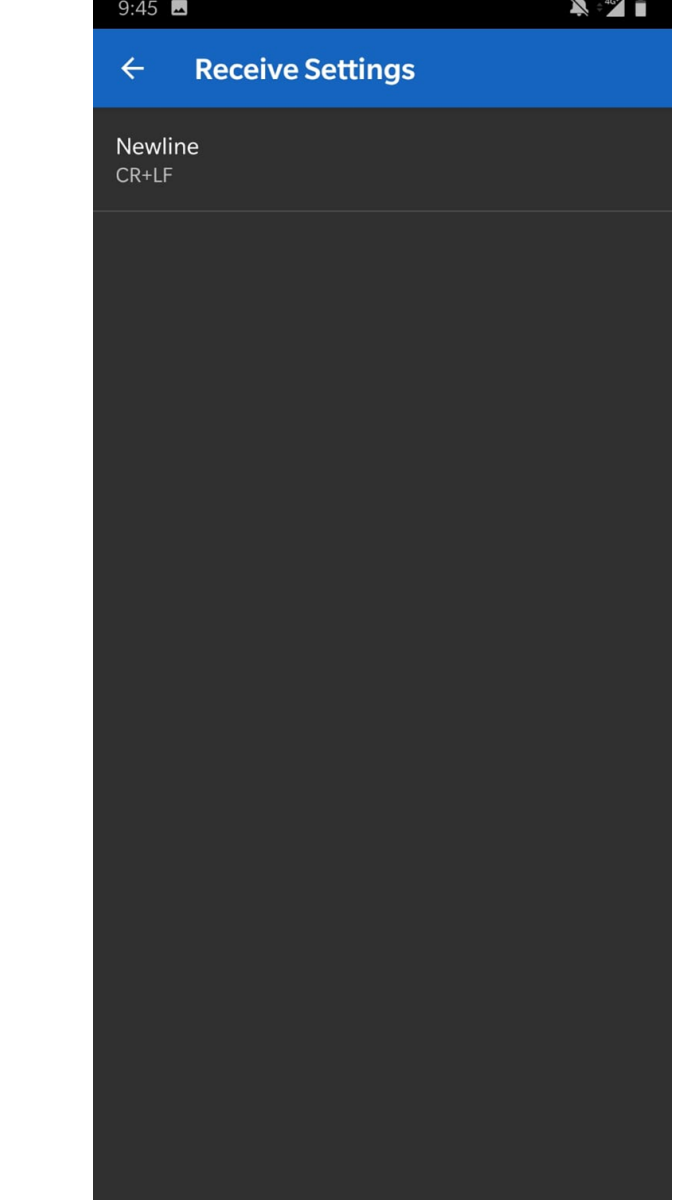

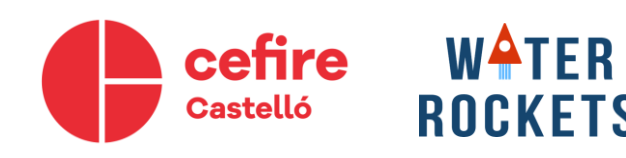

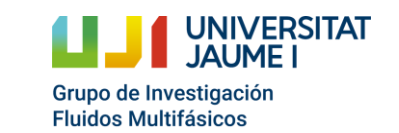

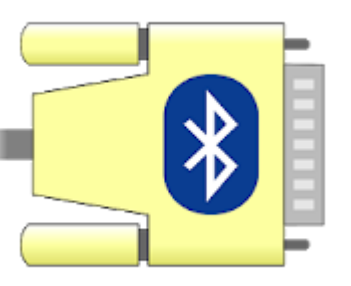

**NIVERSITAT** 

Grupo de Investigación **Fluidos Multifásicos** 

- Pulsamos "Settings"
- Comprobamos que Terminal, Receive, Send y Misc. estén igual configurados en la imagen y en el móvil. Es decir que en vuestro móvil ponga lo mismo que en las imágenes de la derecha.

**WATER** 

**ROCKETS** 

cefire

Castelló

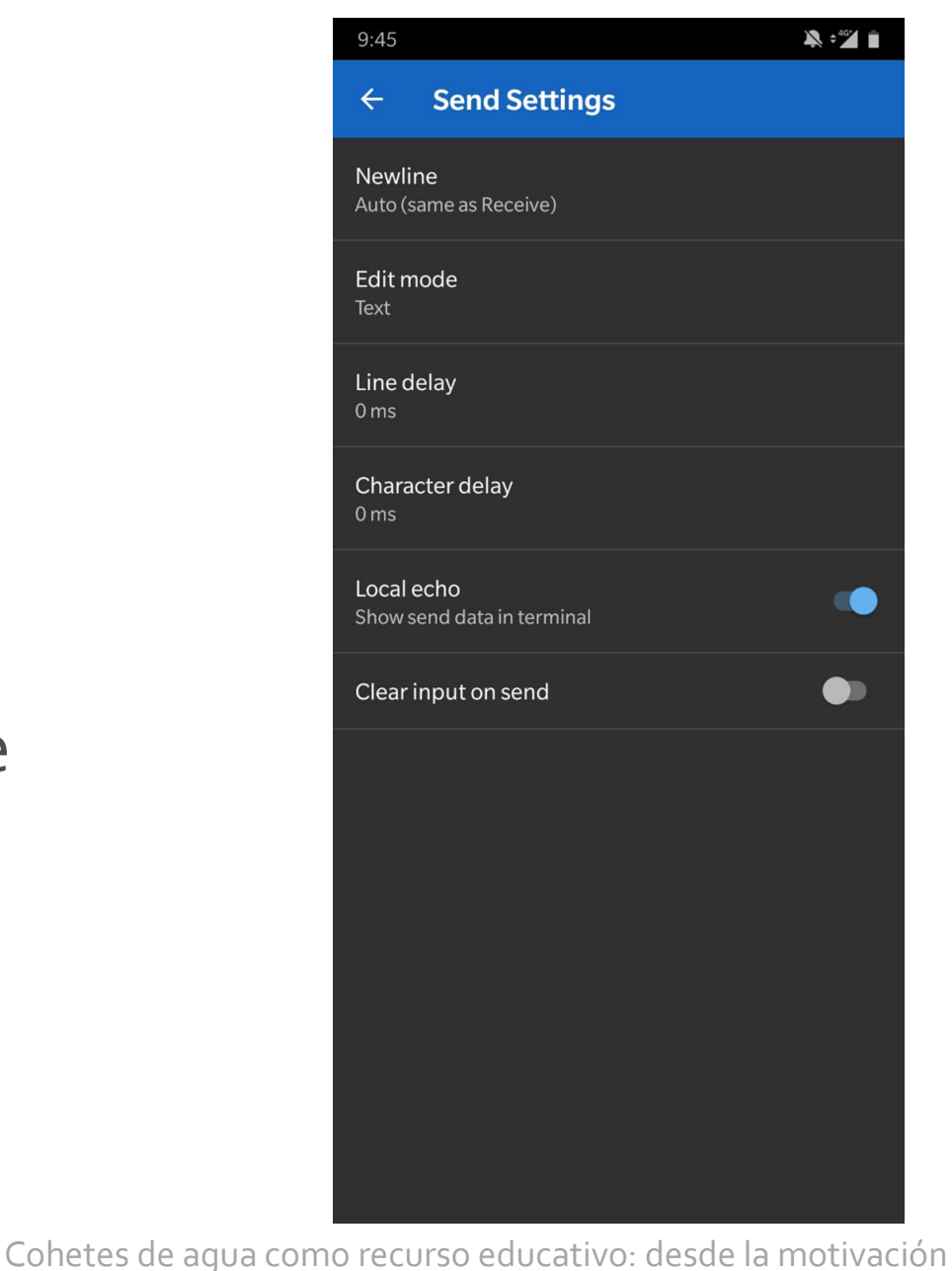

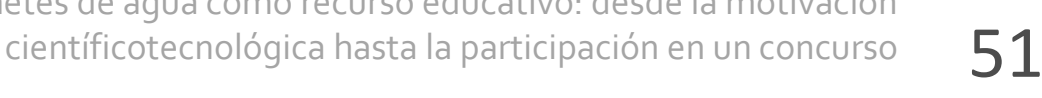

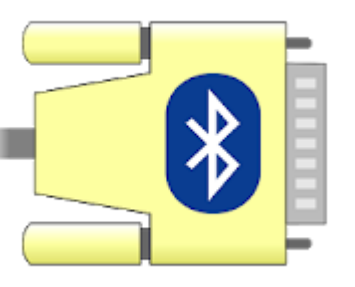

- Pulsamos "Settings"
- Comprobamos que Terminal, Receive, Send y Misc. estén igual configurados en la imagen y en el móvil. Es decir que vuestro móvil ponga lo mismo que en las imágenes de la derecha.

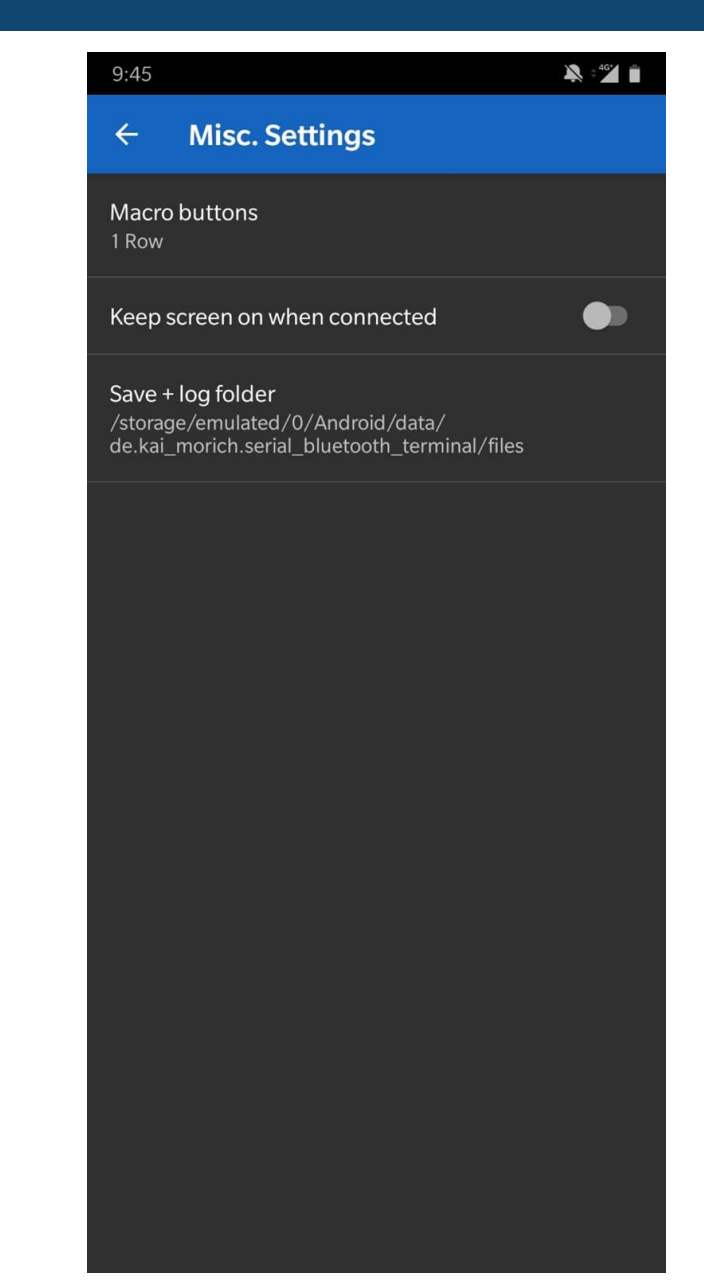

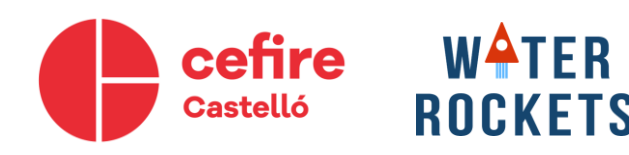

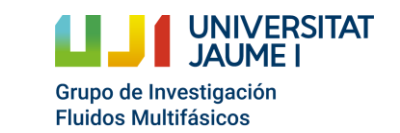

#### **Toma de datos y programa**

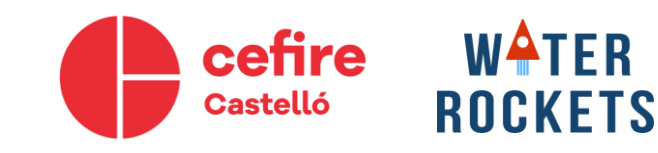

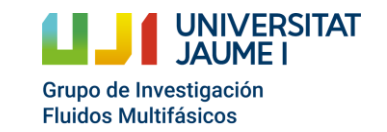
#### **Programa**

- Tenemos la terminal.
- Debemos conectarnos al Arduino, lo primero es encender el Arduino conectándole la batería.
- Ahora vinculamos el dispositivo bluetooth al móvil, igual que cualquier aparato bluetooth.
- El nombre que saldrá será HC-06, a no ser que sea otra versión.

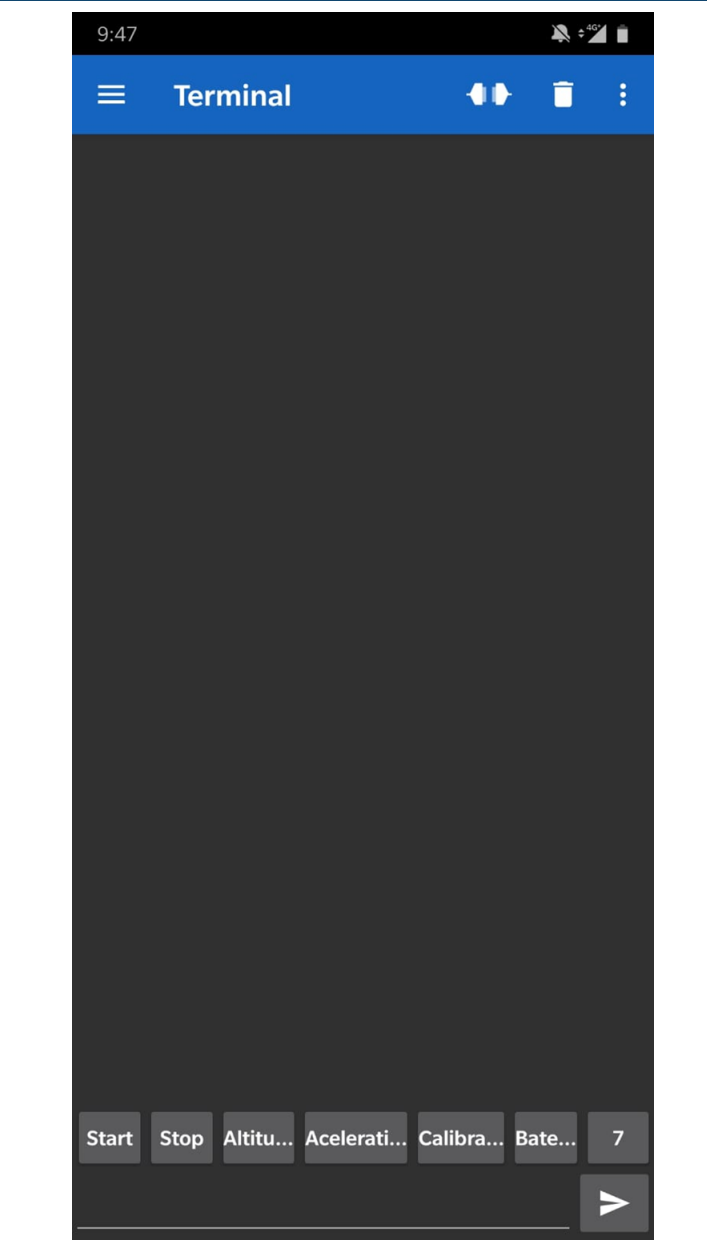

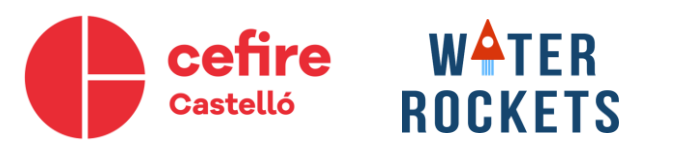

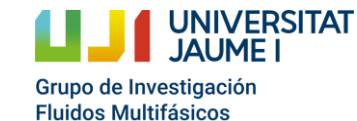

#### **Programa**

- Al vincular puede pedir un pin, prueba 0000 o 1234.
- Ahora entramos en el programa en la terminal. Pulsamos el botón  $\equiv$ . Después pulsamos en devices y pulsamos en HC-06.
- El programa nos dirá *Connecting to HC-06…*
- Si se conecta correctamente, nos dirá *Connected.*

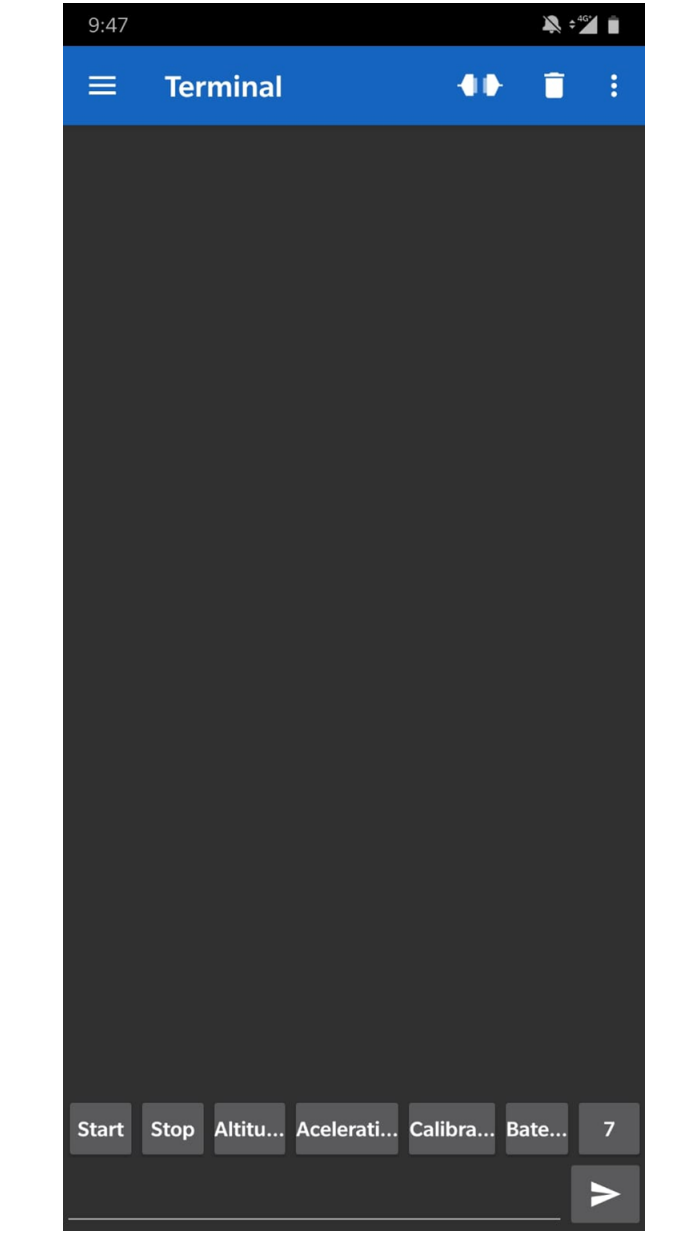

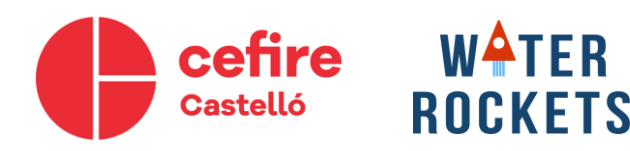

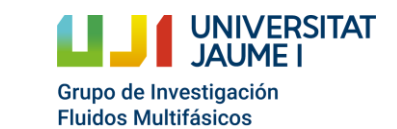

# **¿Qué hace el programa?**

- **Tomar datos** de altitud.
- Devolver vector de datos de **altitud.**
- Devolver **altitud** máxima.

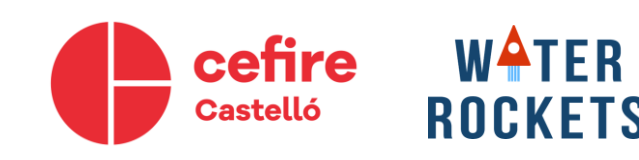

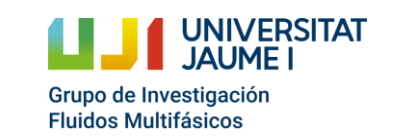

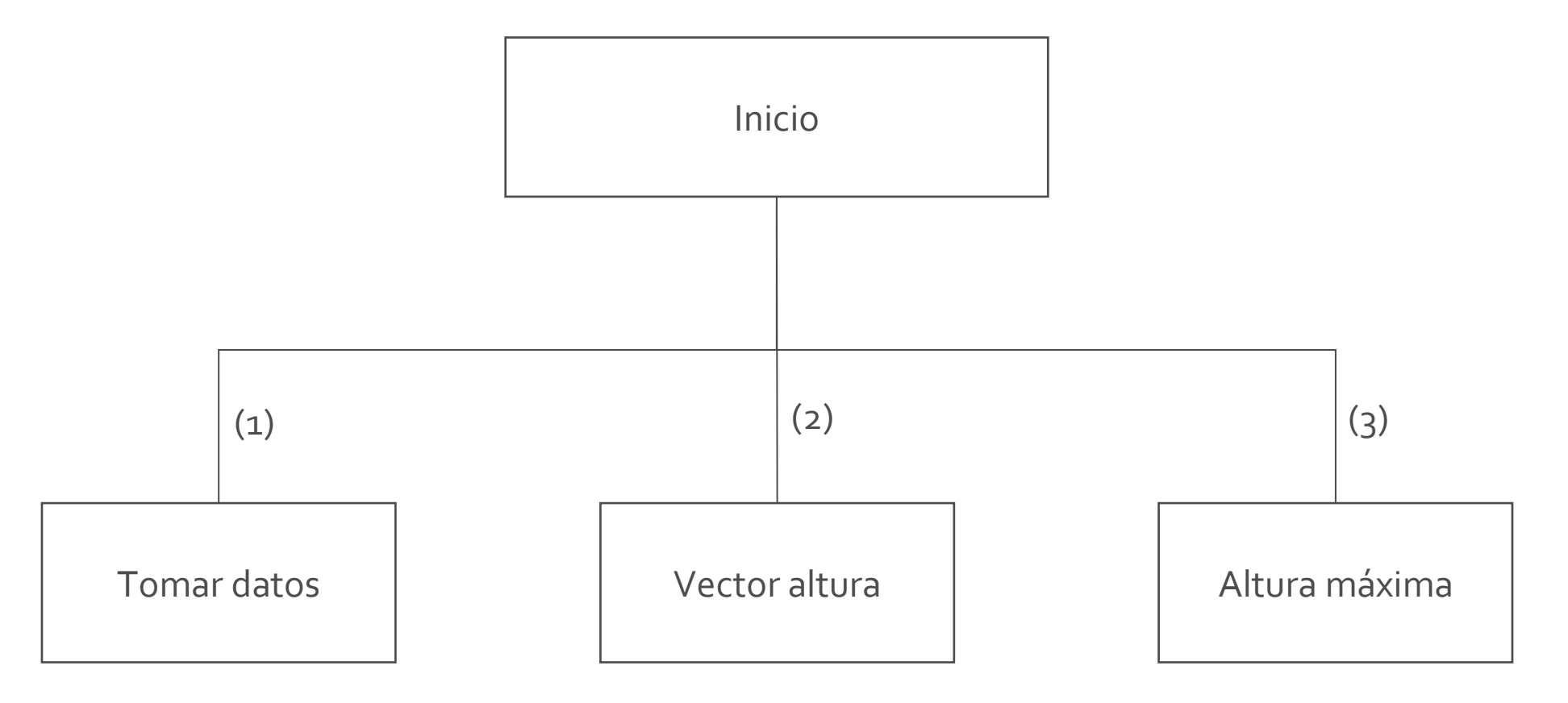

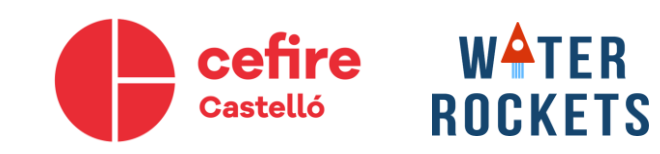

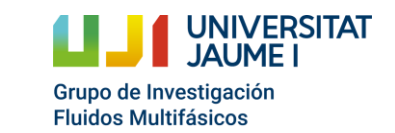

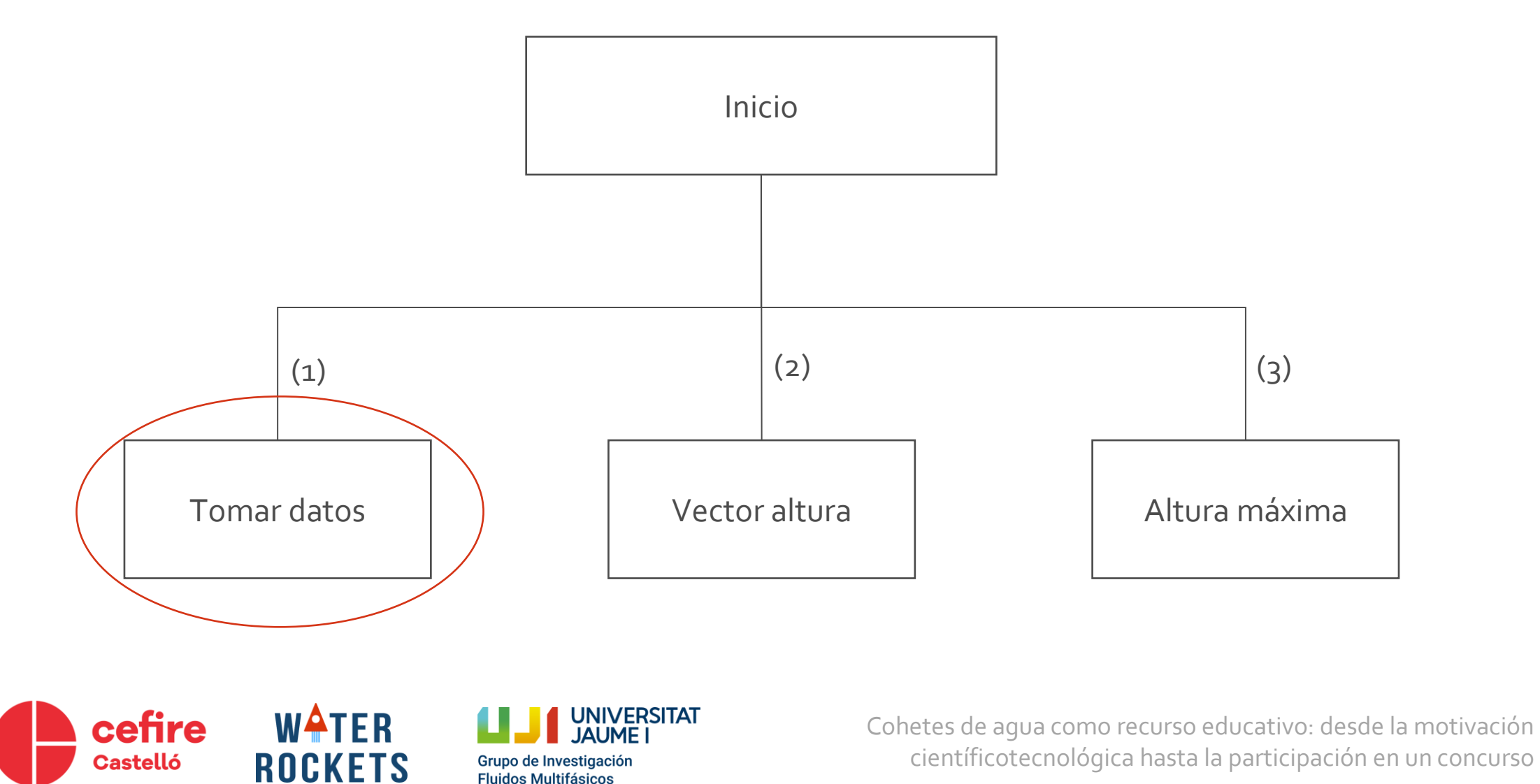

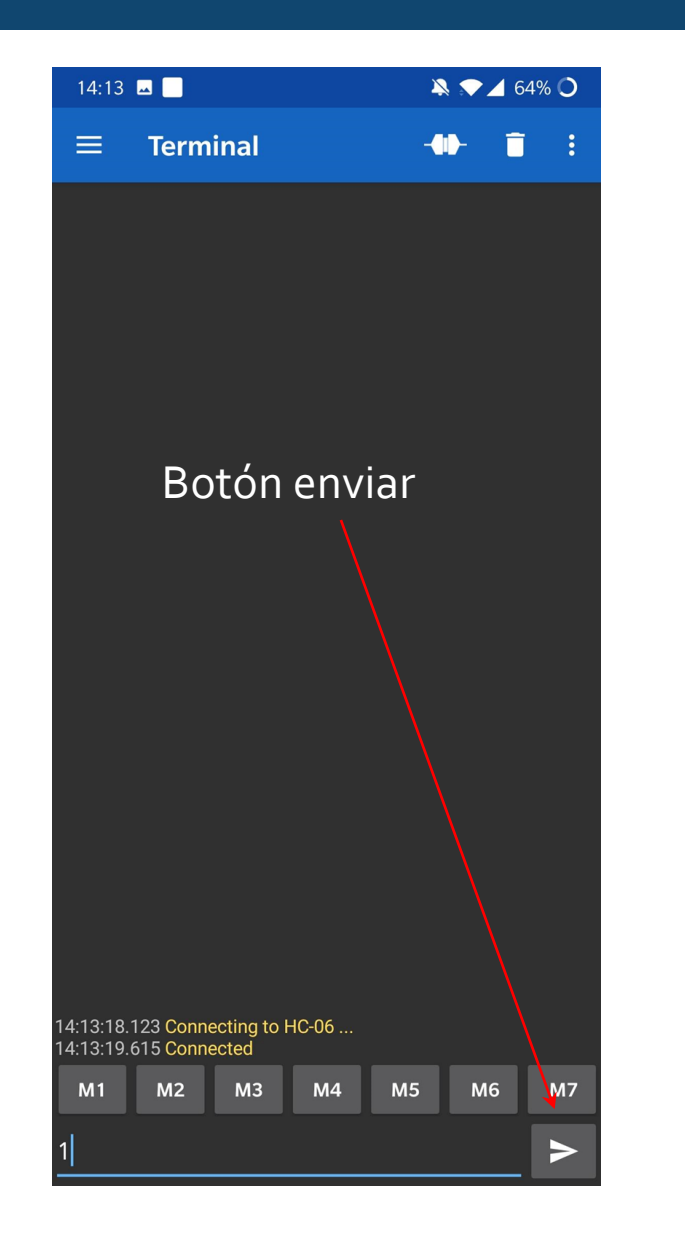

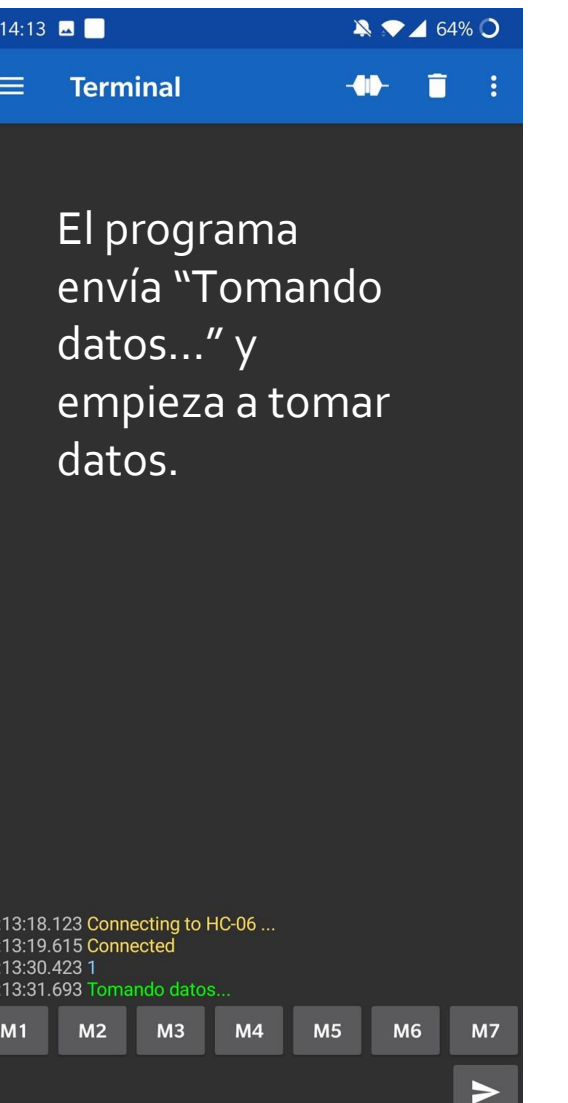

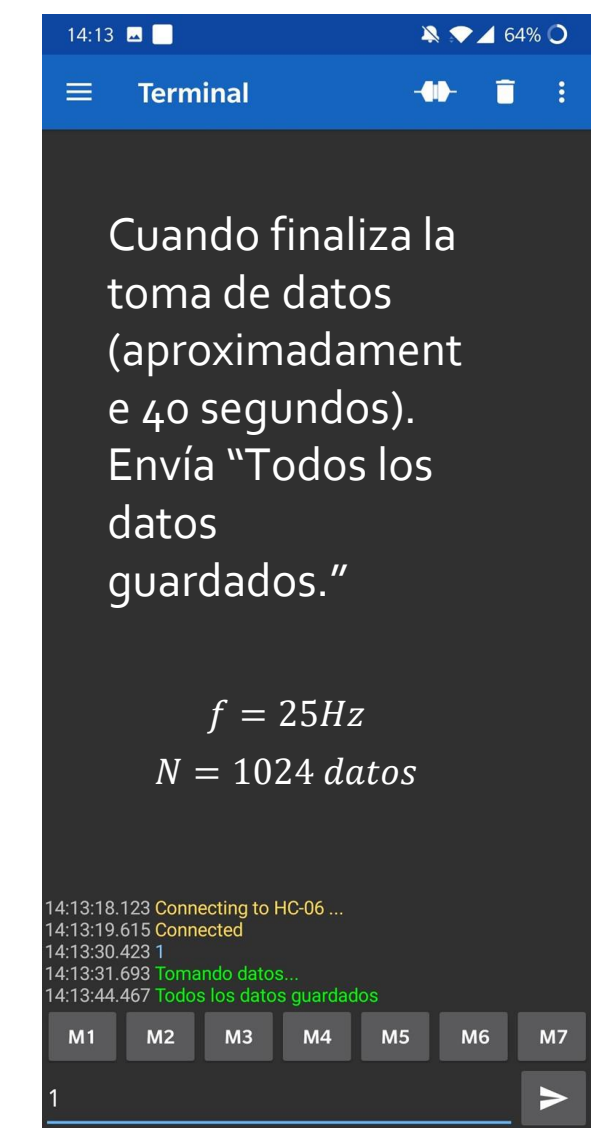

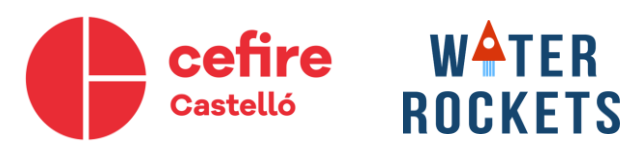

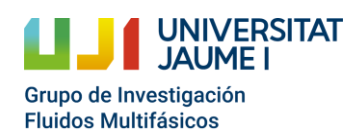

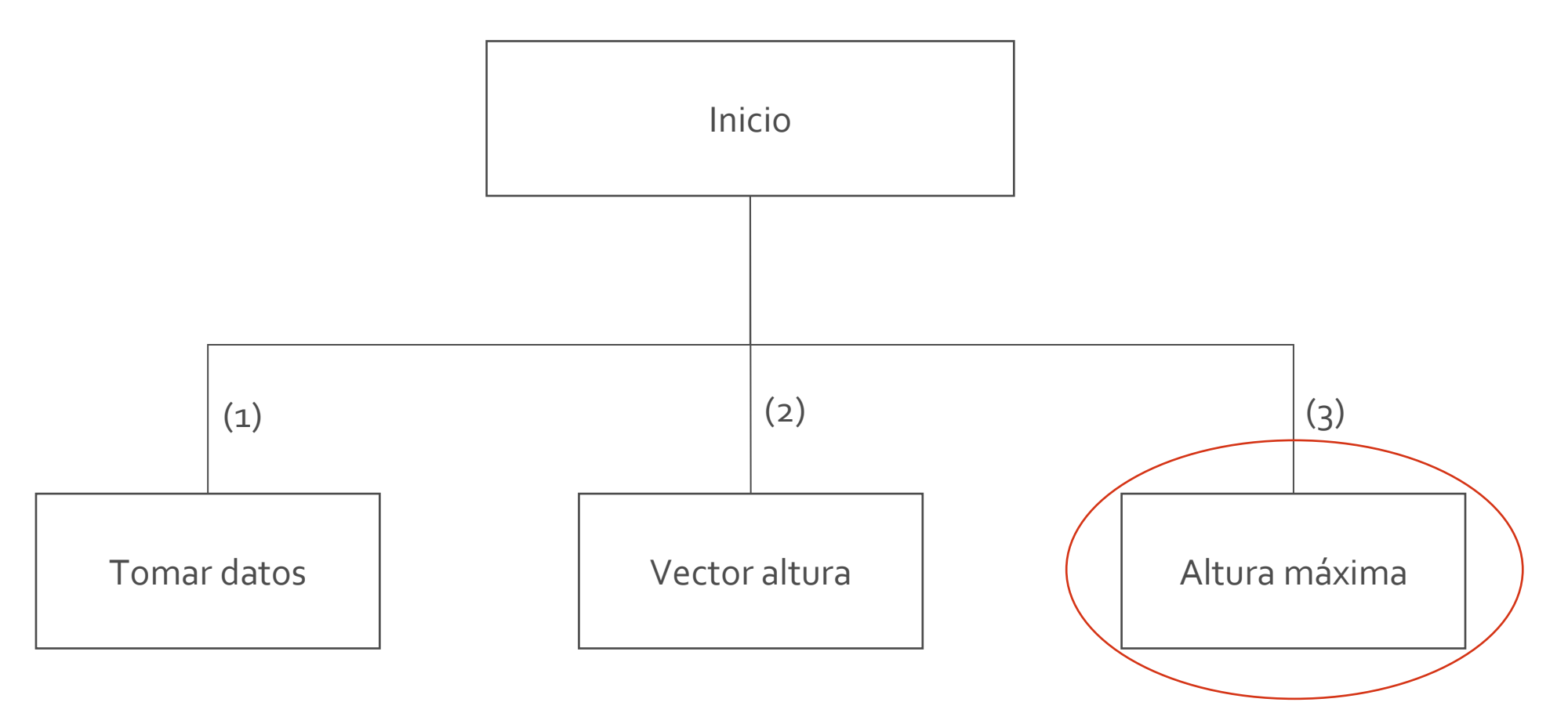

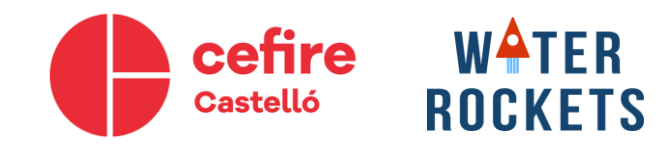

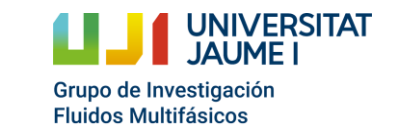

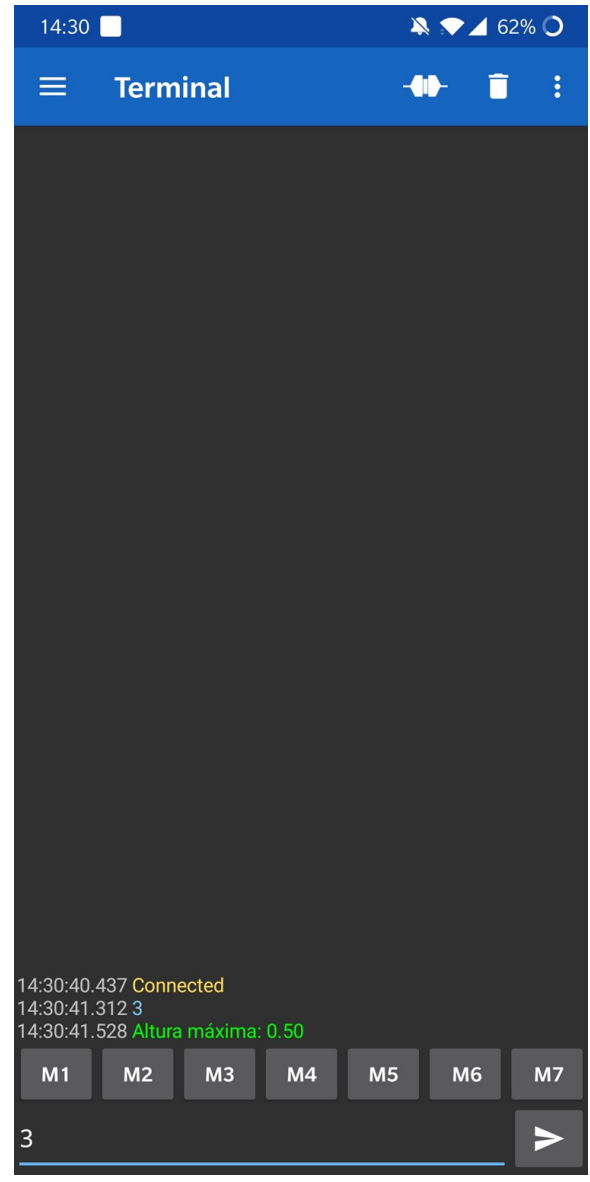

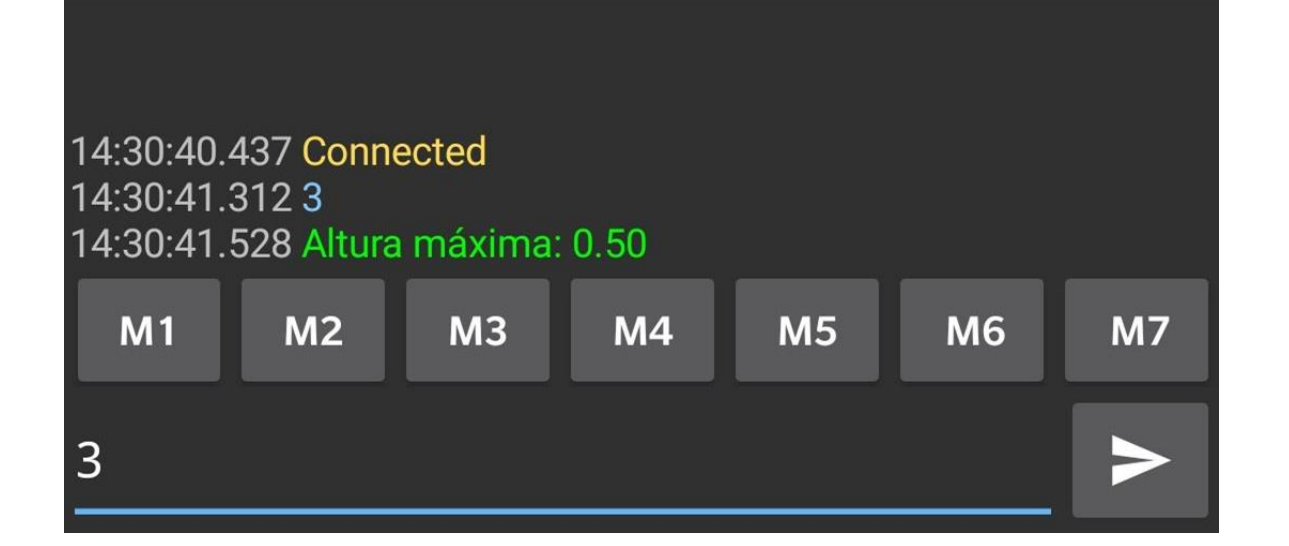

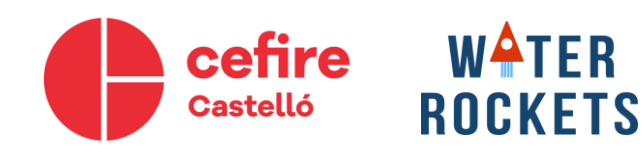

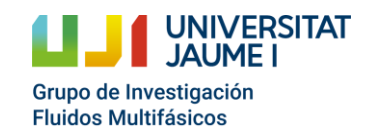

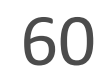

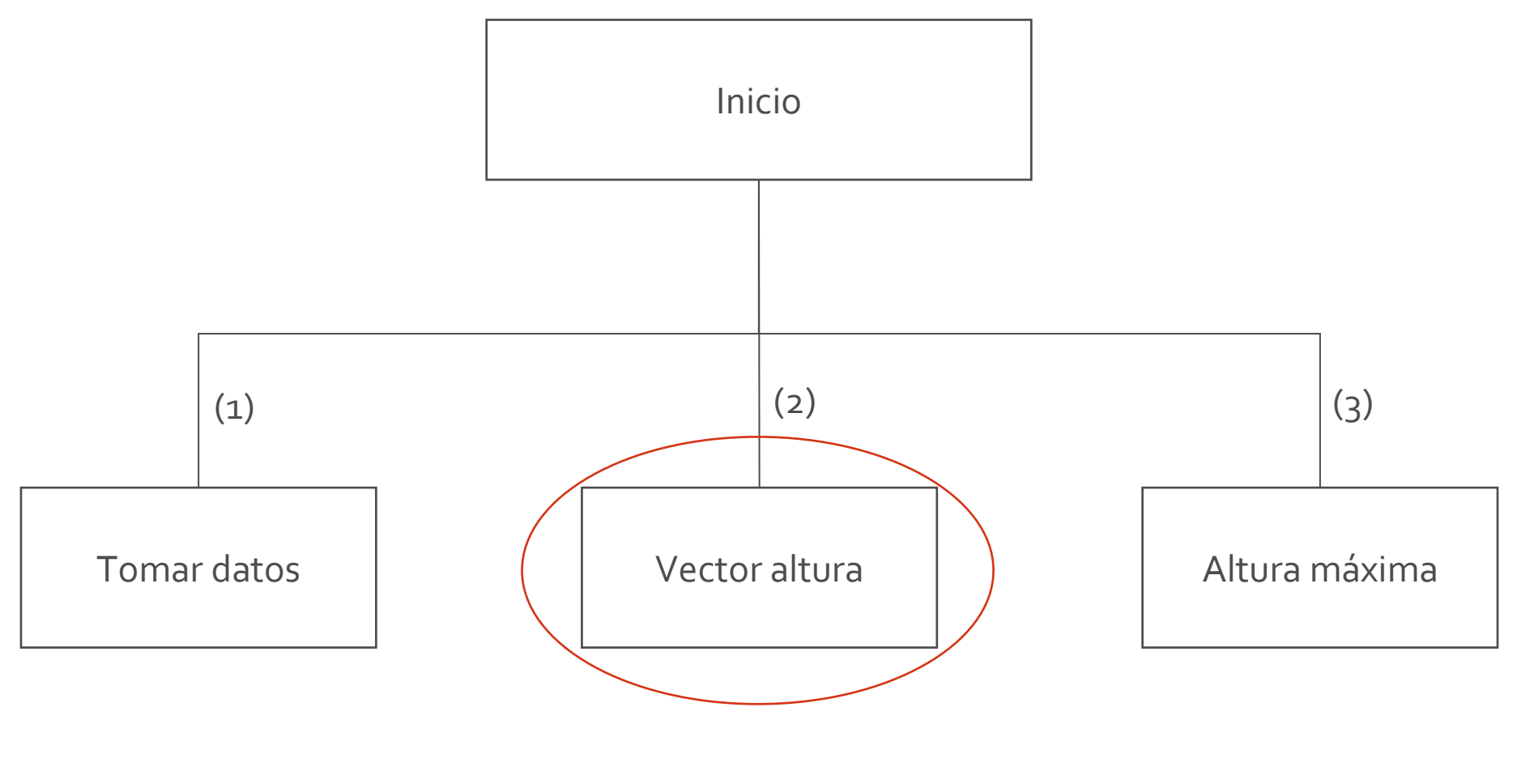

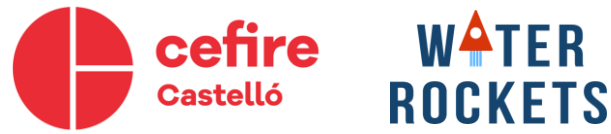

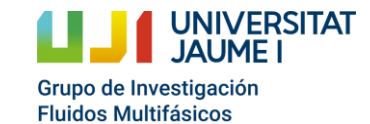

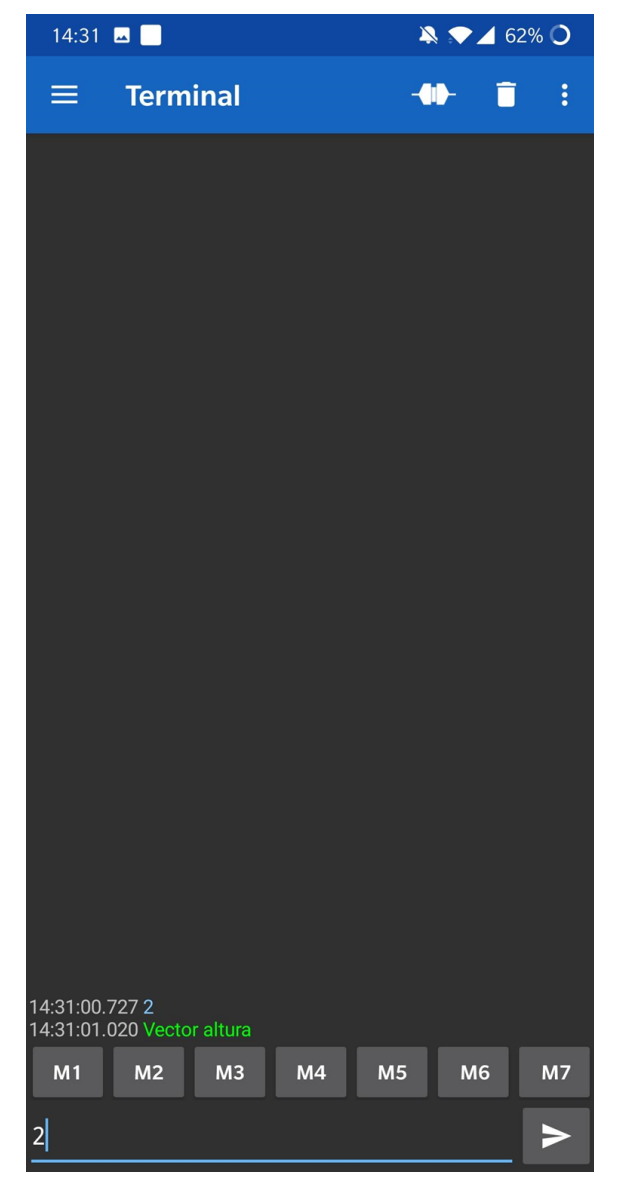

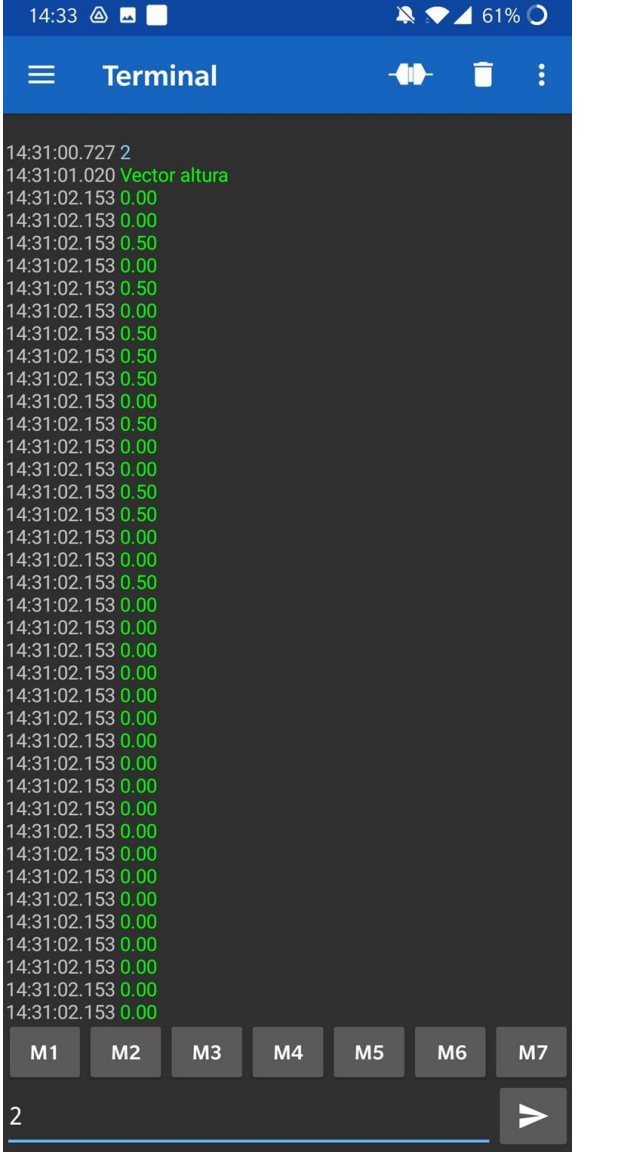

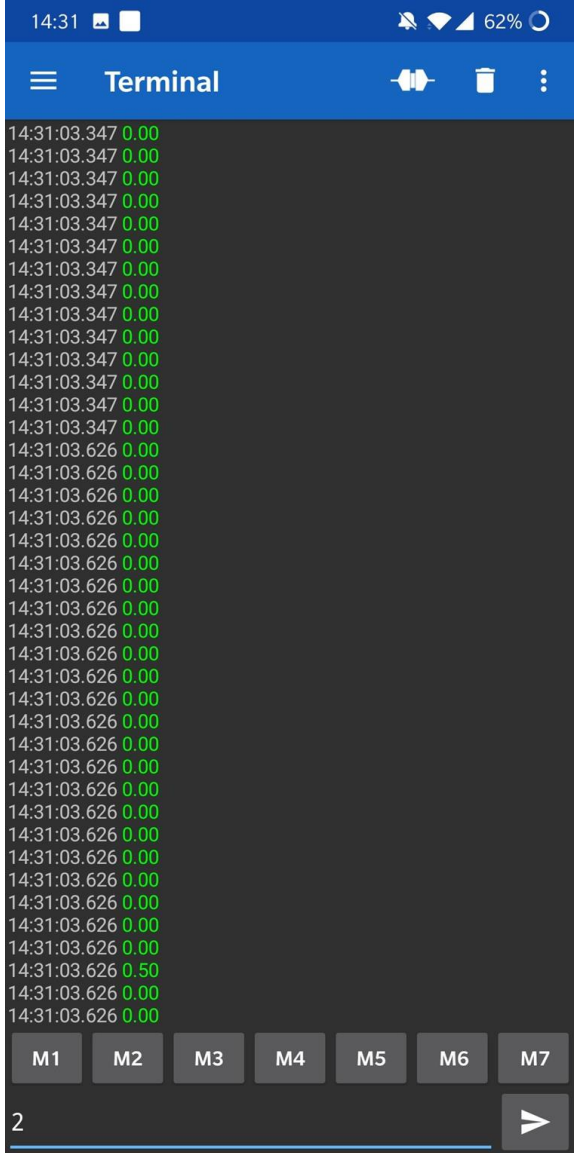

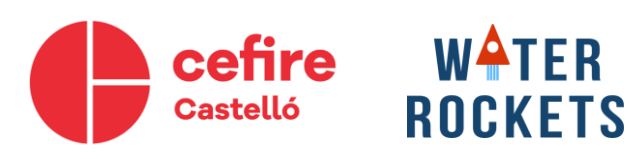

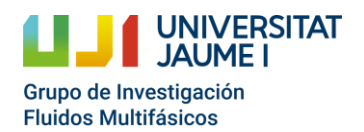

## **Subir datos a Google Drive**

- Pulsamos el botón, arriba a la derecha, . Y después *Data > Share.* ŧ
- Ahora nos saldrán varías opciones para guardar los datos.
- Una opción recomendable es guardarlos en Google Drive, para acceder fácilmente en el ordenador.

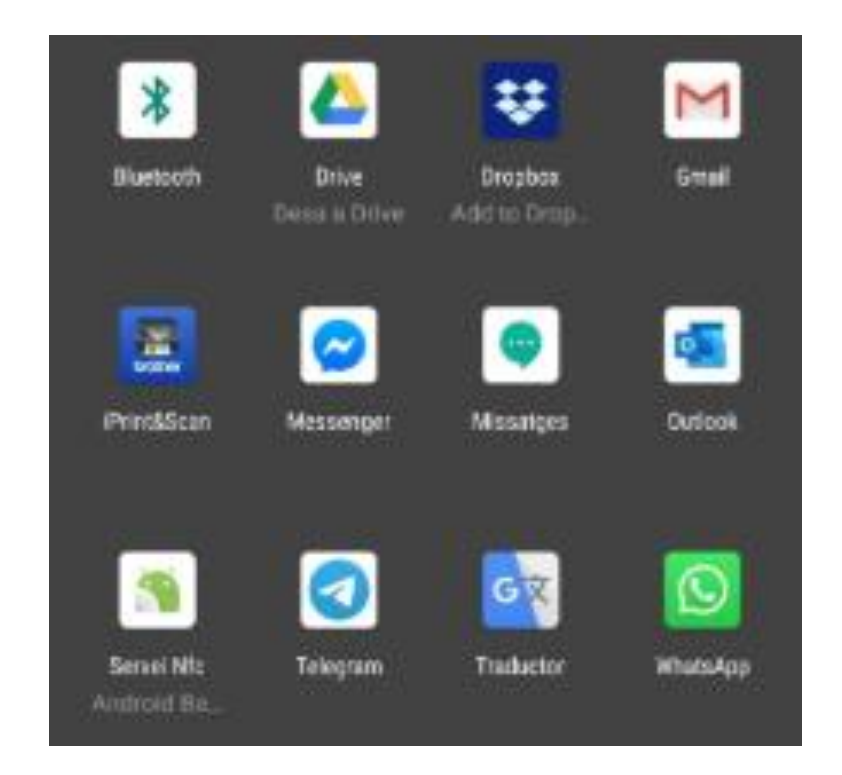

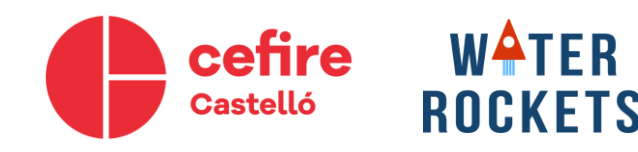

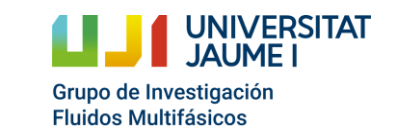

- Para no memorizar que número corresponde a cada orden.
- Vamos a personalizar la aplicación.
- Posiblemente abajo aparezcan cuadrados como estos, pero con números.
- Si mantenemos pulsado encima de uno de ellos nos aparece.

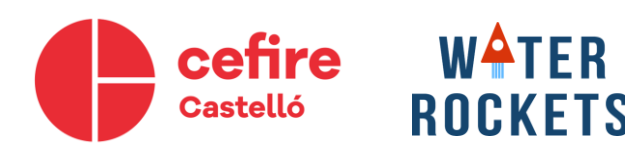

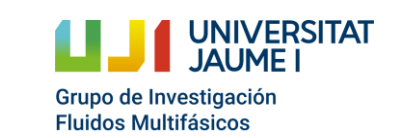

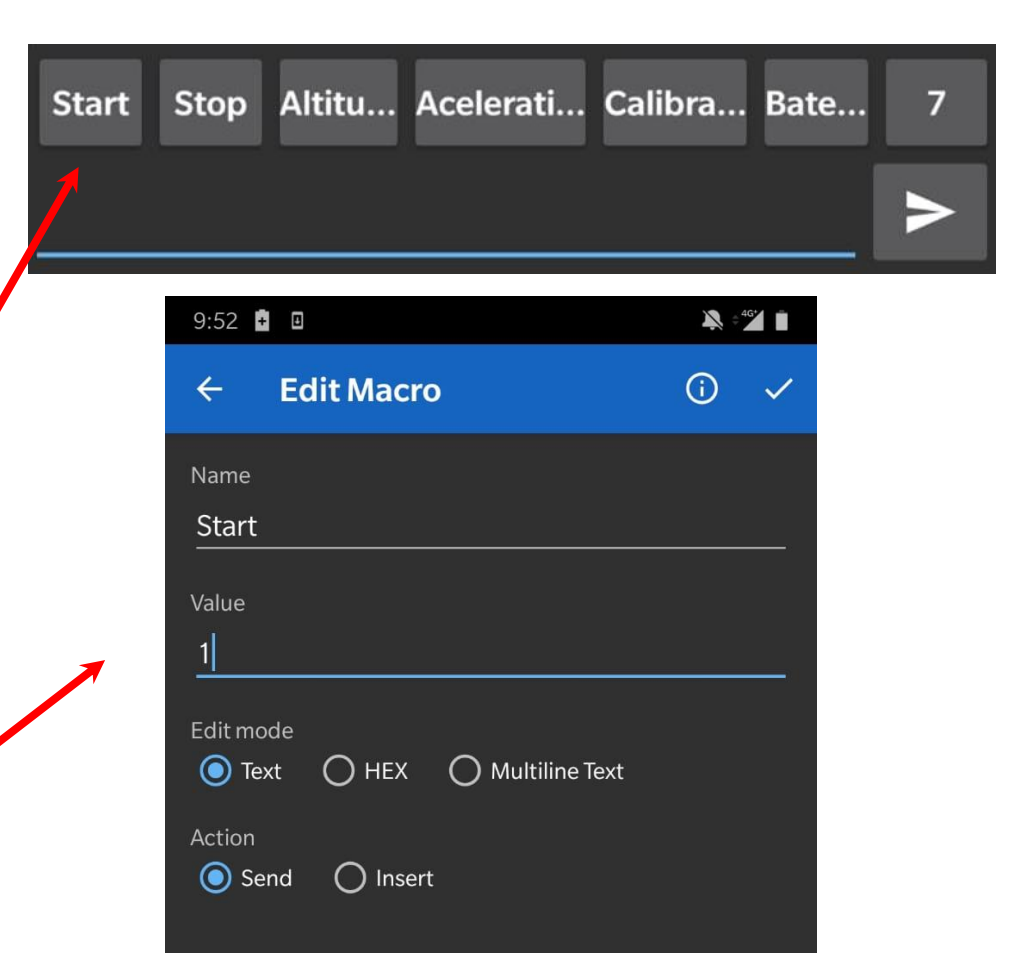

- Debemos poner en el primero, Name: Start y Value 1. Y así con todos. Edit mode y Action, debe estar en todos igual.
- Podéis elegir otros nombres, si os ayudan a entender mejor el funcionamiento del programa. A que corresponde cada orden está en el esquema de las partes del programa.

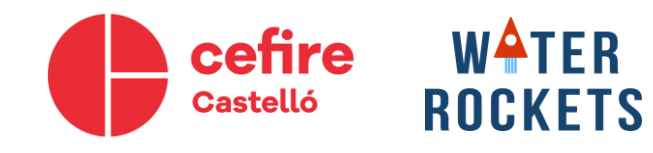

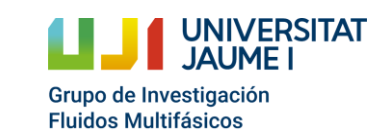

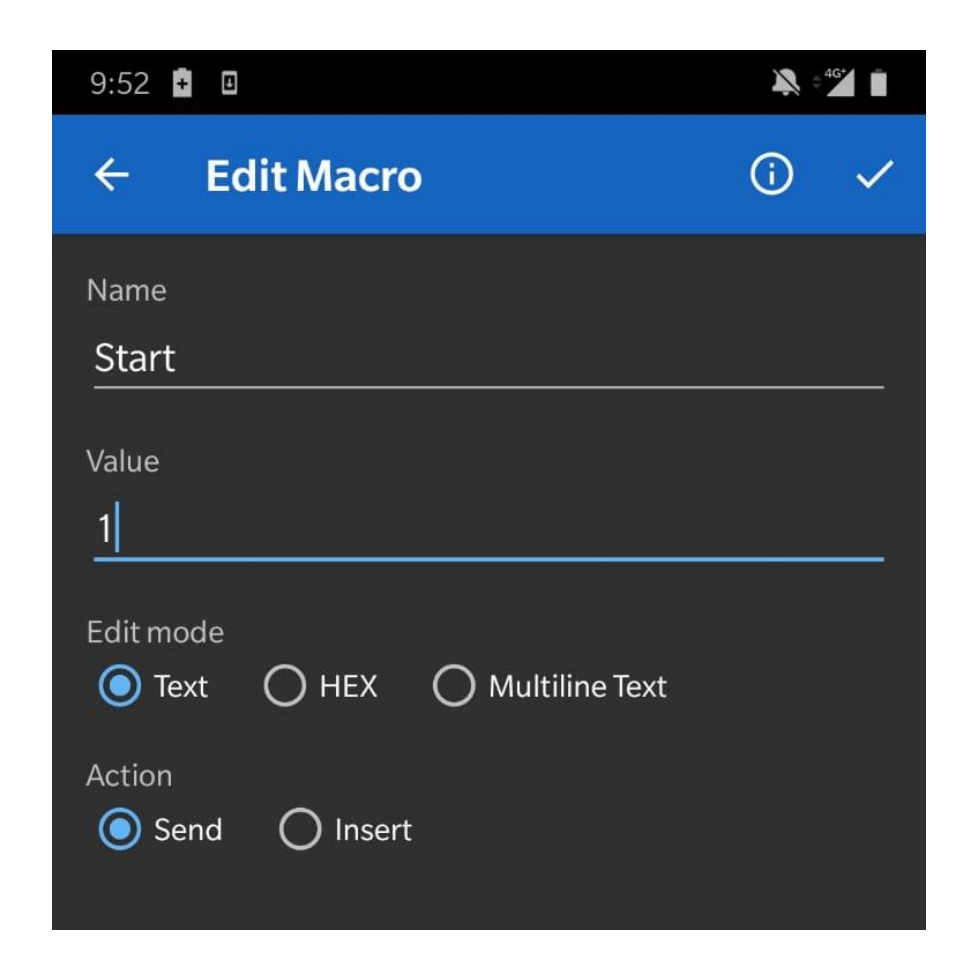

- Debemos entrar en Google Drive, que nos dejará abrir el archivo, ya que es un txt. Debemos seleccionar los datos de altura y pegarlos en la primera columna de un Excel, que denominaremos "Altura (m)".
- También se puede descargar e importar en un Excel.

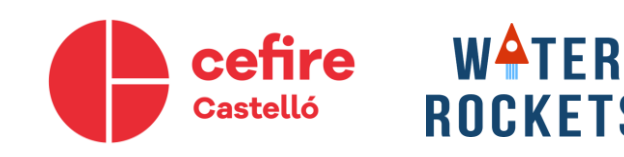

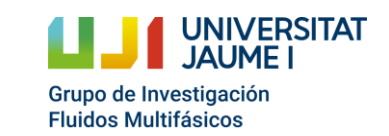

- Podemos una vez en el Excel eliminar los datos iniciales y finales antes del despegue, para que sea más fácil trabajar con los datos.
- Cuando tengamos todos los datos extraídos del vuelo, si no tenemos el separador de decimales predefinido como punto, tendremos que remplazar los puntos por comas.
	- Dentro del menú inicio, clicamos en buscar y seleccionar, y pulsamos en remplazar. En buscar ponemos un punto y en remplazar una coma. Si el símbolo menos no se acepta, lo copiamos y pegamos en buscar y remplazar ponemos un menos.

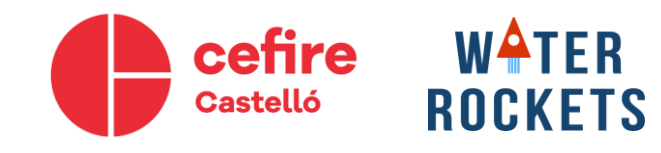

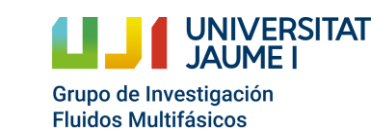

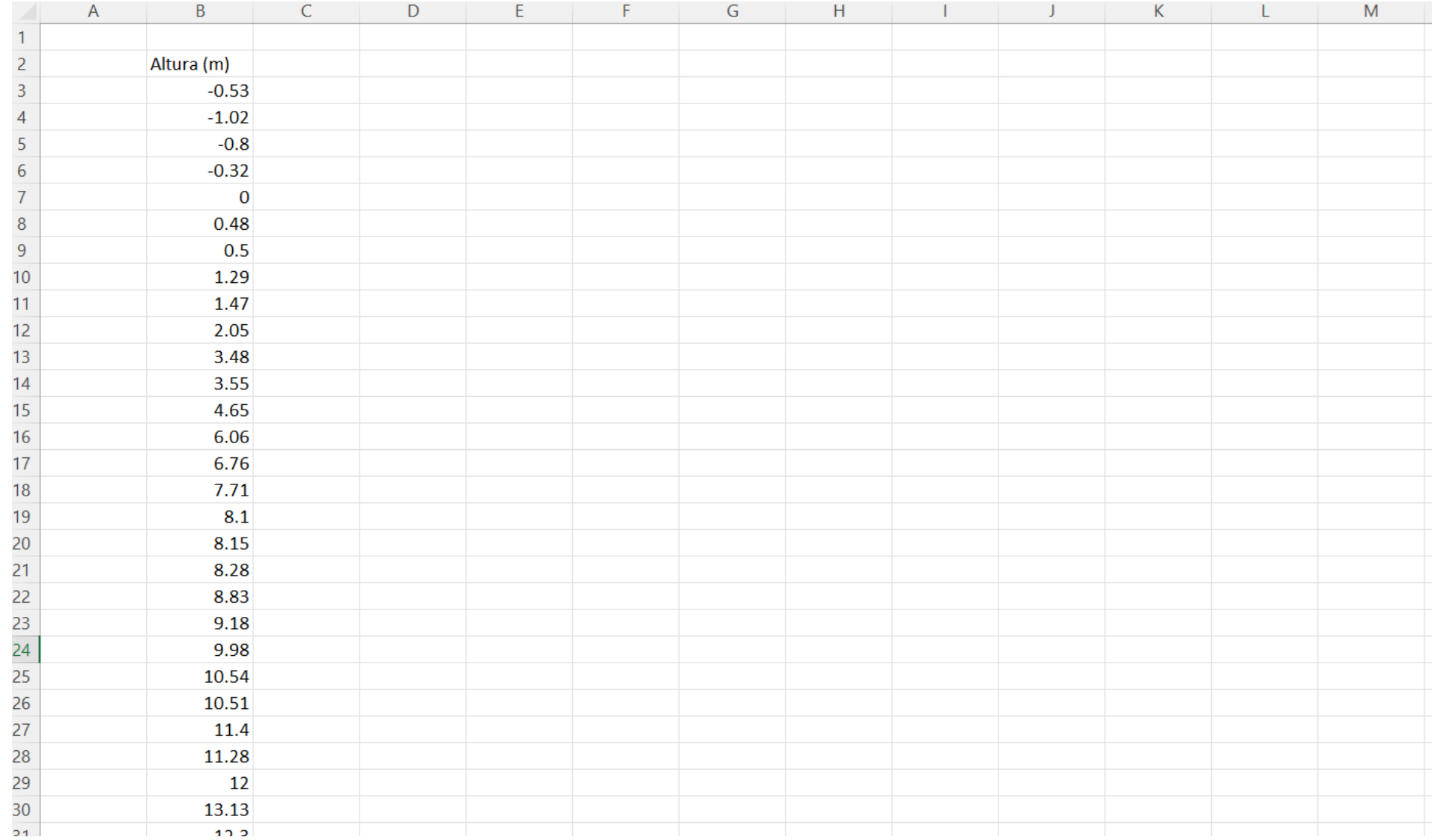

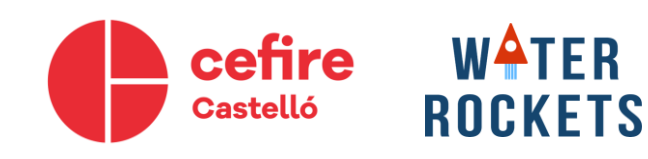

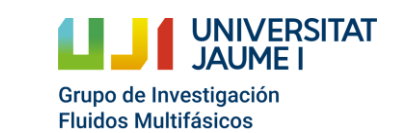

- Ahora creamos una columna tiempo. Para ello debemos saber el periodo de muestreo. Este vendrá definido a 25Hz.
- · Podemos calcular el incremento de tiempo como:

$$
\Delta t = \frac{1}{f} = \frac{1}{25} = 0.04 \, s
$$

- Ahora creamos una columna de tiempos, comenzando en o e incrementándose At.
- En el ejemplo tenemos los datos con una frecuencia de 50Hz (20 ms).

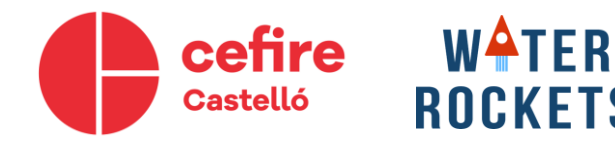

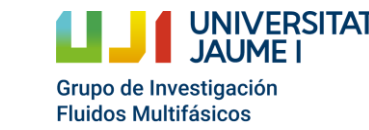

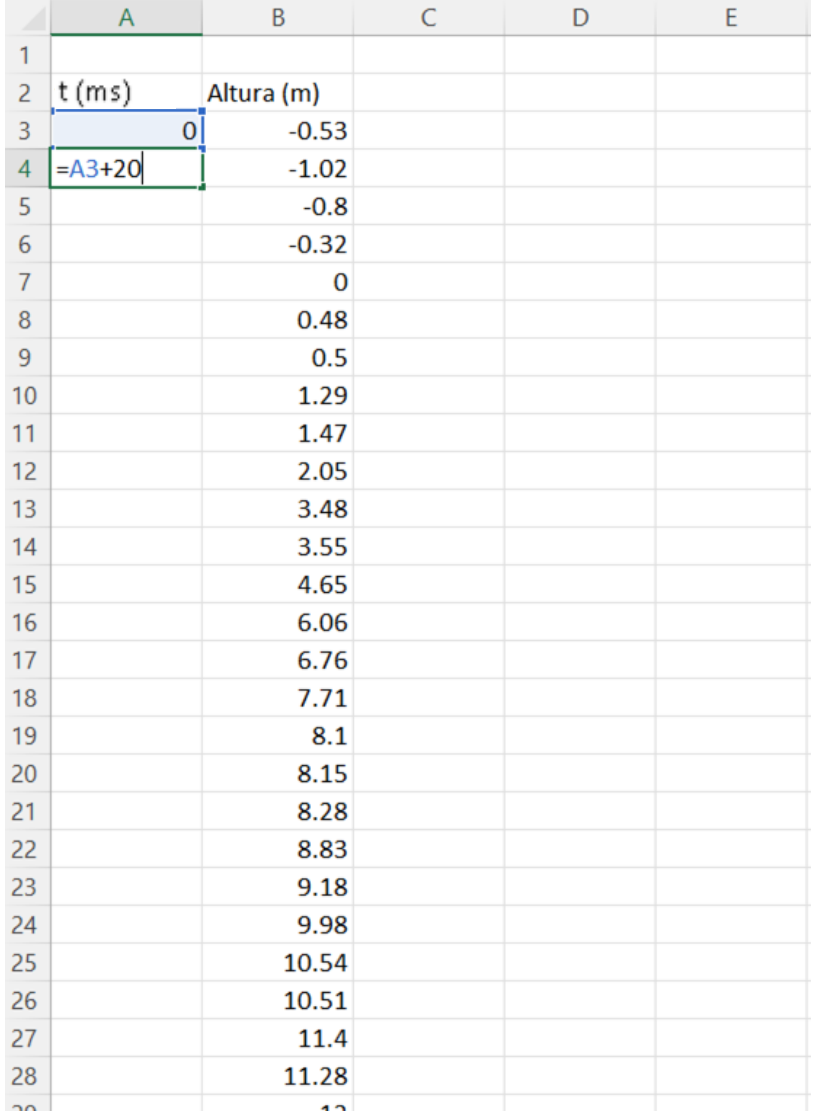

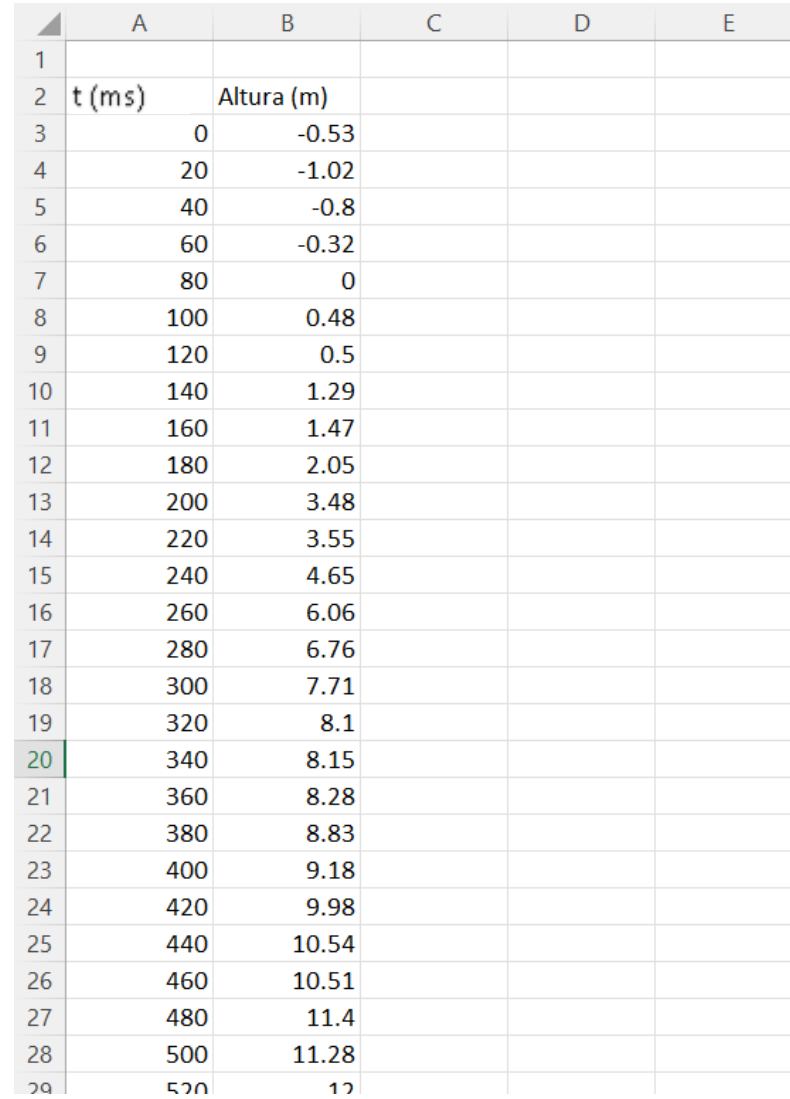

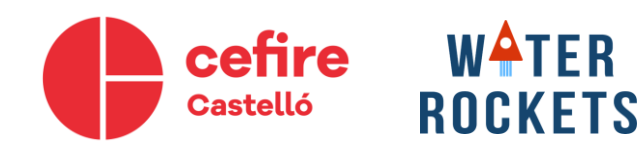

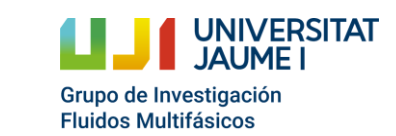

• Si representamos los datos observamos mucha dispersión.

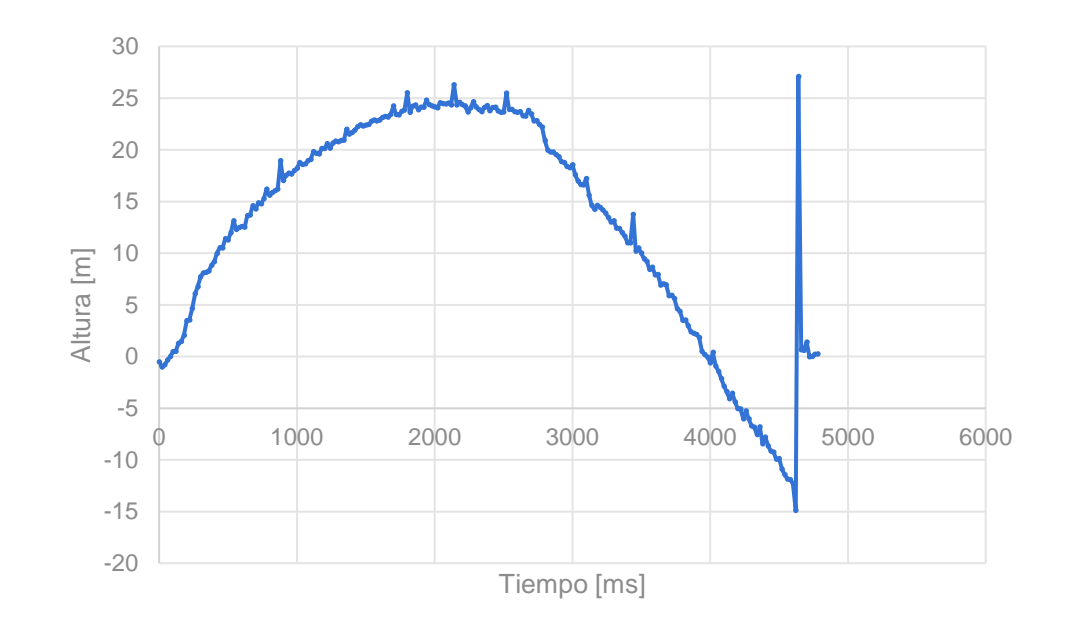

Además dependiendo de la frecuencia y la velocidad del ascenso del Water Rocket, puede que haya una mayor dispersión o ruido en los datos.

SOLUCIÓN: Filtrar datos (media)

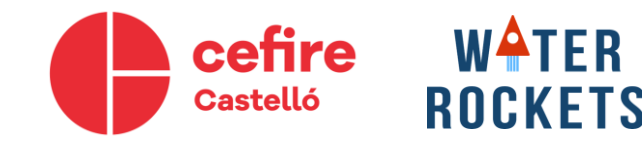

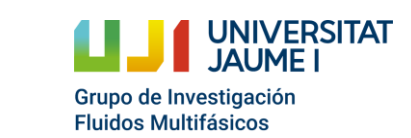

• Si representamos los datos observamos mucha dispersión.

JIVERSITAT

Grupo de Investigación **Fluidos Multifásicos** 

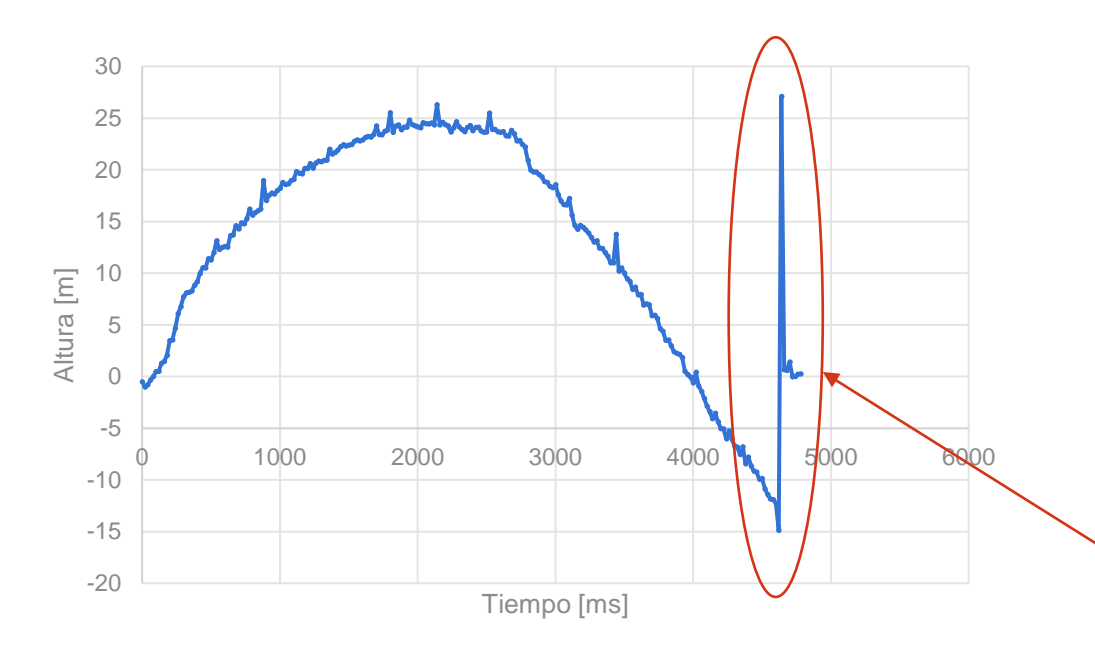

**WATER** 

**ROCKETS** 

cefire

Castelló

Además dependiendo de la frecuencia y la velocidad del ascenso del Water Rocket, puede que haya una mayor dispersión o ruido en los datos.

SOLUCIÓN: Filtrar datos (media)

Se observa el cambio de presión en el golpe final al caer al suelo.

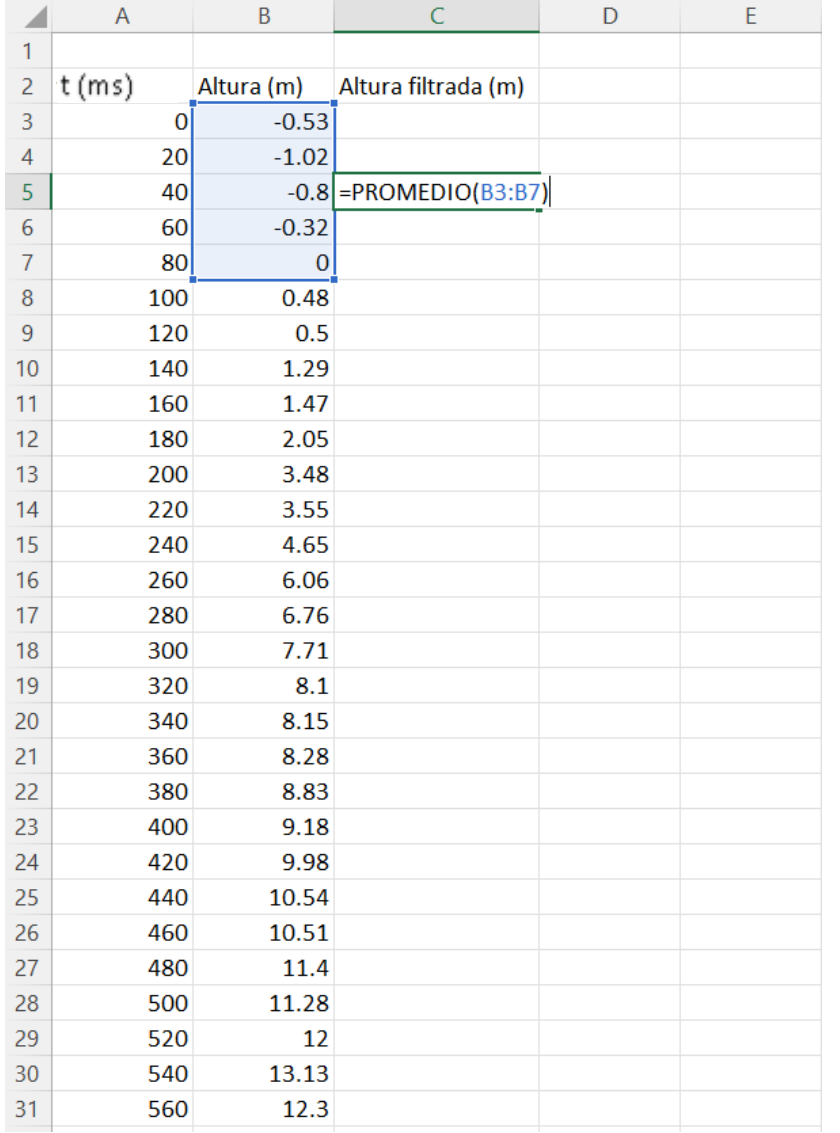

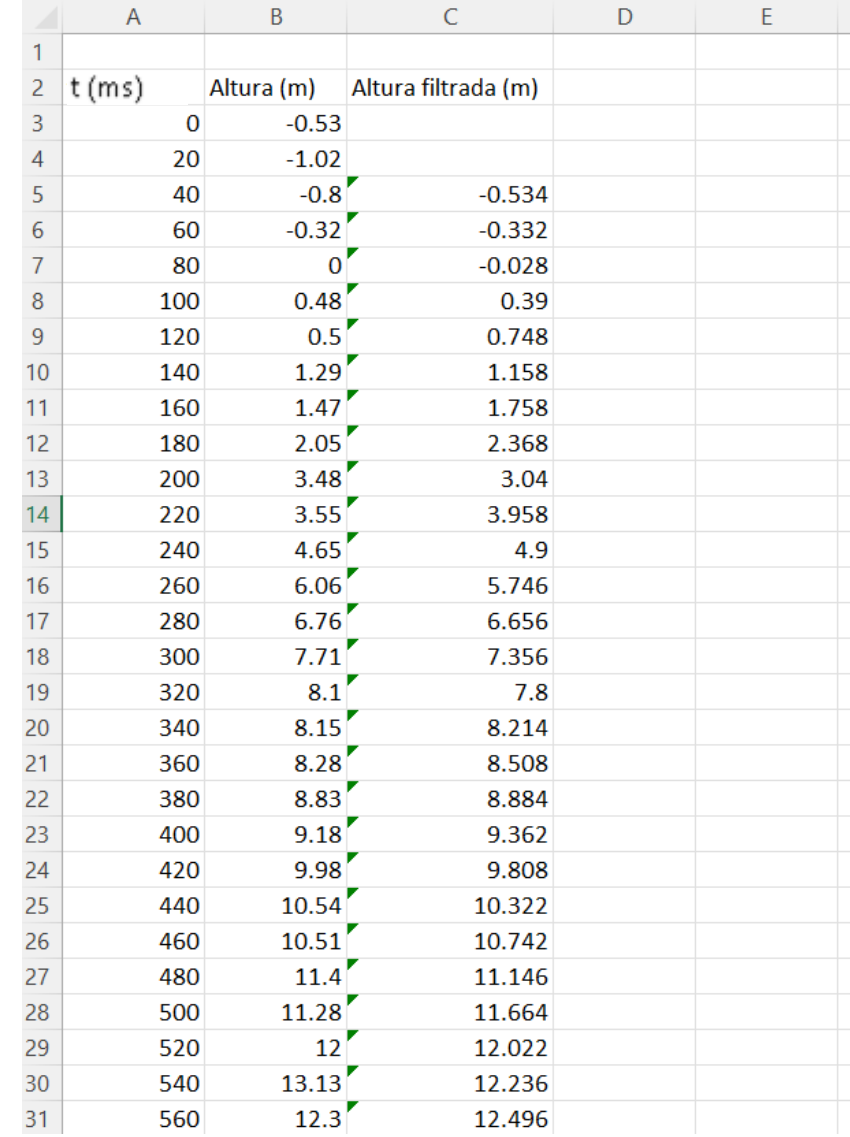

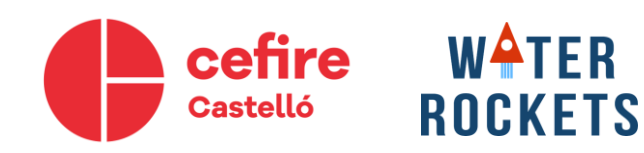

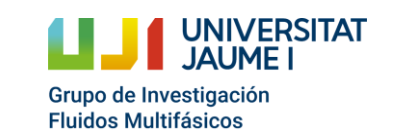

• Obtener velocidad con la formula explicada al principio.

$$
v_i = \frac{h_i - h_{i-1}}{\Delta t}
$$

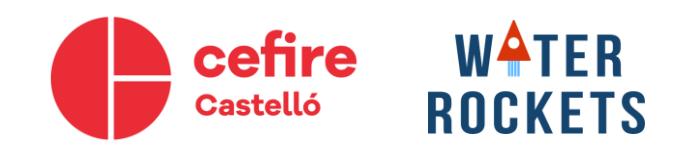

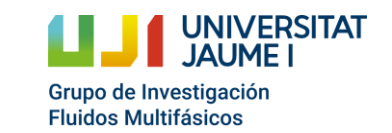

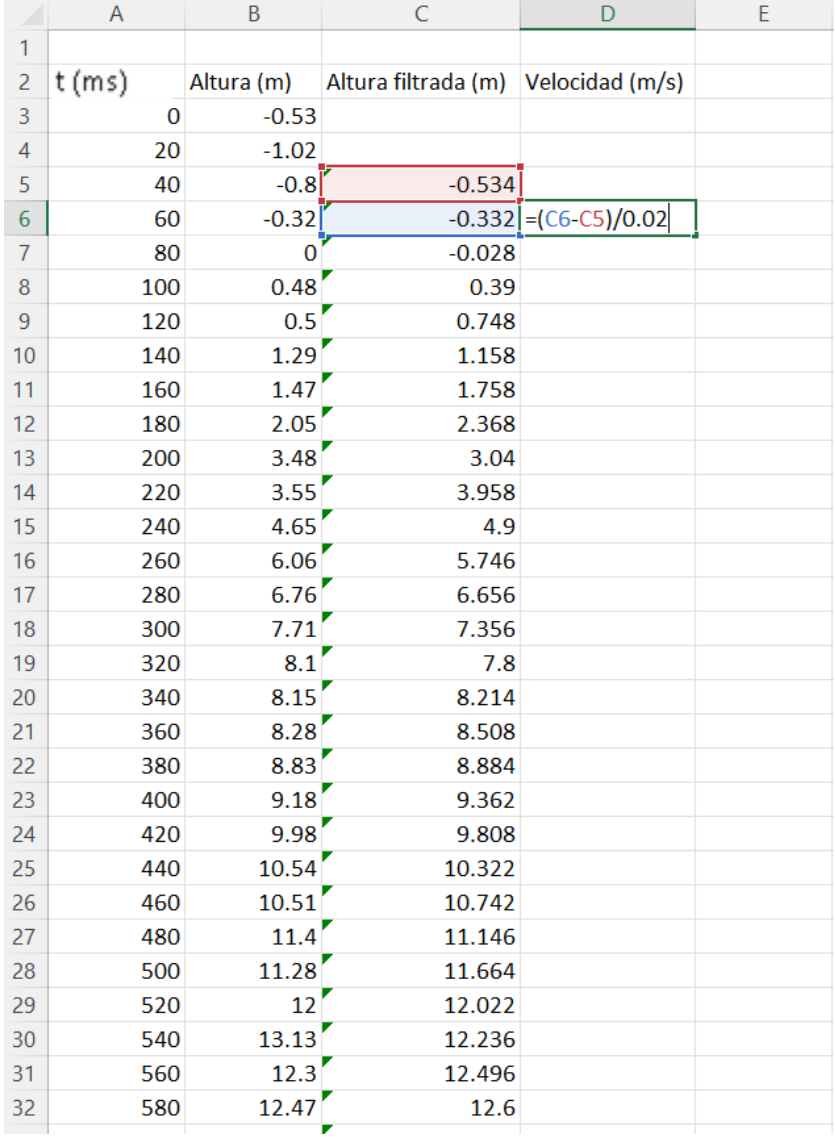

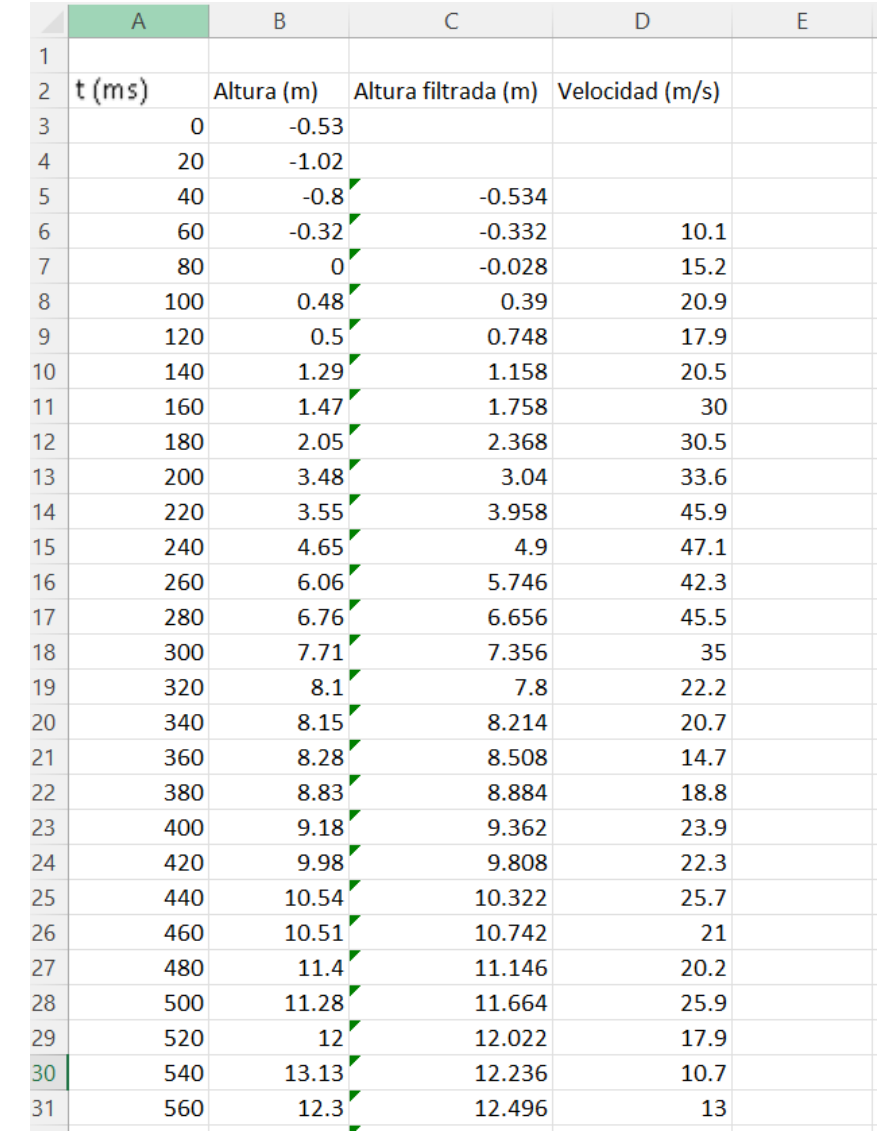

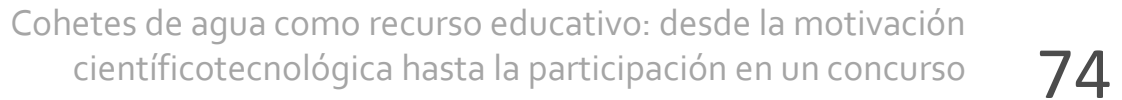

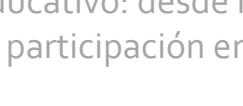

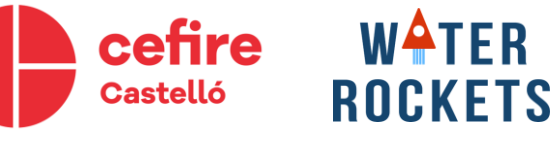

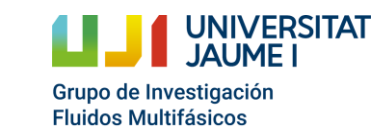

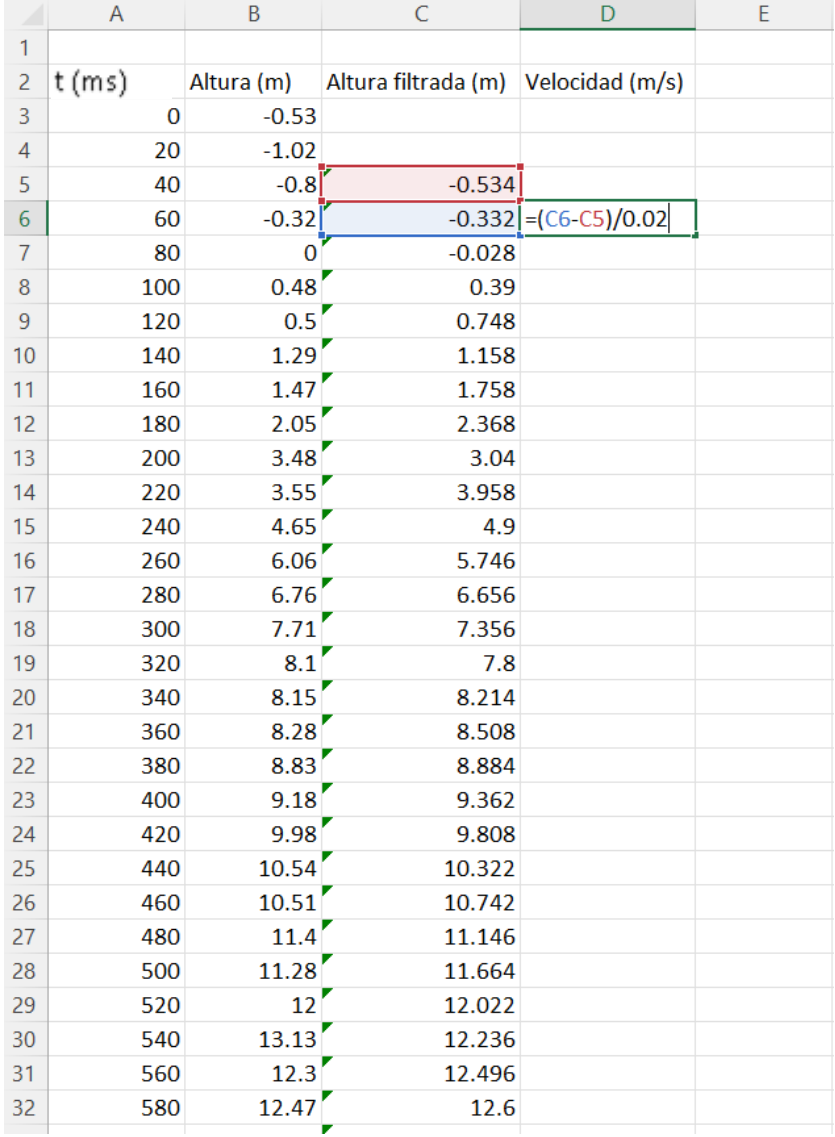

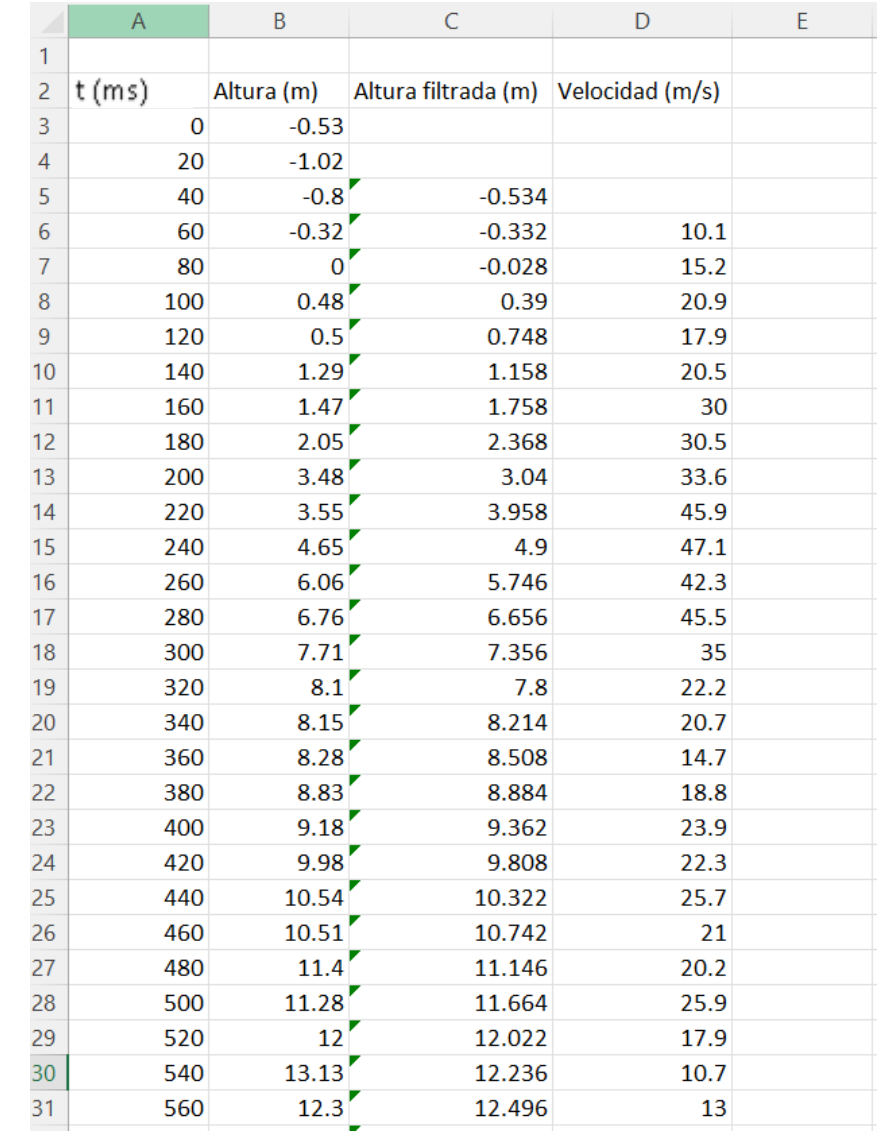

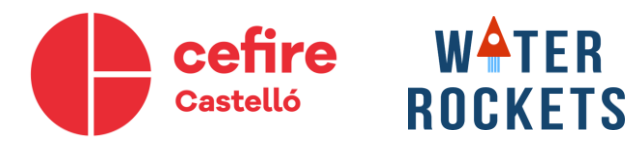

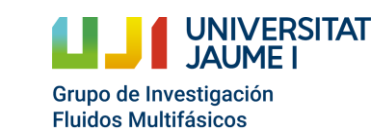

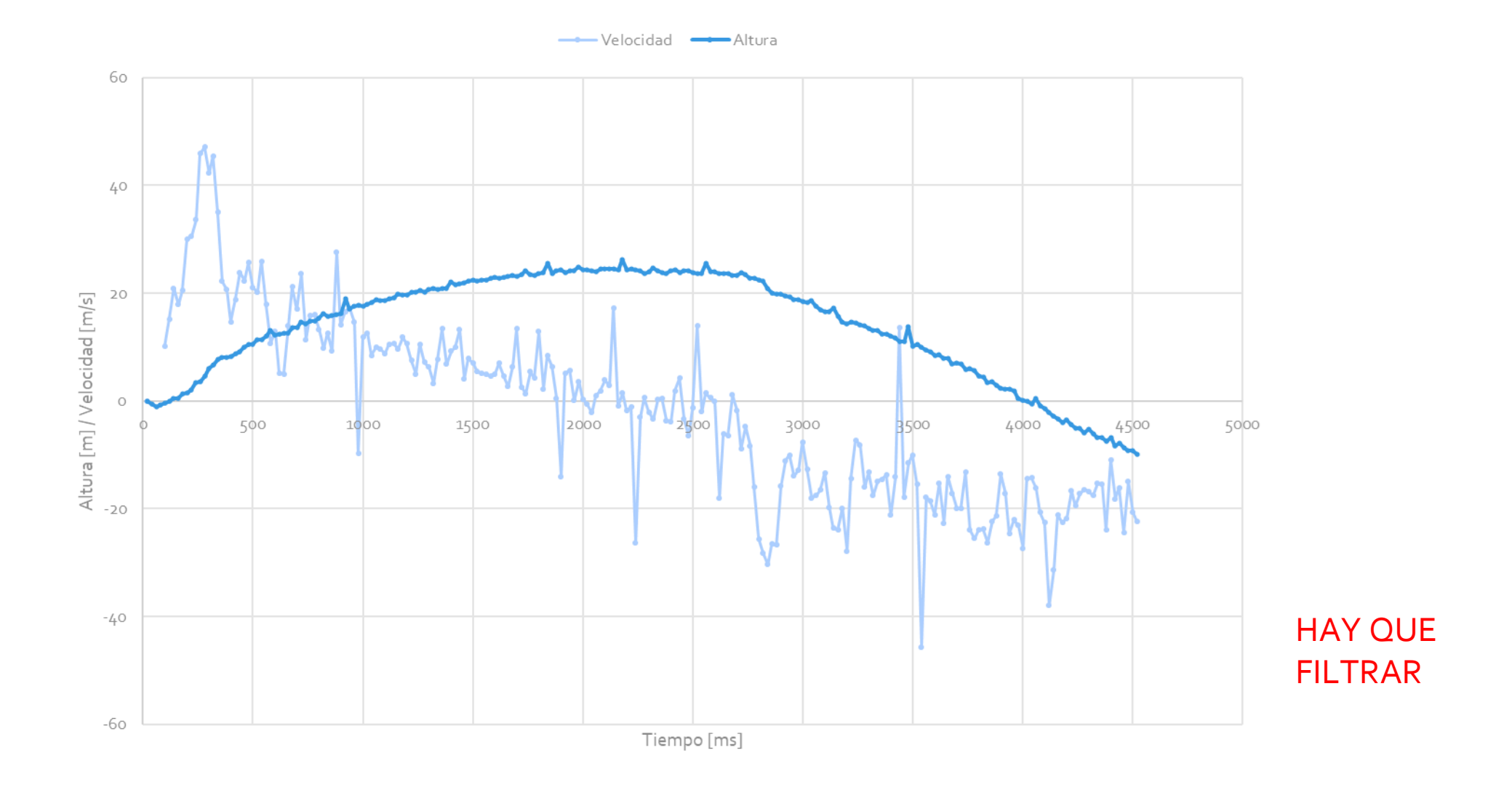

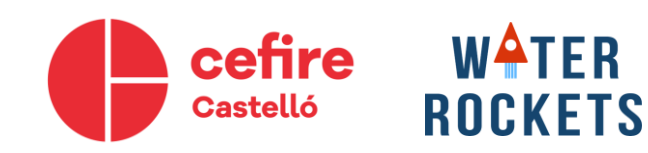

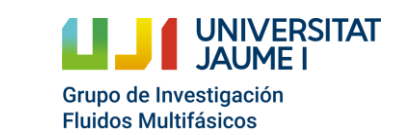

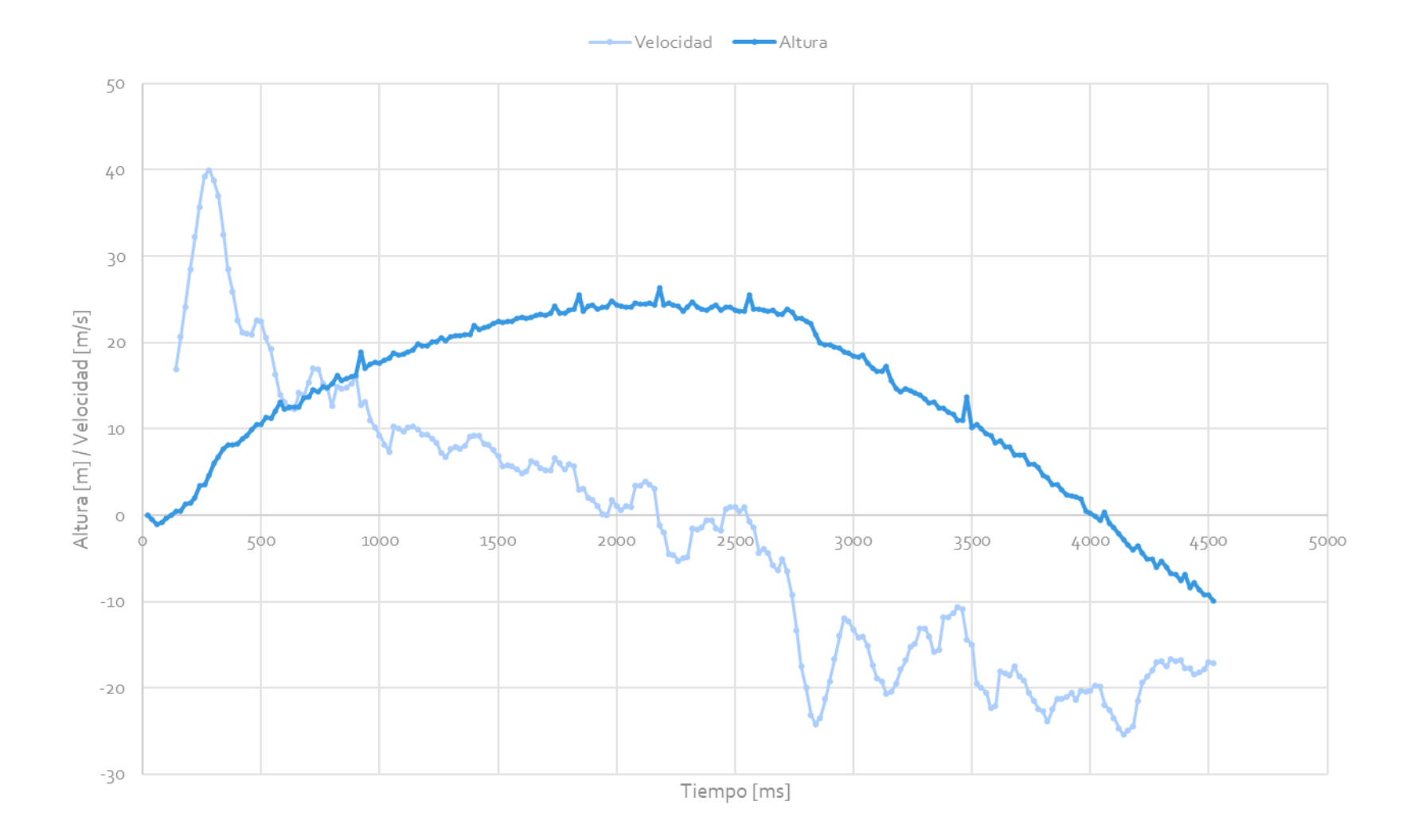

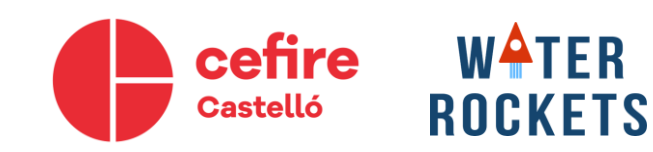

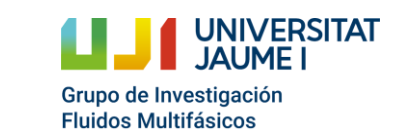

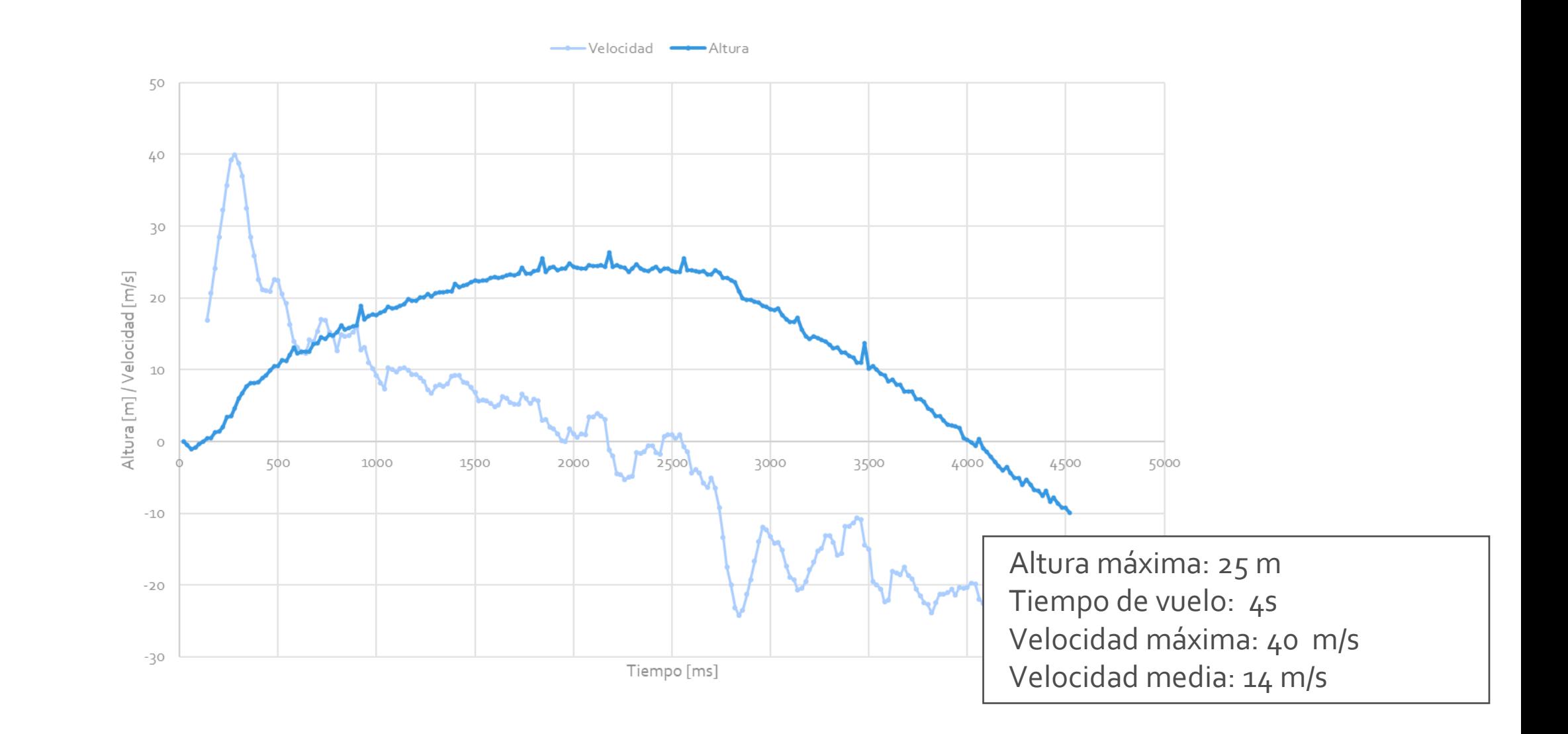

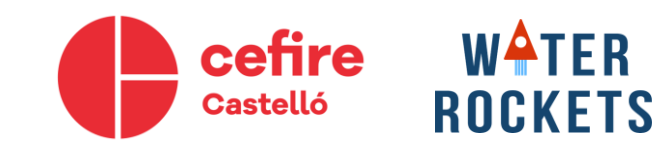

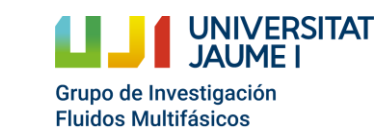

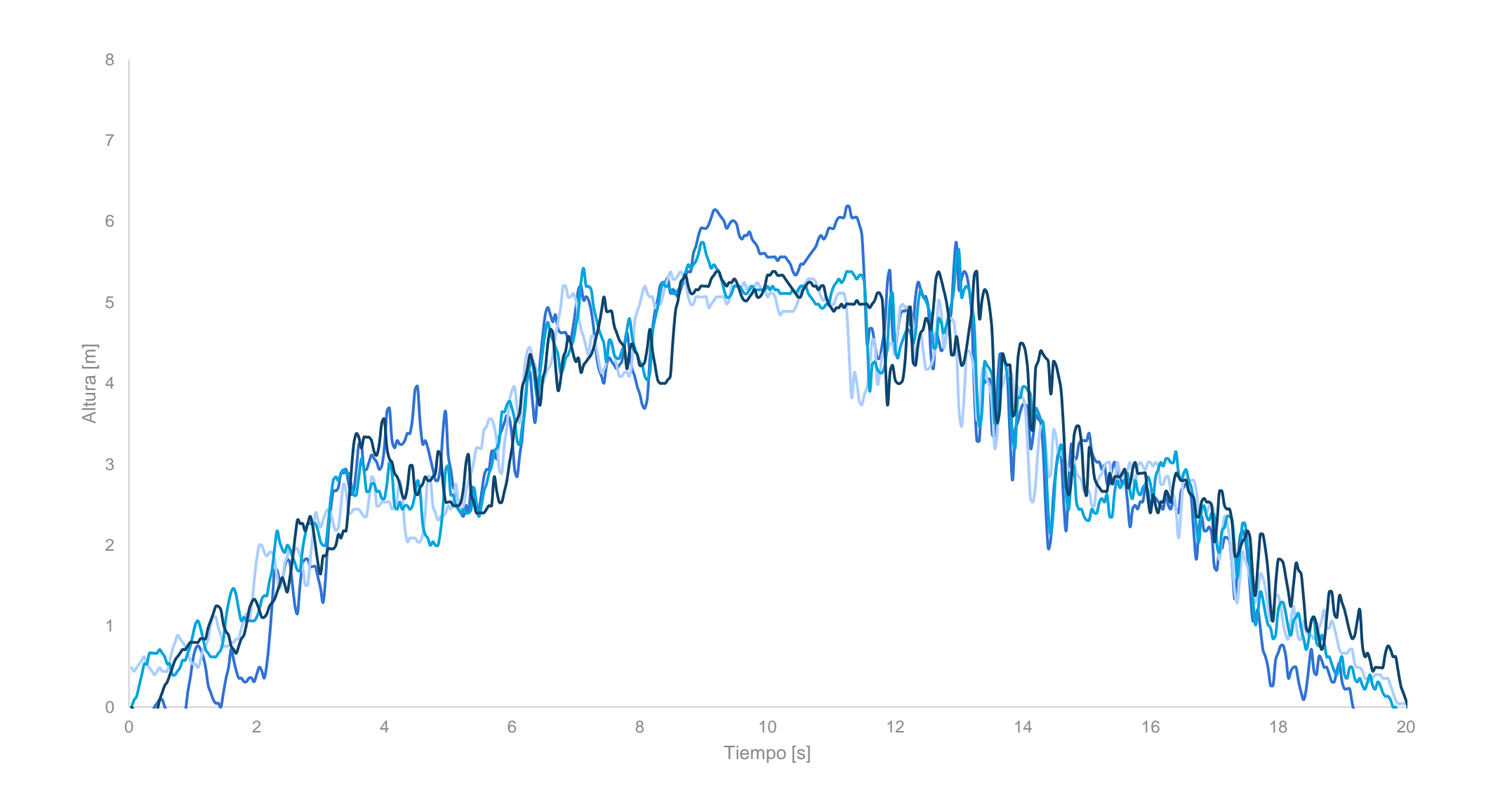

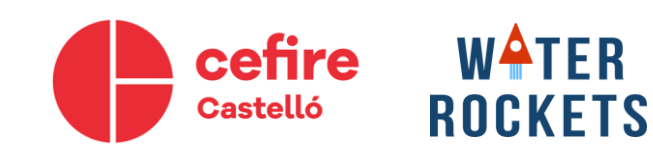

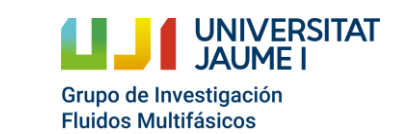

# WATER ROCKETS